VACON® NX ac drives

active front end (afe) arfiff02 application manual

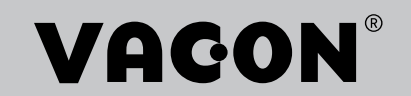

## TABLE OF CONTENTS

Document: DPD000905B Software code: ARFIFF02V148 Release date: 21/2/17

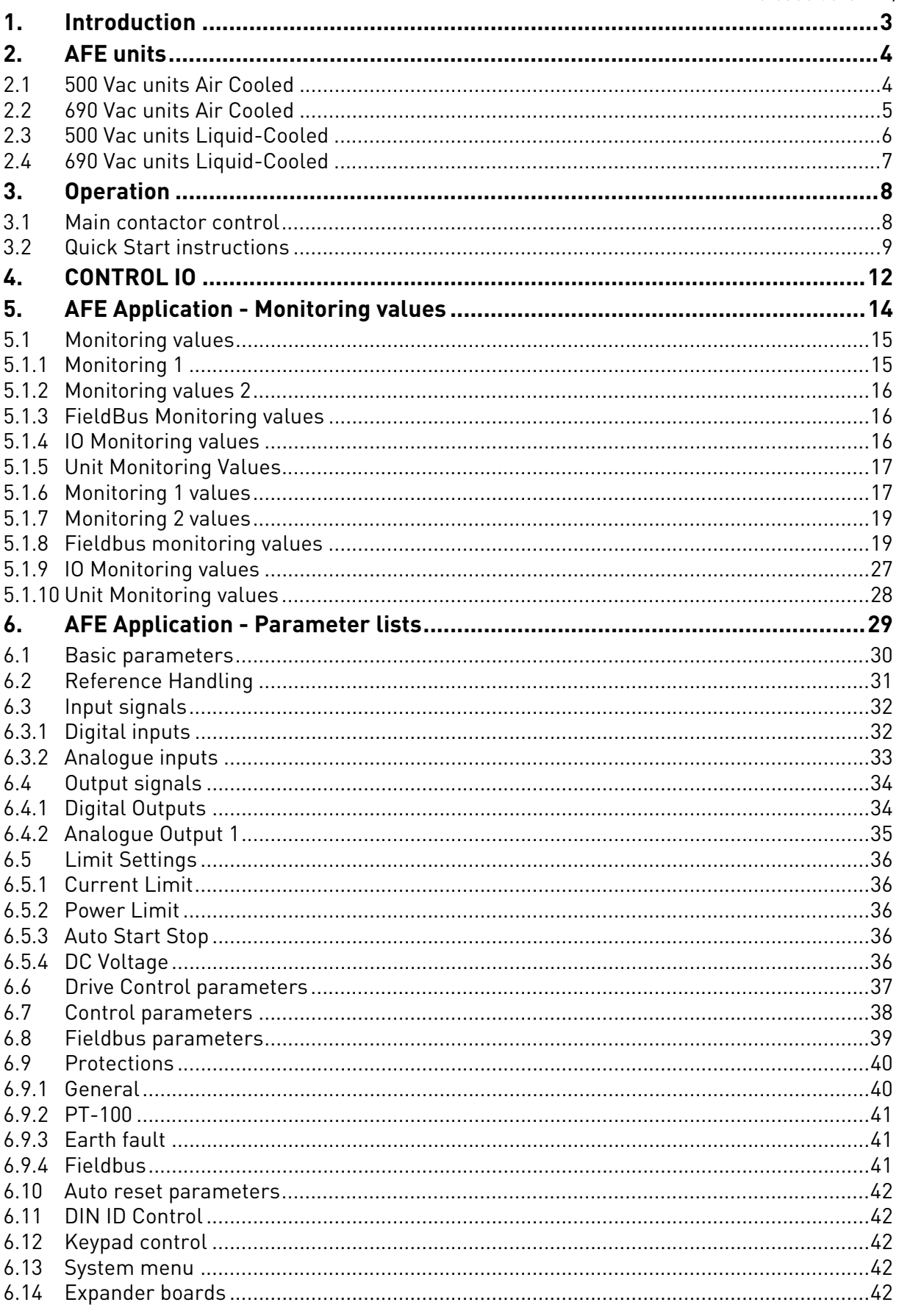

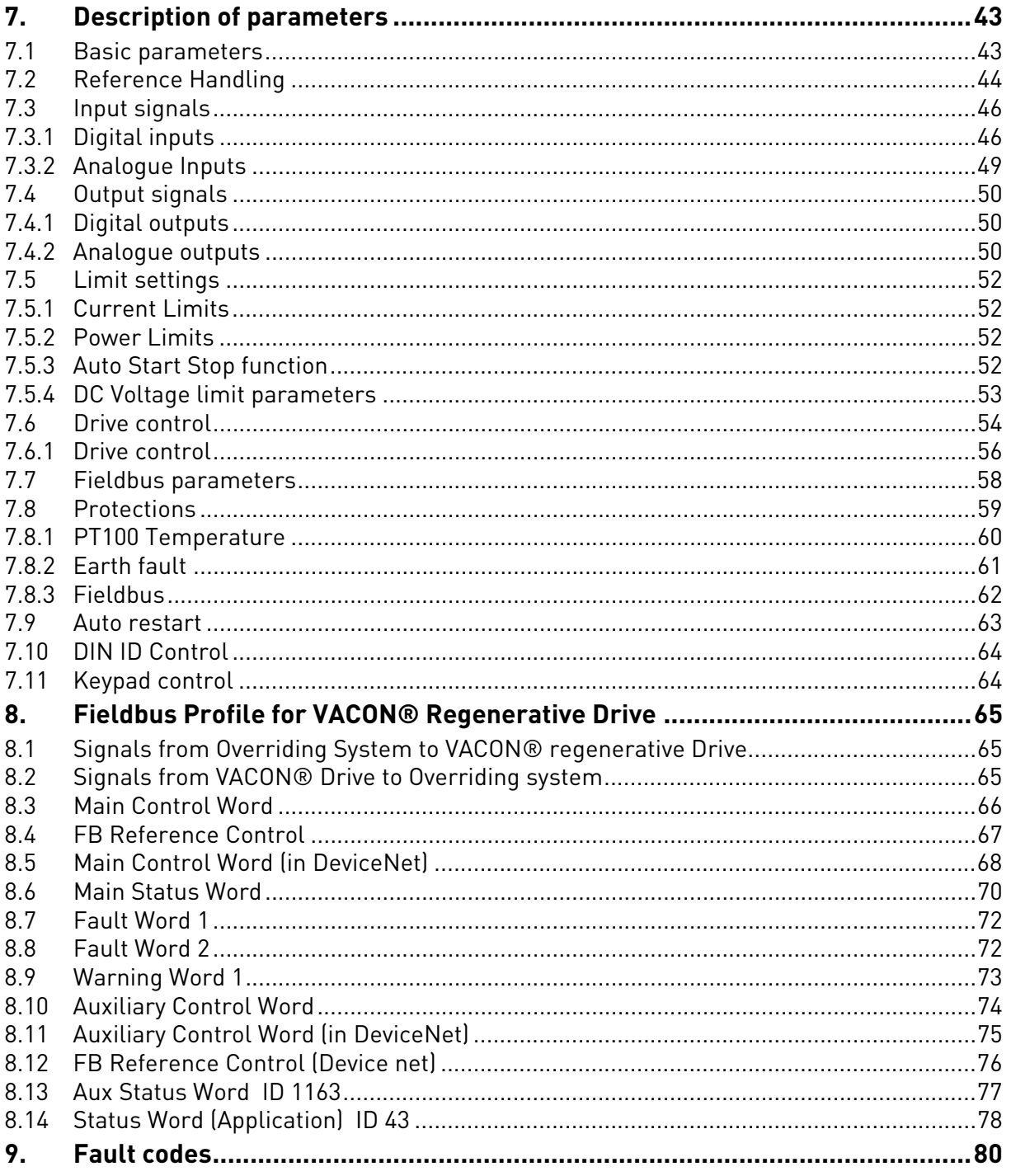

## <span id="page-4-0"></span>1. INTRODUCTION

The AFE unit is a regenerative power converter for the front-end of a common DC bus product line.

The AFE unit is used with inverter hardware and special software. An external L(CL)-filter and charging circuit is needed. This unit is selected when low harmonics are required. The connection of AFE drive has been described in [Figure](#page-4-1) .

The Regenerative Application is easy and flexible to use due to its versatile fieldbus features. The parameters of the Regenerative Application are explained in Chapter 8.

The basic I/O-configuration of the AFE drive consists of OPT-A1 and OPT-A2 option cards. The basic I/O configuration has been described in [Table 5](#page-13-1). An option card OPT-B5 can be used if additional digital outputs are needed. Configuration has been described in [Table 6.](#page-14-0)

By default the control place (P3.1) of the AFE drive is keypad.

<span id="page-4-2"></span><span id="page-4-1"></span>This application requires NXP control board 661 or 761.

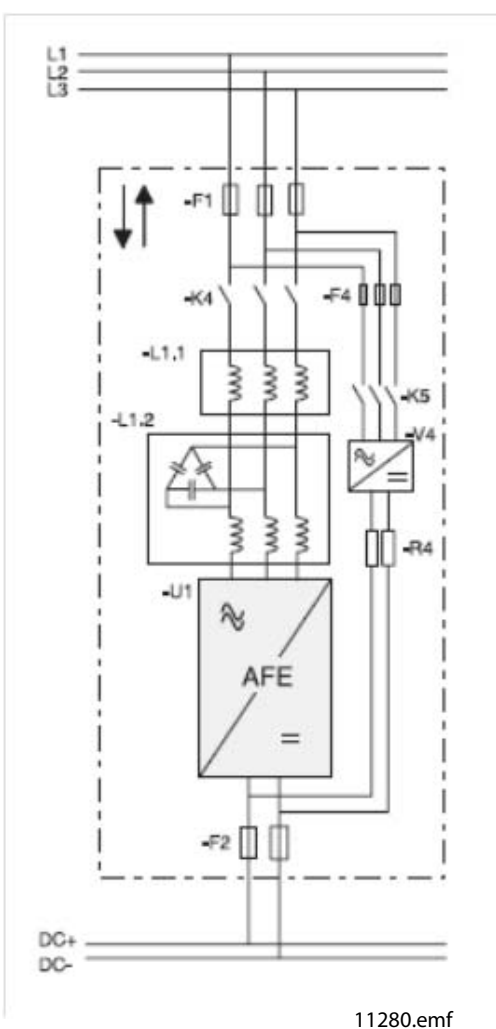

Figure 1. AFE connection

## <span id="page-5-0"></span>2. AFE UNITS

## <span id="page-5-1"></span>2.1 500 Vac units Air Cooled

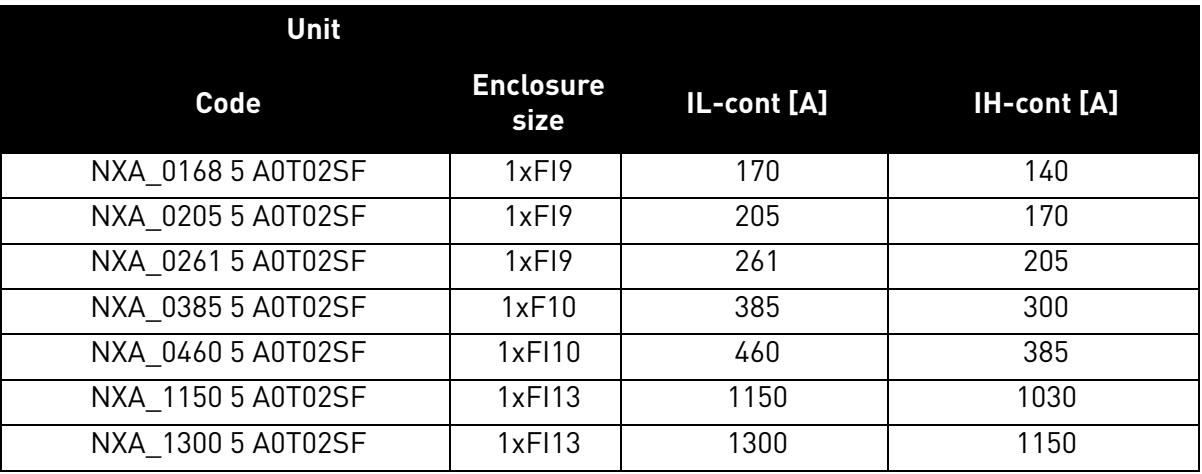

#### Table 1. 500 Vac units Air Cooled

a kata sa ta 1999.<br>Mga kata sa ta 1991

### <span id="page-6-0"></span>2.2 690 Vac units Air Cooled

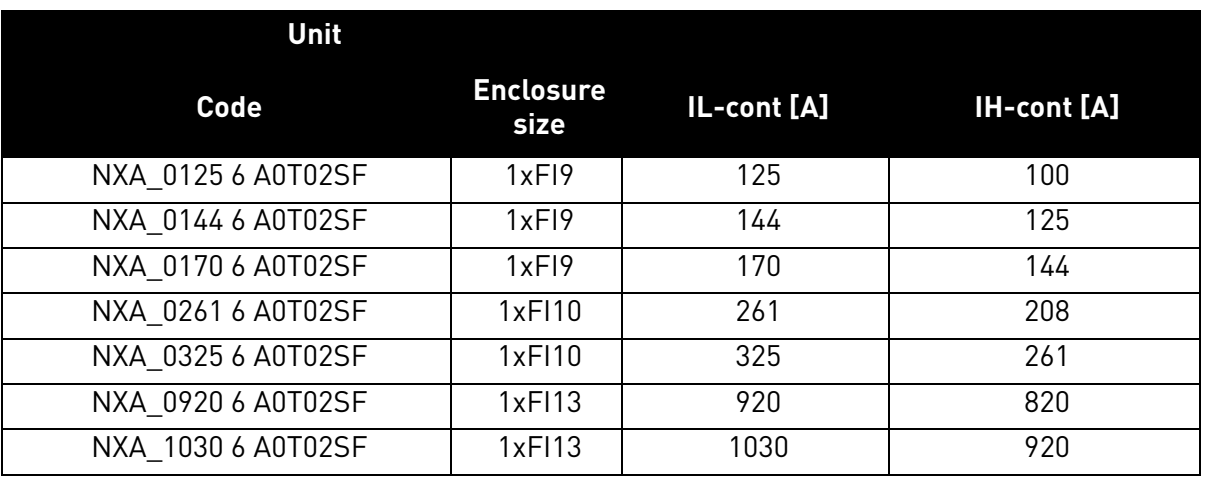

#### Table 2. 690 Vac units Air Cooled

## <span id="page-7-0"></span>2.3 500 VAC UNITS LIQUID-COOLED

| Unit            |                 |              |             |                    |
|-----------------|-----------------|--------------|-------------|--------------------|
| Code            | <b>Chassis</b>  | Ith-cont [A] | IL-cont [A] | <b>IH-cont [A]</b> |
| NXA01685A0T02WS | CH <sub>5</sub> | 168          | 153         | 112                |
| NXA02055A0T02WS | CH <sub>5</sub> | 205          | 186         | 137                |
| NXA02615A0T02WS | CH <sub>5</sub> | 261          | 237         | 174                |
| NXA03005A0T02WF | CH61            | 300          | 273         | 200                |
| NXA03855A0T02WF | CH61            | 385          | 350         | 257                |
| NXA04605A0T02WF | CH62            | 460          | 418         | 307                |
| NXA05205A0T02WF | CH62            | 520          | 473         | 347                |
| NXA05905A0T02WF | CH62            | 590          | 536         | 393                |
| NXA06505A0T02WF | CH62            | 650          | 591         | 433                |
| NXA07305A0T02WF | CH62            | 730          | 664         | 487                |
| NXA08205A0T02WF | CH63            | 820          | 745         | 547                |
| NXA09205A0T02WF | CH63            | 920          | 836         | 613                |
| NXA10305A0T02WF | CH63            | 1030         | 936         | 687                |
| NXA11505A0T02WF | CH63            | 1150         | 1045        | 767                |
| NXA13705A0T02WF | CH64            | 1370         | 1245        | 913                |
| NXA16405A0T02WF | CH64            | 1640         | 1491        | 1093               |
| NXA20605A0T02WF | CH64            | 2060         | 1873        | 1373               |
| NXA23005A0T02WF | CH64            | 2300         | 2091        | 1533               |

Table 3. 500 Vac units Liquid-Cooled

a dhe ann an 1970.<br>Bailtean

## <span id="page-8-0"></span>2.4 690 VAC UNITS LIQUID-COOLED

| Unit            |                |              |                    |                    |
|-----------------|----------------|--------------|--------------------|--------------------|
| Code            | <b>Chassis</b> | Ith-cont [A] | <b>IL-cont [A]</b> | <b>IH-cont [A]</b> |
| NXA01706A0T02WF | CH61           | 170          | 155                | 113                |
| NXA02086A0T02WF | CH61           | 208          | 189                | 139                |
| NXA02616A0T02WF | CH61           | 261          | 237                | 174                |
| NXA03256A0T02WF | CH62           | 325          | 295                | 217                |
| NXA03856A0T02WF | CH62           | 385          | 350                | 257                |
| NXA04166A0T02WF | CH62           | 416          | 378                | 277                |
| NXA04606A0T02WF | CH62           | 460          | 418                | 307                |
| NXA05026A0T02WF | CH62           | 502          | 456                | 335                |
| NXA05906A0T02WF | CH63           | 590          | 536                | 393                |
| NXA06506A0T02WF | CH63           | 650          | 591                | 433                |
| NXA07506A0T02WF | CH63           | 750          | 682                | 500                |
| NXA08206A0T02WF | CH64           | 820          | 745                | 547                |
| NXA09206A0T02WF | CH64           | 920          | 836                | 613                |
| NXA10306A0T02WF | CH64           | 1030         | 936                | 687                |
| NXA11806A0T02WF | CH64           | 1180         | 1073               | 787                |
| NXA13006A0T02WF | CH64           | 1300         | 1182               | 867                |
| NXA15006A0T02WF | CH64           | 1500         | 1364               | 1000               |
| NXA17006A0T02WF | CH64           | 1700         | 1545               | 1133               |

Table 4. 690 Vac units Liquid-Cooled

## <span id="page-9-0"></span>3. OPERATION

#### <span id="page-9-1"></span>3.1 Main contactor control

The AFE application controls the main contactor of the system with Relay Output RO2. When charging of the DC bus is ready, the main contactor will be closed. The status of the main contactor is monitored via digital input (Default is DIN4). The digital input used for monitoring is chosen with parameter P2.3.1.4.

**NOTE!** Main Contactor feedback is required for correct AFE functionality.

Faults can be set to open the main contactor by selecting the response "3=Fault, DC OFF". When a fault occurs, the drive will open Relay Output RO2 that controls the main contactor after one second (See wiring details from VACON® NX Active Front End User Manual). Thus the drive will stop modulating before an open command is given. If the DC is still high enough when a fault reset is given, the drive will close the Relay Output R02.

An external charging circuit is needed to charge the DC bus.

The AFE start up sequence has been illustrated in [Figure](#page-11-0) and fault handling in [Figure](#page-12-0) .

### <span id="page-10-0"></span>3.2 Quick Start instructions

**NOTE!** Before taking any commissioning actions, read carefully the safety instructions in VACON® NXS/P User Manual.

- 1. Connect the unit according to [Figure](#page-4-2) .
- 2. Power up the control unit
- 3. Set Basic parameters G2.1 (see [Table 21\)](#page-31-1).
- 4. Check that the digital input parameters (P2.3.1.1 P2.3.1.10) have been set according to connections. All the unused input signals must be set to "0 = Not used" state, except for the main contactor feedback which must be used.
- 5. Change the control place to I/O (P3.1).
- 6. Precharge the unit.

#### **In case of parallel AFE:**

1. Set the Parallel AFE parameter (P2.1.4) = YES (in every AFE). (This will set also DC Drooping to 4.00%)

Figure 2.

2. Set the Start Up Delay in AFE units so that starting is in sequence with e.g. 500 ms intervals.

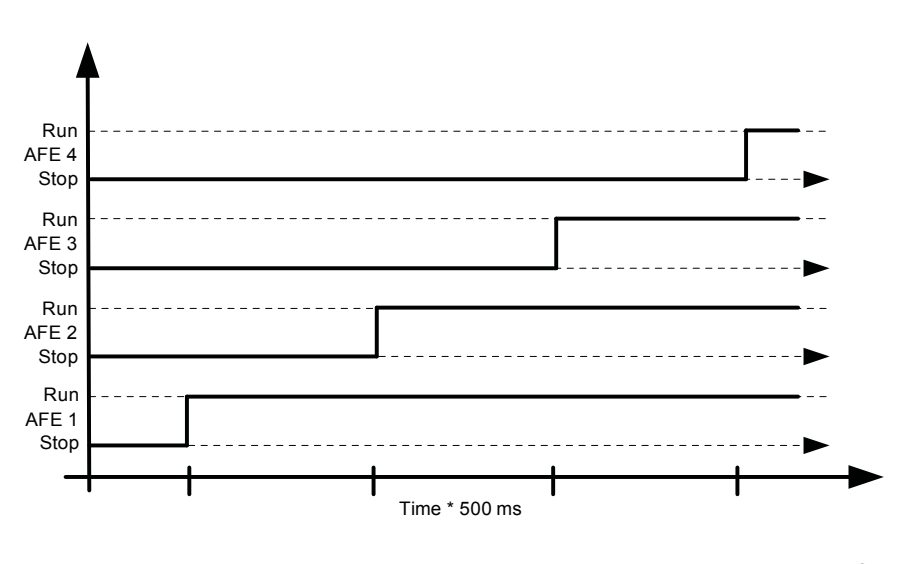

Figure 3.Setting the Start Up Delay in AFE units 11281.emf

<span id="page-11-0"></span>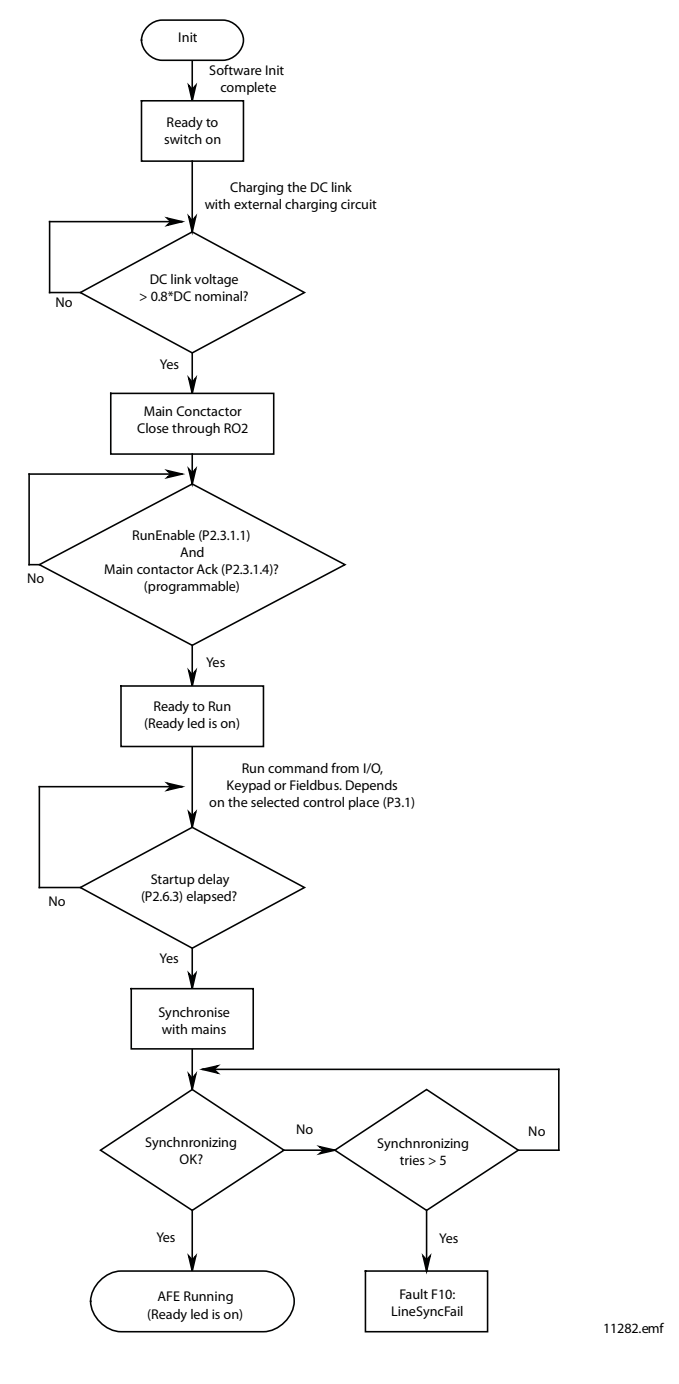

Figure 4. AFE start sequence

a dhe ann an 1970.<br>Bhailtean

<span id="page-12-0"></span>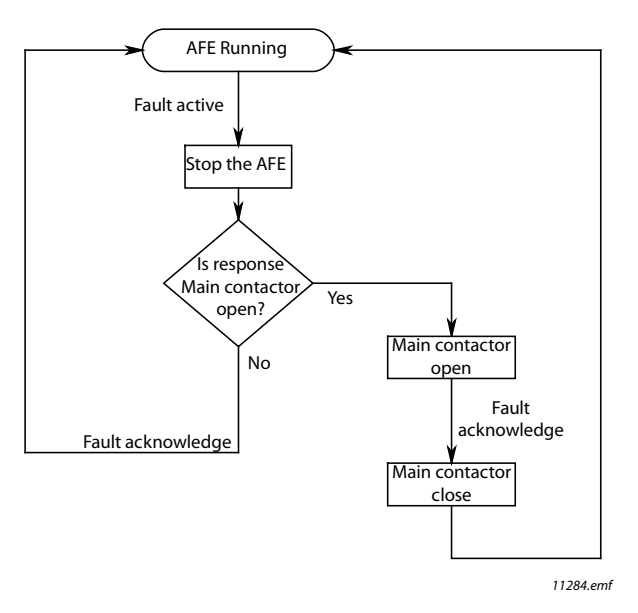

Figure 5.Fault handling in AFE application

# <span id="page-13-0"></span>4. CONTROL IO

|     |    |                |                  |  |  | Table 5. Default T/O configuration                                                      |                                                                                                    |
|-----|----|----------------|------------------|--|--|-----------------------------------------------------------------------------------------|----------------------------------------------------------------------------------------------------|
|     |    | NXOPTA1        |                  |  |  |                                                                                         |                                                                                                    |
|     |    |                | <b>Terminal</b>  |  |  | <b>Signal</b>                                                                           | <b>Description</b>                                                                                           |
|     |    | 1              | $+10$ Vref       |  |  | Reference voltege output                                                                | Voltege for.                                                                                                 |
|     |    | $\overline{2}$ | $Al1+$           |  |  | Analogue input 1.<br>Range 0-10V, R = 200 $\Omega^L$<br>Range 0-20 nA, R = 250 $\Omega$ | potentiometer, etc.<br>Analogue input 1 Input range<br>selected by jumpers.<br>Default range: Voltage 0-10 V |
|     |    | 3              | $Al1-$           |  |  | I/O ground                                                                              | Ground for reference<br>and controls                                                                         |
|     |    | 4              | $AI2+$           |  |  | Analogue input 2.                                                                       | Analogue input 2<br>Input range selected by                                                                  |
|     |    | 5              | $AI2-$           |  |  | Range 0-10V, Ri= $200\Omega$ .<br>Range 0-20 nA, Ri= $250\Omega$                        | jumpers.<br>Default range:<br>Current 0 - 20 mA                                                              |
|     |    | 6              | $+24V$           |  |  |                                                                                         | Voltage for switches, etc.<br>max 0.1 A                                                                      |
|     |    | 7              | GND              |  |  | I/O ground                                                                              | Ground for reference<br>and controls                                                                         |
|     |    | 8              | DIN1             |  |  | Start Request<br>Programmable G2.3.1                                                    | Contact closed = Start Request                                                                               |
|     |    | 9              | DIN <sub>2</sub> |  |  | Programmable G2.3.1                                                                     | No function defined at default                                                                               |
|     |    | 10             | DIN <sub>3</sub> |  |  | Programmable P2.3.1                                                                     | No function defined at default                                                                               |
|     |    | 11             | <b>CMA</b>       |  |  | Common for DIN 1-DIN 3                                                                  | Connect to GND or +24V                                                                                       |
|     |    | 12             | $+24V$           |  |  | Control voltage output                                                                  | Voltage for switches (see #6)                                                                                |
|     |    | 13             | GND              |  |  | I/O ground                                                                              | Ground for reference and<br>controls                                                                         |
| K1  |    | 14             | DIN4             |  |  | Main Contactor Acknowledge<br>Programmable G2.2.1                                       | Contact closed = MCC Closed                                                                                  |
|     |    | 15             | DIN <sub>5</sub> |  |  | Programmable G2.3.1                                                                     | No function defined at default                                                                               |
|     |    | 16             | DIN <sub>6</sub> |  |  | <b>Fault Reset</b><br>Programmable G2.3.1                                               | Rising edge will reset.<br>active faults.                                                                    |
|     |    | 17             | CMB              |  |  | Common for DIN4-DIN6                                                                    | Connect to GND or +24V                                                                                       |
|     | mA | 18             | $AOA1+$          |  |  | Analogue output 1<br>Programmable G2.3.1                                                | Output range selected by jumpers.<br>Range $0-20$ mA. R <sub>i</sub> , max. 500 $\Omega$                     |
|     |    | 19             | $AOA1 -$         |  |  |                                                                                         | Range 0-10 V. R <sub>i</sub> > 1kΩ                                                                           |
|     |    | 20             | DOA1             |  |  | Digital output<br>Ready / Warning (Blinking)                                            | Programmable<br>Open collector,≰50mA,<br>U≤48 VDC                                                            |
|     |    | NXOPTA2        |                  |  |  |                                                                                         |                                                                                                    |
|     |    | 21             | <b>RO1</b>       |  |  | Relay output 1                                                                          | Switchin capacity                                                                                            |
|     |    | 22             | <b>RO1</b>       |  |  | Run State<br>Programmable G2.4.2                                                        | 24 VCD / 8 A<br>250 VAC / 8 A                                                                                |
|     |    | 23             | <b>RO1</b>       |  |  |                                                                                         | 125 VDC / 0.4 A                                                                                              |
| 220 |    | 24             | <b>RO 2</b>      |  |  | Relay output 2                                                                          | Fixed to main contactor<br>control.                                                                          |
|     |    | 25             | <b>RO2</b>       |  |  | Main Contactor Control<br>Cannot be reprogrammed                                        | Closes when DC at 80 % of<br>nominal DC.                                                                     |
| VAC |    | 26             | <b>RO2</b>       |  |  | G2.4.1                                                                                  | Opens when DC below 75 %.<br>of nominal DC                                                                   |
|     | K1 |                |                  |  |  |                                                                                         | 9429_uk                                                                                                    |

<span id="page-13-1"></span>Table 5. Default I/O configuration

a dhe ann an 1970.<br>Bailtean

The default I/O configuration if the option card PT-B5 is used:

<span id="page-14-0"></span>Table 6. Default I/O configuration

| OPT-B5 |                            |                     |                                            |
|--------|----------------------------|---------------------|--------------------------------------------|
| 22     | $RO1-$<br>common           | Relay output 1      | Switching capacity 24VDC/8A.<br>250VAC/8A. |
| 23     | <b>RO 1 NO</b>             | Fault               | 125VDC/0.4A                                |
| 25     | $RO2\bullet$<br>common     | Relay output 2      | Switching capacity 24VDC/8A.               |
| 26     | <b>RO 2</b>                | Warning             | 250VAC/8A.<br>125VDC/0.4A                  |
| 28     | RO3 <sub>•</sub><br>common | Relay output 3      | Switching capacity 24VDC/8A.<br>250VAC/8A. |
| 29     | <b>RO3</b>                 | Temperature warning | 125VDC/0.4A                                |

9430\_uk

## <span id="page-15-0"></span>5. AFE APPLICATION - MONITORING VALUES

This chapter presents the lists of parameters within the respective parameter groups.

#### **Column explanations**

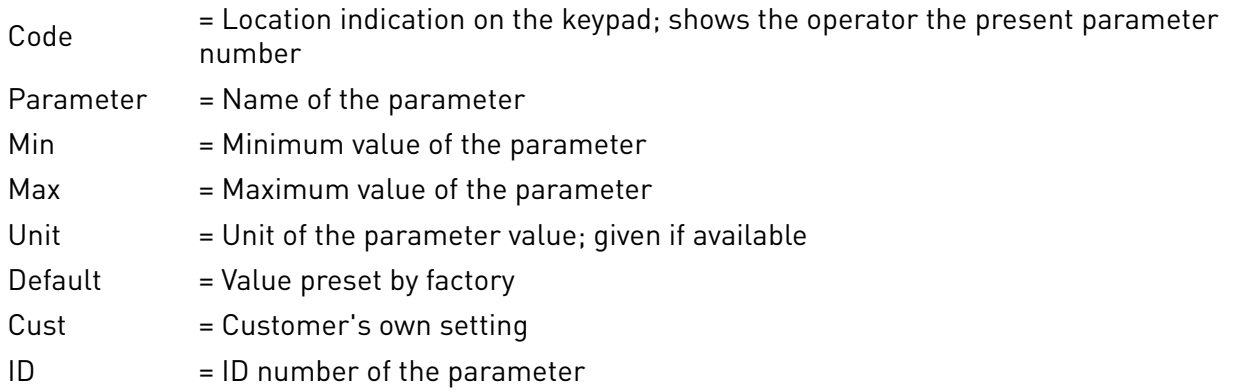

The manual presents the signals that are not normally visible for monitoring. These are not parameters or standard monitoring signals. These signals are presented with [Letter], e.g. [FW]Motor-RegulatorStatus.

- **[V]** Normal monitoring signal
- **[P]** Normal parameter in application.
- **[FW]** Firmware signal, can be monitored with NCDrive when signal type Firmware is selected
- **[A]** Application signal, can be monitored with NCDrive when signal type Application is selected
- **[R]** Reference type parameter on keypad.
- **[F]** Function. Signal is received as an output of function.
- **[DI]** Digital input signal.

#### <span id="page-16-0"></span>5.1 Monitoring values

The monitoring values are actual values of parameters and signals as well as statuses and measurements. Monitoring values cannot be edited.

#### <span id="page-16-1"></span>5.1.1 Monitoring 1

Table 7. Monitoring 1

| Code    | <b>Signal</b>                | <b>Unit</b> | ID   | <b>Description</b>                                                                                                    |
|---------|------------------------------|-------------|------|----------------------------------------------------------------------------------------------------|
| V1.1.1  | DC Voltage                   | V           | 1108 | Measured DC Link voltage in Volts                                                                                                    |
| V1.1.2  | Used DC Voltage<br>Reference | $\%$        | 1200 | Used DC voltage reference by the<br>regenerative unit in percentage of<br>Nominal DC Voltage.<br>Nominal DC voltage = 1.35 * Supply<br>voltage                  |
| V1.1.3  | <b>Total Current</b>         | A           | 1104 | Total current of the regenerative unit<br>in Amperes.                                                                                                    |
| V1.1.4  | <b>Active Current</b>        | $\%$        | 1125 | Reactive current of the regenerative<br>drive in percentage of Rated Line<br>Current.<br>> 0 power from AC side to DC side<br>< 0 power from DC side to AC side |
| V1.1.5  | <b>Reactive Current</b>      | $\%$        | 1157 | Reactive current of the regenerative<br>drive in percentage of Rated Line<br>Current.<br>> 0 Inductive current<br>< 0 Capacitive current                        |
| V1.1.6  | <b>Active Power</b>          | kW          | 1511 | > 0 power from AC side to DC side<br>< 0 power from DC side to AC side                                                                                          |
| V1.1.7  | Power %                      | $\%$        | 5    | > 0 power from AC side to DC side<br>< 0 power from DC side to AC side                                                                                          |
| V1.1.8  | <b>Status Word</b>           |             | 43   |                                                                                                    |
| V1.1.9  | <b>Supply Frequency</b>      | Hz          | 1101 | Supply frequency in ##.## Hz. The<br>sign indicates the phase order.                                                                                            |
| V1.1.10 | <b>Supply Voltage</b>        | V           | 1107 | Input AC voltage, RMS line to line<br>Volts.                                                                                                    |
| V1.1.11 | Line Frequency D7            | Hz          | 1654 | Measured line frequency by OPT-D7                                                                                                    |
| V1.1.12 | Line Voltage D7              | V           | 1650 | Measured line voltage by OPT-D7                                                                                                    |
| V1.1.13 | D7 Synch.Error               |             | 1659 | Signed phase difference compared<br>to measurement with optD7 card (-<br>$30723071$ ] = -180180deg                                                              |

#### <span id="page-17-0"></span>5.1.2 Monitoring values 2

Table 8. Monitoring values 2

| Code   | <b>Signal</b>                        | <b>Unit</b>   | ID   | <b>Description</b>                                              |
|--------|--------------------------------------|---------------|------|-----------------------------------------------------------------|
| V1.2.1 | Unit Temperature                     | °C            | 1109 | Heat sink temperature                                           |
| V1.2.2 | Current                              | A             | 1113 | Unfiltered current                                              |
| V1.2.3 | DC Voltage                           | ٧             | 44   | Unfiltered DC Voltge                                            |
| V1.2.4 | <b>Operation Hours</b>               | h             | 1856 | Operation hours in format of #,##                               |
| V1.2.5 | <b>Reactive Current</b><br>Reference | $\frac{0}{0}$ | 1389 | Used reactive current reference<br>$100.0$ = Rated Line Current |
| V1.2.6 | Line Votlage THD                     | $\frac{0}{0}$ | 1670 | Total harmonic distortion of the<br>line voltage                |

#### <span id="page-17-1"></span>5.1.3 FieldBus Monitoring values

Table 9. FieldBus Monitoring values

| Code   | <b>Signal</b>        | Unit | ID   | <b>Description</b>         |
|--------|----------------------|------|------|----------------------------|
| V1.3.1 | Main Control Word    |      | 1160 | Control word from fieldbus |
| V1.3.2 | Main Status Word     |      | 1162 | Status word to fieldbus    |
| V1.3.3 | Fault Word 1         |      | 1172 |                            |
| V1.3.4 | Fault Word 2         |      | 1173 |                            |
| V1.3.5 | Warning Word 1       |      | 1174 | Alarm Word 1               |
| V1.3.6 | Warning              |      | 74   | Last active warning code   |
| V1.3.7 | <b>Fault History</b> |      | 37   | Last active fault          |
| V1.3.8 | Aux Control Word 1   |      | 1161 |                            |
| V1.3.9 | Aux Status Word      |      | 1163 |                            |

#### <span id="page-17-2"></span>5.1.4 IO Monitoring values

Table 10. IO Monitoring values

| Code    | <b>Signal</b>    | <b>Unit</b> | ID | <b>Description</b>                           |
|---------|------------------|-------------|----|----------------------------------------------|
| V1.4.1  | DIN1, DIN2, DIN3 |             | 15 | Digital Inputs A1, A2 and A3<br>Status (sum) |
| V1.4.2  | DIN4, DIN5, DIN6 |             | 16 | Digital Inputs B4, B5 and B6<br>Status (sum) |
| V1.4.3  | DIN Status 1     |             | 56 |                                              |
| V1.4.4  | DIN Status 2     |             | 57 |                                              |
| V1.4.5  | Analogue Input 1 | $\%$        | 13 |                                              |
| V1.4.6  | Analogue Input 2 | $\%$        | 14 |                                              |
| V1.4.7  | Analogue Out 1   | $\%$        | 26 |                                              |
| V1.4.8  | PT100 Temp. 1    | °C          | 50 |                                              |
| V1.4.9  | PT100 Temp. 2    | °C          | 51 |                                              |
| V1.4.10 | PT100 Temp. 3    | °C          | 52 |                                              |

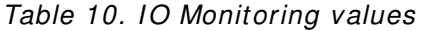

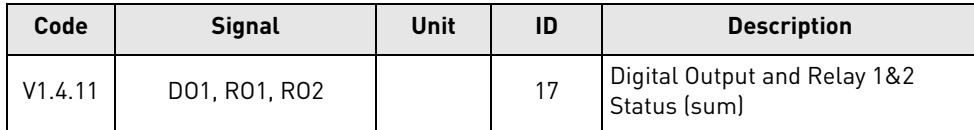

#### <span id="page-18-0"></span>5.1.5 Unit Monitoring Values

Table 11. Unit Monitoring Values

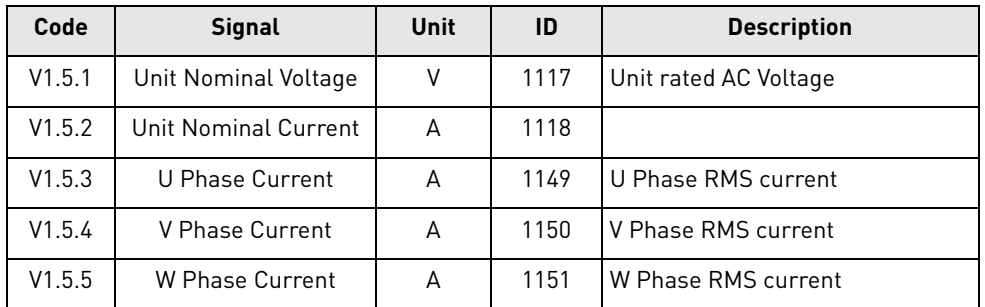

#### <span id="page-18-1"></span>5.1.6 Monitoring 1 values

#### **V1 .1 .1 DC- LI NK VOLTAGE [ # V] I D 1 1 0 8**

Measured DC voltage, filtered.

### **V1 .1 .2 USED DC VOLTAGE REFERENCE [ # ,# # % ] I D 1 2 0 0**

Used DC voltage reference by the regenerative unit in percentage of Nominal DC Voltage.

Nominal DC Voltage = Supply Voltage \* 1.35

DC Voltge = Supply Voltage \* 1.35 \* Boost

e.g.

621 Vdc = 400 Vac \* 1.35 \* 1.15

#### **V1 .1 .3 TOTAL CURRENT [ A] I D 1 1 0 4**

Total current of the regenerative unit in Amperes, filtered.

#### **V1 .1 .4 ACTI VE CURRENT [ # ,# % ] I D 1 1 2 5**

Active current in percentage of System Rated Current. A negative value means that the current is flowing to AC side from DC side i.e. regenerating.

## **V1 .1 .5 REACTI VE CURRENT [ # ,# % ] I D 1 1 5 7**

Reactive current of the regenerative drive in percentage of System Rated Current.

Positive value means Inductive current.

Negative value means capacitive current.

#### **V1 .1 .6 POW ER KW [ KW ] I D 1 5 1 1**

Drive output power in kW.

Local contacts: http://drives.danfoss.com/danfoss-drives/local-contacts/

A negative value means that current is flowing to AC side from DC side i.e. regenerating.

## **V1 .1 .7 POW ER % [ # ,# % ] I D 5**

Drive output power in percentage.

A negative value means that current is flowing to AC side from DC side i.e. regenerating.

## **V1 .1 .8 STATUS W ORD ( APPLI CATI ON) I D 4 3**

Application Status Word combines different drive statuses to one data word.

Table 12. Application Status Word

|                | <b>FALSE</b>               | <b>TRUE</b>                       |
|----------------|----------------------------|-----------------------------------|
| b0             |                            |                                   |
| b <sub>1</sub> | Not in Ready state         | Ready                             |
| b2             | Not Running                | Running                           |
| b3             | No Fault                   | Fault                             |
| b4             | Positive frequency         | Negative frequency                |
| b <sub>5</sub> | No fault or AutoResetFault | <b>Fault or Auto Reset Fault</b>  |
| b <sub>6</sub> | <b>Run Disabled</b>        | <b>Run Enable</b>                 |
| b7             | No Warning                 | Warning                           |
| b <sub>8</sub> |                            | Charging Switch closed (internal) |
| b9             |                            | Main Contactor Control (DO Final) |
| b10            |                            | Main Contactor Feedback           |
| b11            |                            |                                   |
| b12            | No Run Request             | Run Request                       |
| b13            | <b>Motoring Side</b>       | <b>Generator Side</b>             |
| b14            |                            | F1, F31 or F41 active             |
| b15            |                            |                                   |

### **V1 .1 .9 SUPPLY FREQUENCY [ # ,# # HZ] I D 1 1 0 1**

Supply frequency in ##.## Hz .The sign indicates the phase order. Updated when the drive is in run state. Updated also in stop state when OPT-D7 is used or Regen Options B9 is activated.

## **V1 .1 .1 0 SUPPLY VOLTAGE [ # ,# V] I D 1 1 0 7**

Input AC voltage, RMS line to line Volts. Updated when the drive is in run state.

Updated also when OPT-D7 is used.

### **V1 .1 .1 1 LI NE FREQUENCY [ # ,# # HZ] I D 1 6 5 4**

Measured Line Voltage Frequency when using OPT-D7 option board in slot C.

### **V1 .1 .1 2 LI NE VOLTAGE [ # V] I D 1 6 5 0**

Measured line voltage rms value when using OPT-D7 option board in slot C.

### **V1 .1 .1 3 D7 SYNCH ERROR [ # V] I D 1 6 5 9**

Voltage angle error between OPT-D7 line voltage and AFE unit voltage. If error is not close to zero when in run state phase order of OPT-D7 may be wrong.

#### <span id="page-20-0"></span>5.1.7 Monitoring 2 values

## **V1 .2 .1 UNI T TEMPERATURE [ # ° C] I D 1 1 0 9**

Temperature of the unit in degrees Celsius.

## **V1 .2 .2 CURRENT [ A] I D 1 1 1 3**

Unfiltered current of the drive.

## **V1 .2 .3 DC VOLTAGE [ # V] I D 4 4**

Unfiltered DC Voltage.

## **V1 .2 .4 OPERATI ON HOURS [ # ,# # H] I D1 8 5 6**

This shows operation hours of the drive. P2.6.7 is used to enter the old value if software is updated.

## **V1 .2 .5 REACTI VE CURRENT REFERENCE [ # ,# % ] I D1 3 8 9**

Used reactive current reference 100.0 = Rated Line Current.

Positive value means Inductive current.

Negative value means capacitive current.

## **V1 .2 .6 LI NE VOLTAGE THD I D1 6 7 0**

OPT-D7 measured line voltage THD.

## <span id="page-20-1"></span>5.1.8 Fieldbus monitoring values

## **V1 .3 .1 MAI N CONTROL W ORD I D 1 1 6 0**

Control word from fieldbus. The table below is for the bypass operation for such fieldbus board that natively supports this or can be parameterized to bypass mode.

|                | <b>FALSE</b>              | <b>TRUE</b>                                                                                                    |
|----------------|---------------------------|----------------------------------------------------------------------------------------------------|
| b0             | DC charge Contactor close | $0 = No$ Action<br>1= Close DC charge contactor                                                                                                    |
| b <sub>1</sub> | OFF2 = Stop               | <b>0</b> =stop Active. Regenerative control is<br>stopped.<br>1=stop not active                                                                                                    |
| b2             |                           | Reserved for future use.                                                                                                    |
| b3             | Run                       | 0 = Drive stop command<br>1= Drive start command                                                                                                    |
| b4             |                           | Reserved for future use.                                                                                                    |
| b <sub>5</sub> |                           | Reserved for future use.                                                                                                    |
| b <sub>6</sub> |                           | Reserved for future use.                                                                                                    |
| b7             | Reset                     | 0>1 Reset fault.                                                                                                    |
| b <sub>8</sub> | Set DC Voltage Ref 1      | DC Voltage Reference 1, see details in<br>Chapter 8.4 "FB Reference Control".                                                                                                    |
| b <sub>9</sub> | Set DC Voltage Ref 2      | DC Voltage Reference 2, see details in<br>Chapter 8.4 "FB Reference Control".                                                                                                    |
| b10            | <b>Fieldbus Control</b>   | 0 = No control from fieldbus<br>1=Control from fieldbus                                                                                                    |
| b11            | Watchdog                  | 0>1>0>11 sec square wave clock.<br>This is used to check the data com-<br>munication between fieldbus master<br>and the drive. Used to generate FB<br>Comm. Fault. This monitoring can be<br>switched off by setting P2.8.4.2 FB<br>Watchdog Delay=0. The drive's inter-<br>nal communication monitoring is still<br>active at this time. |
| b12            |                           | Reserved for future use.                                                                                                    |
| b13            |                           | Reserved for future use.                                                                                                    |
| b14            |                           | Reserved for future use.                                                                                                    |
| b15            |                           | Reserved for future use.                                                                                                    |
|                |                           |                                                                                                    |

Table 13. Main Control Word

## **V1 .3 .1 MAI N CONTROL W ORD ( I N DEVI CENET) I D 1 1 6 0**

|                | <b>FALSE</b>            | <b>TRUE</b>                                             |
|----------------|-------------------------|---------------------------------------------------------|
| b0             | Run                     | 0 = Drive stop command<br>1= Drive start command        |
| b <sub>1</sub> |                         |                                                         |
| b2             | Reset                   | 0>1 Reset fault.                                        |
| b3             |                         |                                                         |
| b4             |                         |                                                         |
| b <sub>5</sub> | <b>Fieldbus Control</b> | 0 = No control from fieldbus<br>1=Control from fieldbus |
| b6             |                         |                                                         |
| b7             |                         |                                                         |
| b <sub>8</sub> |                         |                                                         |
| b <sup>9</sup> |                         |                                                         |
| b10            |                         |                                                         |
| b11            |                         |                                                         |
| b12            |                         |                                                         |
| b13            |                         |                                                         |
| b14            |                         |                                                         |
| b15            |                         |                                                         |

Table 14. Main Control Word (in DeviceNet)

## **V1 .3 .2 MAI N STATUS W ORD I D 1 1 6 2**

Status word to fieldbus. The table below gives details for the bypass operation of such fieldbus boards that natively support this or can be parameterized to bypass mode.

|                | <b>FALSE</b>                   | <b>TRUE</b>                                                                                                    |
|----------------|--------------------------------|----------------------------------------------------------------------------------------------------|
| b <sub>0</sub> | Ready On                       | 0=Drive not ready to switch on<br>1=Drive ready to switch Main Contac-<br>tor ON                                              |
| b <sub>1</sub> | Ready Run                      | 0=Drive not ready to run<br>1=Drive ready and Main Contactor is<br>ON                                                         |
| b2             | Running                        | 0=Drive not running<br>1=Drive in Run state (Modulating)                                                                      |
| b3             | Fault                          | 0=No active fault<br>1=Fault is active                                                                                        |
| b4             | Off2 Status                    | 0= Run Disabled. Drive in stop state<br>1= Run Enabled, Drive can be started.                                                 |
| b <sub>5</sub> |                                | Reserved for future use.                                                                                                    |
| b <sub>6</sub> |                                | Reserved for future use.                                                                                                    |
| b7             | Warning                        | $0 = No$ active warnings<br>1= Warning active                                                                                 |
| b <sub>8</sub> | At Reference                   | 0= DC Voltage Ref and Act DC Voltage<br>are not same.                                                                         |
| b <sub>9</sub> | <b>Fieldbus Control Active</b> | 0=Fieldbus control not active<br>1=Fieldbus control active                                                                    |
| b10            | Above Limit                    | 0= DC Voltage is below the level spec-<br>ified by P2.5.6.1<br>1=The DC Voltage is above the speci-<br>fied level by P2.5.6.1 |
| b11            |                                | Reserved for future use.                                                                                                    |
| b12            |                                | Reserved for future use.                                                                                                    |
| b13            |                                | Reserved for future use.                                                                                                    |
| b14            |                                | Reserved for future use.                                                                                                    |
| b15            | Watchdog                       | Same as received on bit 11 of the<br>main control word.                                                                       |

Table 15. Main Status Word

a kata sa ta 1999.<br>Mga kata sa ta 1991

|                | <b>FALSE</b>          | <b>TRUE</b>                  |
|----------------|-----------------------|------------------------------|
| b0             | Over Current          | F1                           |
| b <sub>1</sub> | Overvoltage           | F <sub>2</sub>               |
| b2             | Under voltage         | F9                           |
| b <sub>3</sub> | Not used              |                              |
| b4             | Earth Fault           | F <sub>3</sub>               |
| b5             | Not used              |                              |
| b6             | Unit Over Temperature | F14                          |
| b7             | Over Temperature      | F59, F56, F71                |
| b <sub>8</sub> | Input Phase loss      | F11                          |
| b <sup>9</sup> | Not used              |                              |
| b10            | Device Fault          | F37, F38, F39, F40, F44, F45 |
| b11            | Not used              |                              |
| b12            | Not used              |                              |
| b13            | Not used              |                              |
| b14            | Not used              |                              |
| b15            | Not used              |                              |

Table 16. Fault Word 1

## **V1 .3 .4 FAULT W ORD 2 I D 1 1 7 3**

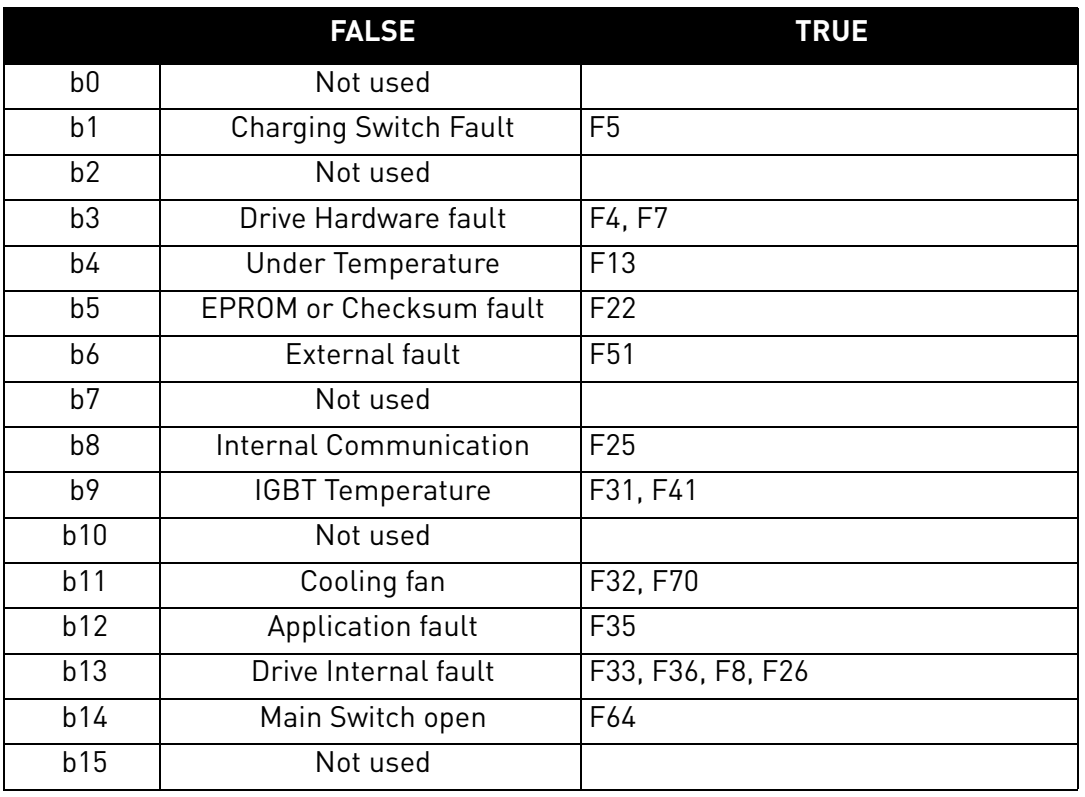

#### Table 17. Fault Word 2

## **V1 .3 .5 W ARNI NG W ORD 1 I D 1 1 7 4**

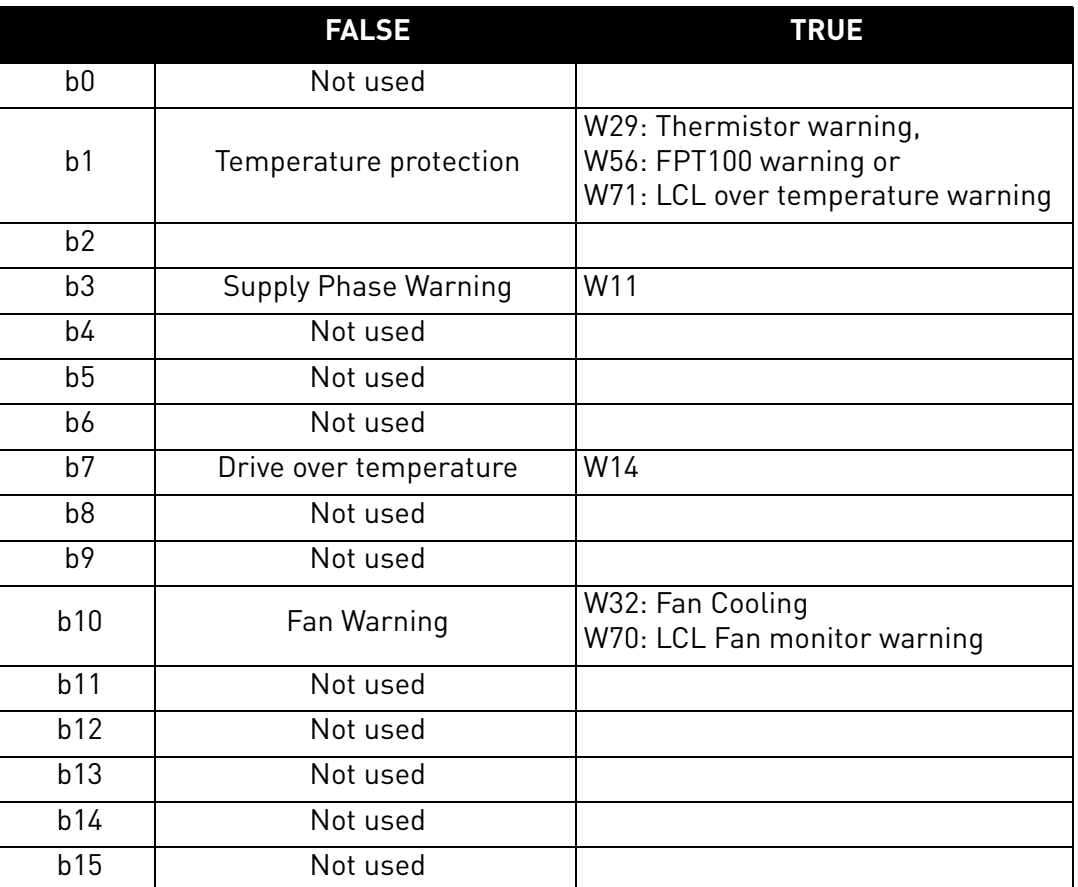

#### Table 18. Warning Word 1

### **V1 .3 .6 W ARNI NG I D7 4**

Last active warning number.

## **V1 .3 .7 LAST ACTI VE FAULT I D3 7**

Last active fault number.

e de la construcción de la construcción de la construcción de la construcción de la construcción de la construcción de la construcción de la construcción de la construcción de la construcción de la construcción de la const

### **V1 .3 .8 AUX CONTROL W ORD I D 1 1 6 1**

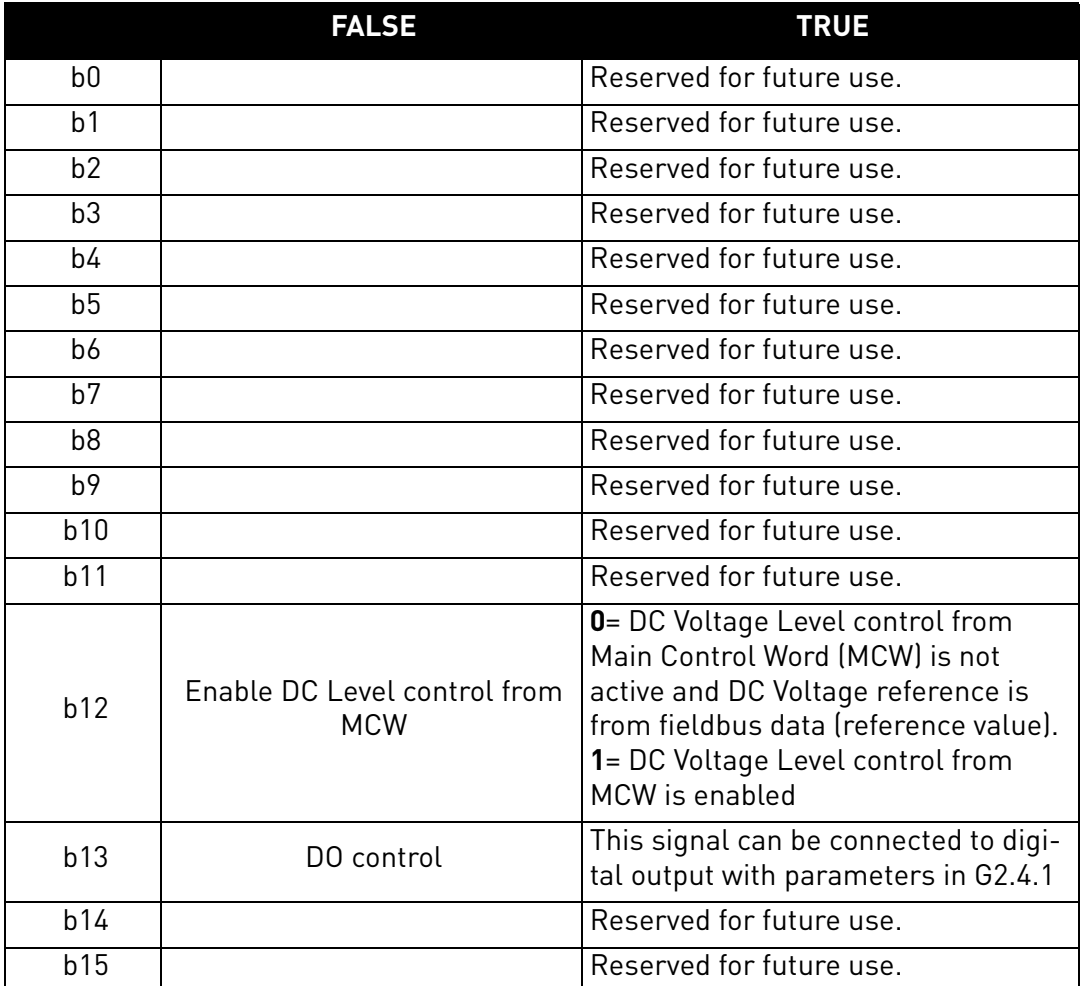

#### Table 19. Aux Control Word

## **V1 .3 .8 AUX CONTROL W ORD ( I N DEVI CE NET) I D 1 1 6 1**

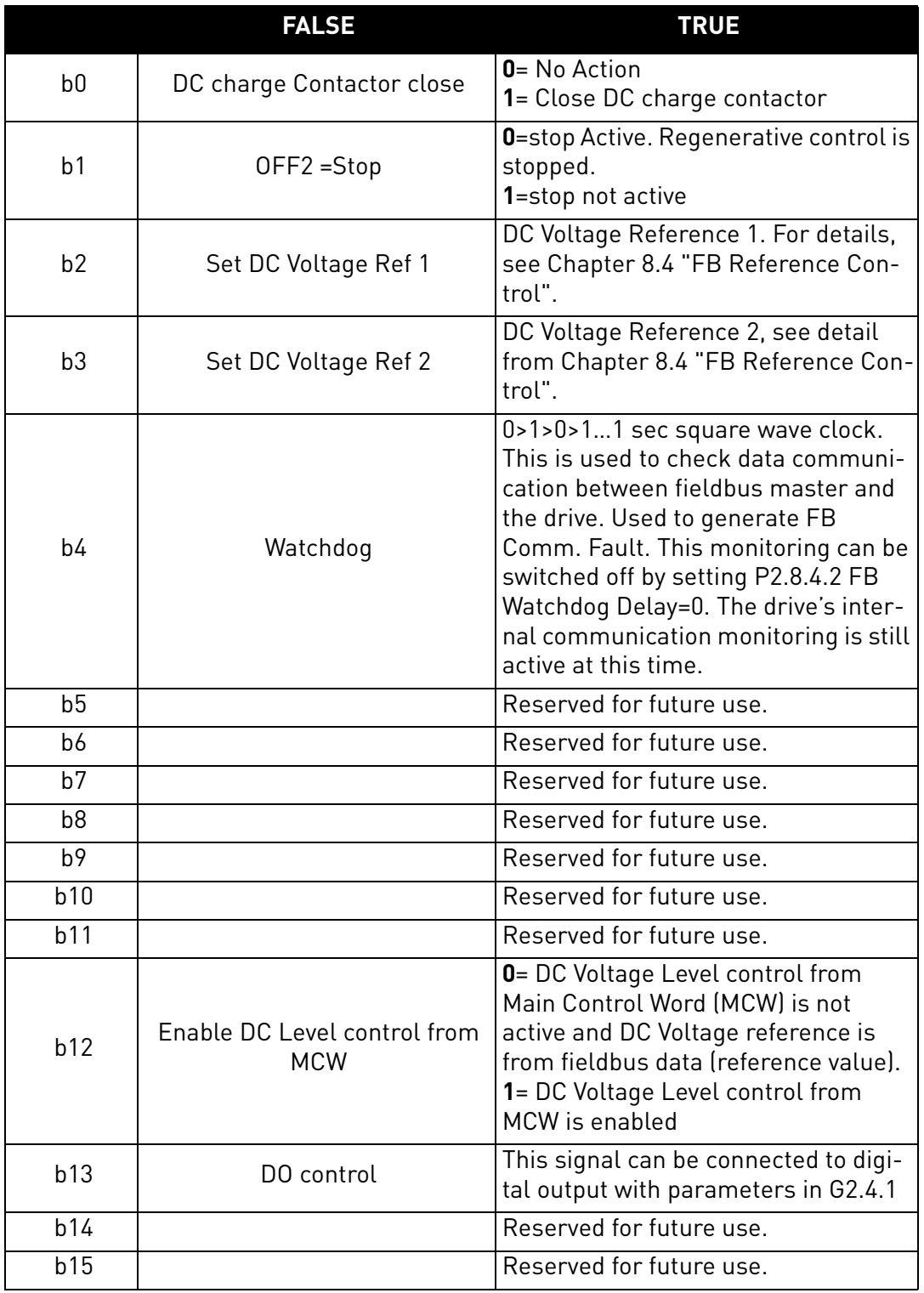

#### Table 20. Auxiliary Control Word (in DeviceNet)

## **V1 .3 .9 AUX STATUS W ORD I D 1 1 6 3**

Reserved for future use.

a kata sa ta 1999.

#### <span id="page-28-0"></span>5.1.9 IO Monitoring values

**V1 .4 .1 DI N1 , DI N2 , DI N3 I D 1 5 V1 .4 .2 DI N4 , DI N5 , DI N6 I D 1 6**

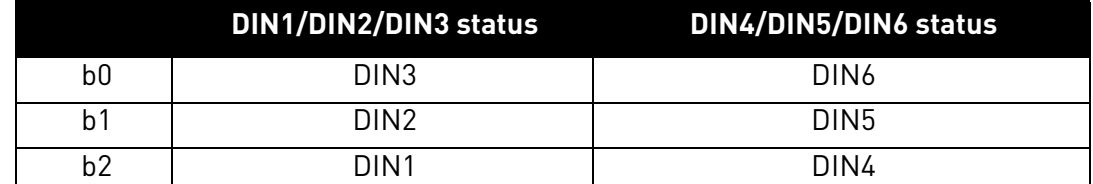

**V1 .4 .3 DI N STATUS 1 I D 5 6**

**V1 .4 .4 DI N STATUS 2 I D 5 7**

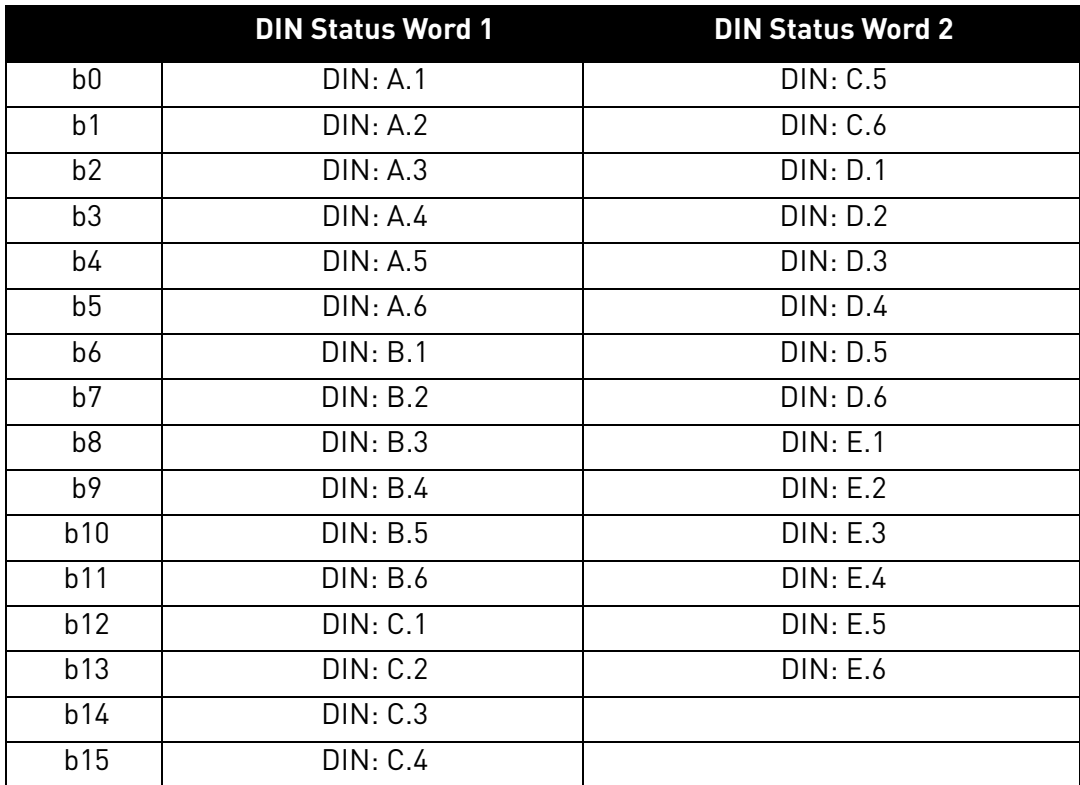

#### **V1 .4 .5 ANALOGUE I NPUT 1 [ # ,# # % ] I D1 3 V1 .4 .6 ANALOGUE I NPUT 2 [ # ,# # % ] I D1 4**

Unfiltered analogue input level.

 $0\% = 0$  mA  $/ 0$  V,  $-100\% = -10$  V,  $100\% = 20$  mA  $/ 10$  V.

Monitoring scaling is determined by the option board parameter.

### **V1 .4 .7 ANALOGUE OUT 1 [ # ,# # % ] I D 2 6**

Analogue Output value 0% = 0 mA / 0 V, 100% = 20 mA / 10 V.

#### **V1 .4 .8 PT1 0 0 TEMP. 1 [ # ,# ° C] I D 5 0 V1 .4 .9 PT1 0 0 TEMP. 2 [ # ,# ° C] I D 5 1 V1 .4 .1 0 PT1 0 0 TEMP. 3 [ # ,# ° C] I D 5 2**

Separate measurement from PT100 board. The signal has 4 s filtering time.

## V1.4.11 DO1, RO1, RO2 *ID* 17

Digital Output and Relay 1&2 Status (sum).

#### <span id="page-29-0"></span>5.1.10 Unit Monitoring values

## **V1 .5 .1 UNI T N OMI NAL VOLTAGE [ # V] I D 1 1 1 7**

Unit rated AC voltage in volts.

## **V1 .5 .2 UNI T N OMI NAL CURRENT [ A] I D 1 1 1 8**

Nominal current rating of the converter in Amperes. Unit Ih Current.

## **V1 .5 .3 U PHASE CURRENT [ A] I D 1 1 4 9**

U Phase RMS current.

## **V1 .5 .4 V PHASE CURRENT [ A] I D 1 1 5 0**

V Phase RMS current.

## **V1 .5 .5 W PHASE CURRENT [ A] I D 1 1 5 1**

W Phase RMS current.

## <span id="page-30-0"></span>6. AFE APPLICATION - PARAMETER LISTS

This chapter presents the lists of parameters within the respective parameter groups.

#### **Column explanations**

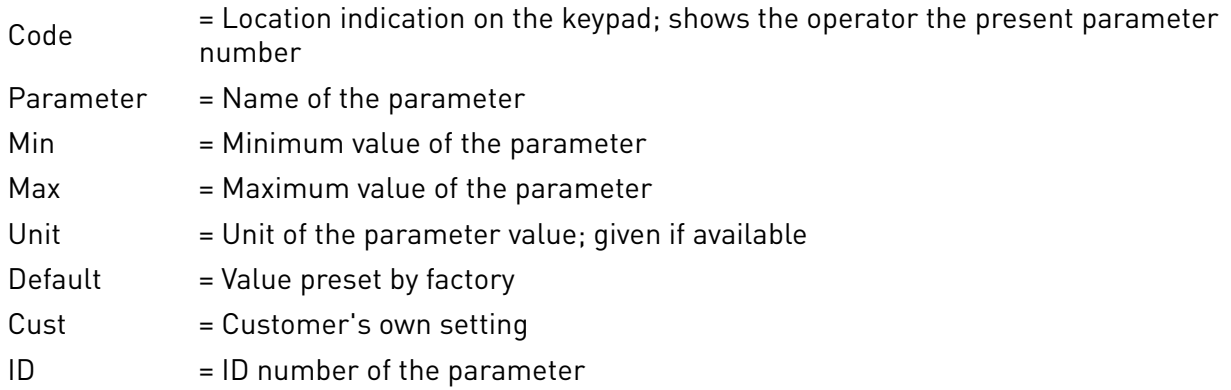

The manual presents the signals that are not normally visible for monitoring. These are not parameters or standard monitoring signals. These signals are presented with [Letter], e.g. [FW]Motor-RegulatorStatus.

- **[V]** Normal monitoring signal
- **[P]** Normal parameter in application.
- **[FW]** Firmware signal, can be monitored with NCDrive when signal type Firmware is selected
- **[A]** Application signal, can be monitored with NCDrive when signal type Application is selected
- **[R]** Reference type parameter on keypad.
- **[F]** Function. Signal is received as an output of function.
- **[DI]** Digital input signal.

#### <span id="page-31-0"></span>6.1 Basic parameters

| Code               | <b>Parameter</b>          | Min                            | <b>Max</b>                    | <b>Unit</b> | <b>Default</b>                 | ID   | <b>Note</b>                                                                         |
|--------------------|---------------------------|--------------------------------|-------------------------------|-------------|--------------------------------|------|-------------------------------------------------------------------------------------|
| P <sub>2.1.1</sub> | Rated Line Voltage        | 500V:<br>380V<br>690V:<br>525V | 500V:<br>50V<br>690V:<br>690V | V           | 500V:<br>400<br>690V:<br>690 V | 1201 | Set here the nominal voltage of<br>the grid.                                        |
| P <sub>2.1.2</sub> | <b>Rated Line Current</b> | 0.0                            | ΙĻ.                           | А           | Īн                             | 113  | Capacity of supply, used if<br>oversized AFE.                                       |
| P <sub>2.1.3</sub> | <b>Rated Line Power</b>   | 0                              | 32000                         | kW          | 0                              | 116  | Motor nominal shaft power.                                                          |
| P <sub>2.1.4</sub> | Parallel AFE              | 0                              |                               |             | 0                              | 1501 | $0 =$ single AFE<br>$1$ = parallel AFE<br>Activation will set DC Drooping to<br>4%. |

<span id="page-31-1"></span>Table 21. Basic param eters

#### <span id="page-32-0"></span>6.2 Reference Handling

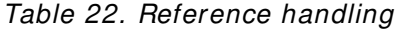

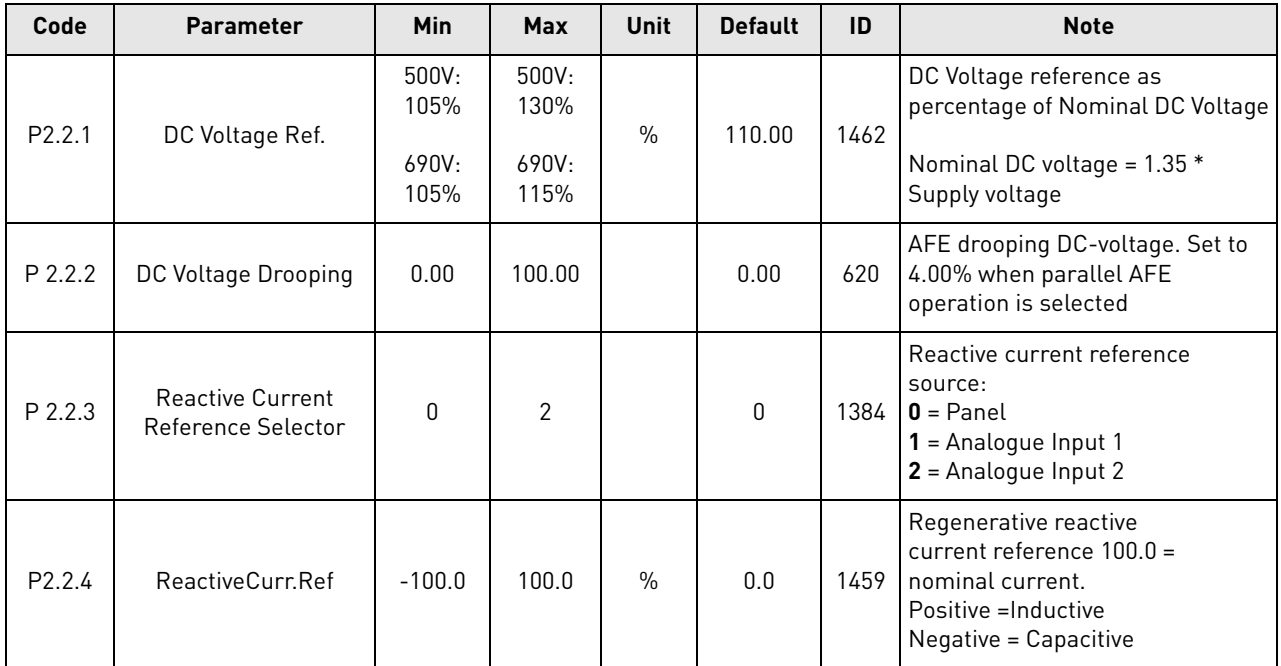

e de la família de la família de la família de la família de la família de la família de la família de la famí<br>Desenvolver de la família de la família de la família de la família de la família de la família de la família

#### <span id="page-33-0"></span>6.3 Input signals

#### <span id="page-33-1"></span>6.3.1 Digital inputs

| Code                 | <b>Parameter</b>                   | Min          | <b>Max</b> | <b>Unit</b> | <b>Default</b>   | ID   | <b>Description</b>                                                                                                    |
|----------------------|------------------------------------|--------------|------------|-------------|------------------|------|----------------------------------------------------------------------------------------------------|
| P2.3.1.1             | Run Request                        | 0            | 6          |             | 1                | 1206 | $0 = Not used$<br>$1 = DIN1$<br>$2 = DIN2$<br>$3 = D1N3$<br>$4 = DIN4$<br>$5 = D1N5$<br>$6 =$ DIN6                                                                                                    |
| P <sub>2.3.1.2</sub> | Open Contactor<br>(Forced Open)    | 0            | 12         |             | $\mathbf 0$      | 1508 | $0 = Not used$<br>$1 = DIN1$<br>$2 = DIN2$<br>$3 = D1N3$<br>$4 = DIN4$<br>$5 = D1N5$<br>$6 =$ DIN6<br>$7 =$ DIN1 (inverted)<br>$8 =$ DIN2 (inverted)<br>$9 =$ DIN3 (inverted)<br>$10 =$ DIN4 (inverted)<br>$11 =$ DIN5 (inverted)<br>12 = DIN6 (inverted) |
| P2.3.1.3             | LCL Temperature<br>monitoring X52  | 0            | 12         |             | $\mathbf{0}$     | 1179 | As par. P2.3.1.2                                                                                                    |
| P <sub>2.3.1.4</sub> | Main contactor<br>Acknowledge      | 0            | 6          |             | 4                | 1453 | $0 = 3s$ start Delay<br>$1 = DIN1$<br>$2 = DIN2$<br>$3 = DIN3$<br>$4 = D1N4$<br>$5 = D1N5$<br>$6 =$ DIN6                                                                                                    |
| P2.3.1.5             | <b>LCL Fan Monitoring</b><br>(X51) | 0            | 12         |             | 0                | 1178 | As par. P2.3.1.2                                                                                                    |
| P2.3.1.6             | <b>Fault Reset</b>                 | $\mathbf 0$  | 6          |             | 6                | 1208 | As par. P2.3.1.1                                                                                                    |
| P2.3.1.7             | External fault                     | 0            | 12         |             | $\pmb{0}$        | 1214 | As par. P2.3.1.2                                                                                                    |
| P2.3.1.8             | Run Enable                         | 0            | 6          |             | $\boldsymbol{0}$ | 1212 | As par. P2.3.1.1                                                                                                    |
| P2.3.1.9             | <b>Cooling Monitor</b>             | 0            | 6          |             | $\pmb{0}$        | 750  | OK input from the cooling unit                                                                                                    |
| P2.3.1.10            | LCL Temperature<br>monitoring X51  | $\mathbf{0}$ | 12         |             | $\mathbf 0$      | 1180 | As par. P2.3.1.2                                                                                                    |

Table 23. Digital input parameters

a kata sa ta 1999.<br>Mga kata sa ta 1991, ang kata sa taon ng mga kata sa pag-ang nagsing nagsing sa pag-ang nagsing sa pag-ang nag

#### <span id="page-34-0"></span>6.3.2 Analogue inputs

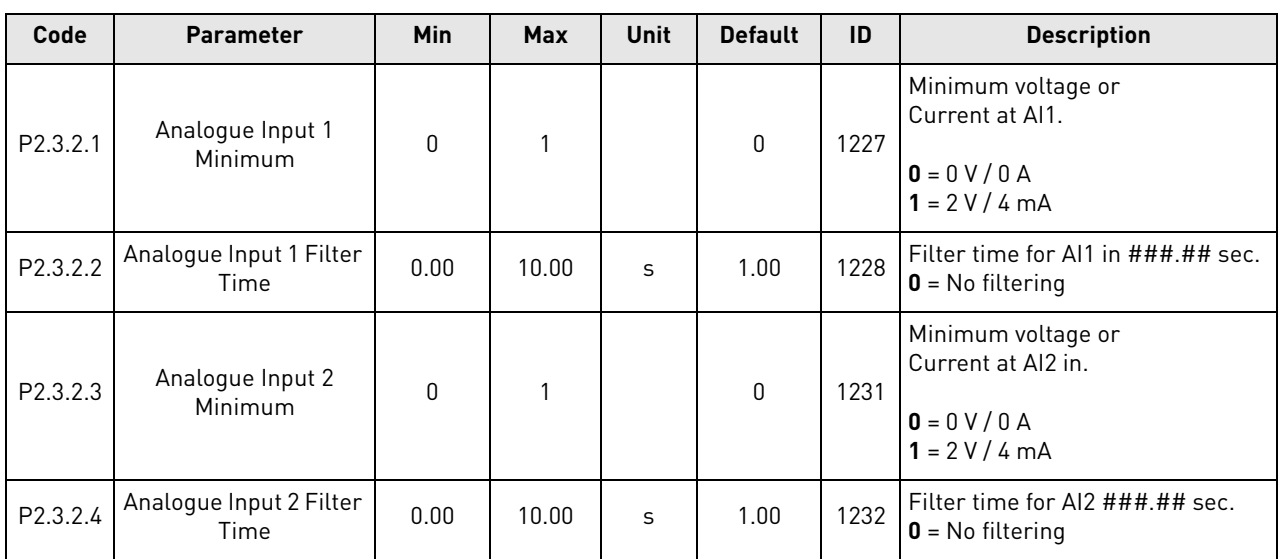

## Table 24. Analogue input param eters

#### <span id="page-35-0"></span>6.4 Output signals

#### <span id="page-35-1"></span>6.4.1 Digital Outputs

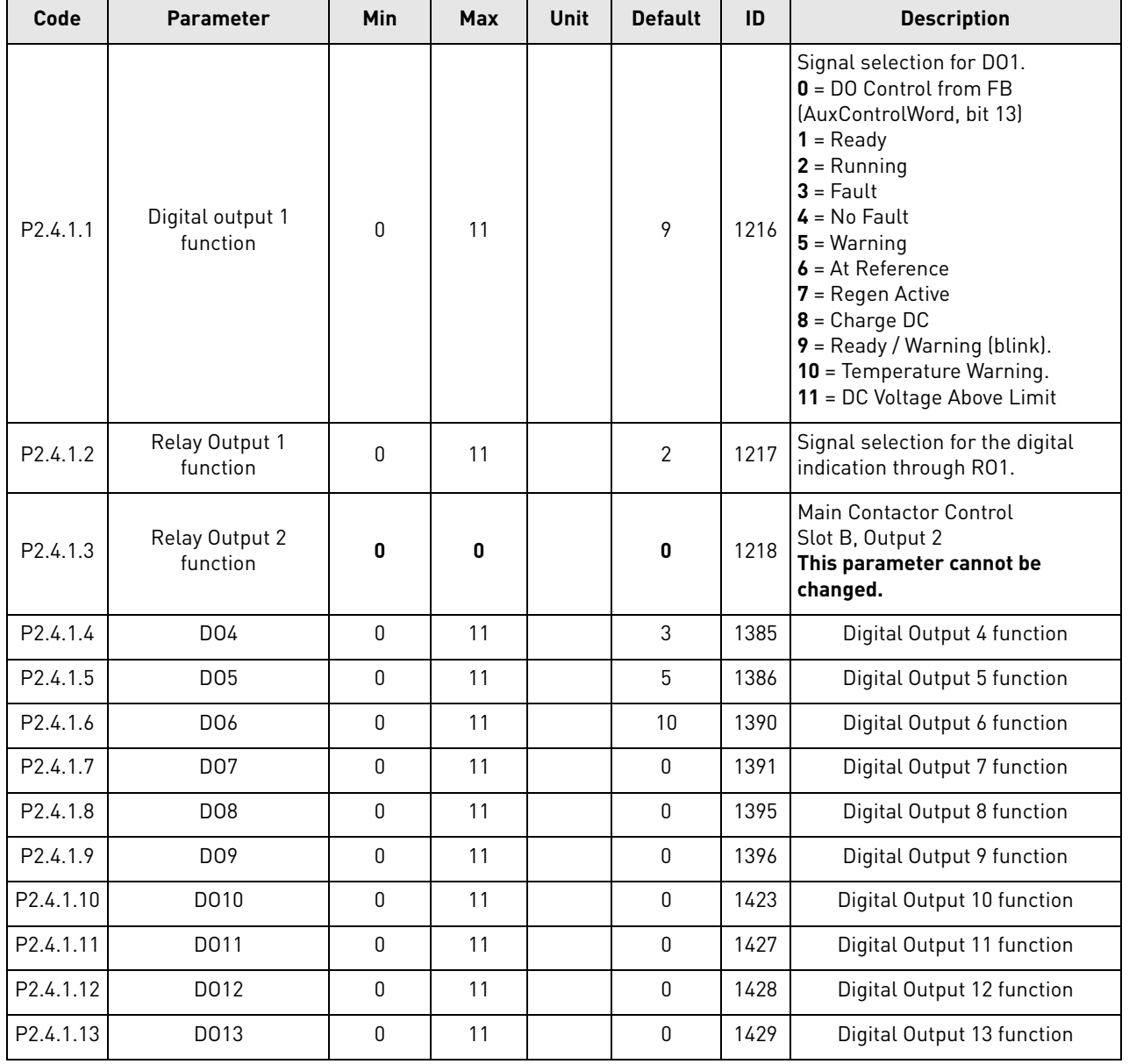

## Table 25. Digital output param eters

a dhe ann an 1970.<br>Bailtean
#### 6.4.2 Analogue Output 1

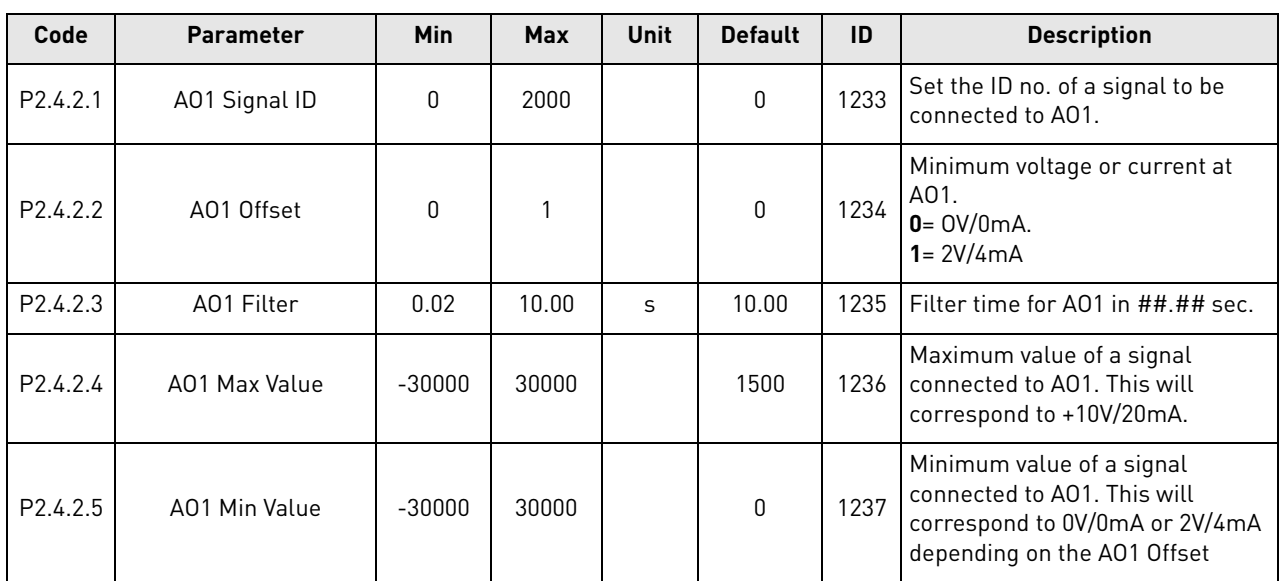

### Table 26. Analog Output 1 param eters

#### 6.5 Limit Settings

#### 6.5.1 Current Limit

| Code    | <b>Parameter</b> | Min | <b>Max</b> | Unit | <b>Default</b> | ID  | <b>Description</b>  |
|---------|------------------|-----|------------|------|----------------|-----|---------------------|
| P2.5.1. | Current Limit    |     | Varies     |      | 느              | 107 | Total current limit |

Table 27. Current Lim it

#### 6.5.2 Power Limit

Table 28. Power Limit

| Code        | <b>Parameter</b>              | <b>Min</b> | Max | <b>Unit</b> | <b>Default</b> | ID   | <b>Description</b>                              |
|-------------|-------------------------------|------------|-----|-------------|----------------|------|-------------------------------------------------|
| $P$ 2.5.2.1 | Power Limit Motoring<br>Side  |            | 300 | $\%$        | 300            | 1289 | Motoring power limit in AFE mode<br>to DC-link. |
| $P$ 2.5.2.2 | Power Limit Generator<br>Side |            | 300 | $\%$        | 300            | 1290 | Generating power limit in AFE<br>mode to grid.  |

#### 6.5.3 Auto Start Stop

Table 29. Auto Start Stop

| Code     | <b>Parameter</b>           | Min      | <b>Max</b> | <b>Unit</b> | <b>Default</b> | ID   | <b>Description</b>            |
|----------|----------------------------|----------|------------|-------------|----------------|------|-------------------------------|
| P2.5.3.1 | <b>Start/Stop Function</b> | 0        |            |             | 0              | 1274 | $0 = \text{Normal}$<br>= Auto |
| P2.5.3.2 | Auto Stop Level            | $-100.0$ | 100.0      | $\%$        | $-3.0$         | 1099 |                               |
| P2.5.3.4 | Minimum Run Time           | 0        | 32000      | ms          | 100            | 1281 |                               |
| P2.5.3.5 | Stop delay                 |          | 32000      | ms          | 1000           | 1282 |                               |

#### 6.5.4 DC Voltage

Table 30. DC Voltage

| Code     | <b>Parameter</b>                | Min | <b>Max</b> | Unit | <b>Default</b> | ID   | <b>Description</b> |
|----------|---------------------------------|-----|------------|------|----------------|------|--------------------|
| P2.5.4.1 | DC Voltage<br>Supervision Limit |     | 100        |      | 600            | 1454 |                    |

#### 6.6 Drive Control parameters

| Code               | <b>Parameter</b>       | Min          | <b>Max</b>     | <b>Unit</b> | <b>Default</b> | ID   | <b>Description</b>                                                                                                    |
|--------------------|------------------------|--------------|----------------|-------------|----------------|------|----------------------------------------------------------------------------------------------------|
| P <sub>2.6.1</sub> | Switching frequency    | 3.6          | Varies         | kHz         | 3.6            | 601  | Switching frequency                                                                                                    |
| P <sub>2.6.2</sub> | Regen Options 1        | 0            | 65535          |             | 544            | 1463 | This packed bit word is made for<br>enabling/ disabling different<br>control options for regeneration<br>control.                                  |
| P <sub>2.6.3</sub> | <b>Regen Options 2</b> | 0            | 65535          |             | $\mathbf{0}$   | 1464 |                                                                                                    |
| P <sub>2.6.4</sub> | Start Up Delay         | 0.00         | 320.00         | S           | 0.00           | 1500 | Starting delay when run<br>command is given. When you<br>program different delays to the<br>paralleled units, the units will<br>start in sequence. |
| P <sub>2.6.5</sub> | Modulator Type         | $\mathbf{0}$ | 4              |             | 1              | 1516 | $0 =$ Hardware<br>$1 =$ Software 1<br>$2 =$ Software 2<br>$3 =$ Software 3<br>$4 =$ Software 4                                                     |
| P <sub>2.6.6</sub> | <b>Control Options</b> | 0            | 65536          |             | 0              | 1798 | Control word for activating special<br>features.                                                                                                   |
| P <sub>2.6.7</sub> | <b>Operation Time</b>  | 0            | $2^{\wedge}32$ |             | 0              | 1855 | Stored AFE Running time                                                                                                    |

Table 31. Drive control parameters

#### 6.7 Control parameters

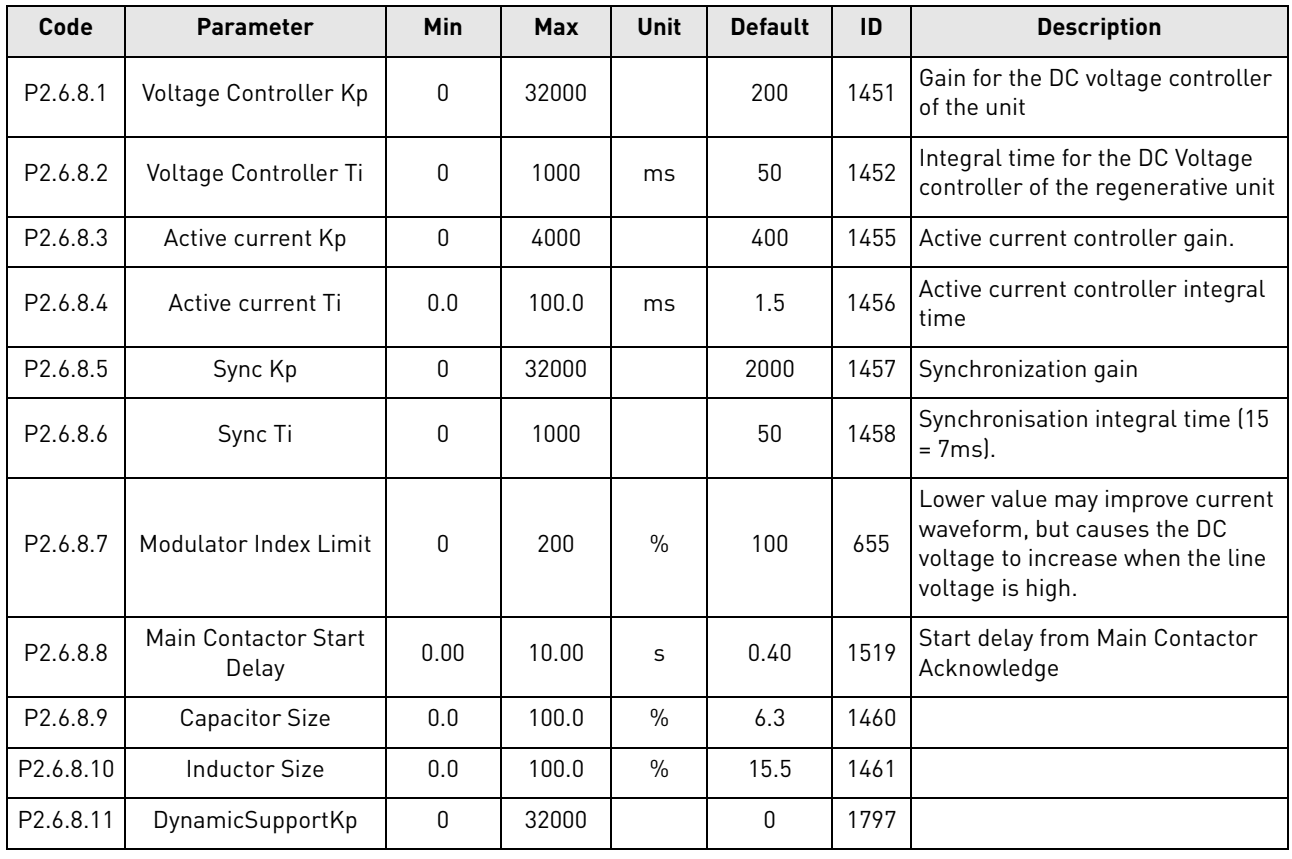

### Table 32. Control param eters

a dhe ann ann an 1970.<br>B'iografa

#### 6.8 Fieldbus parameters

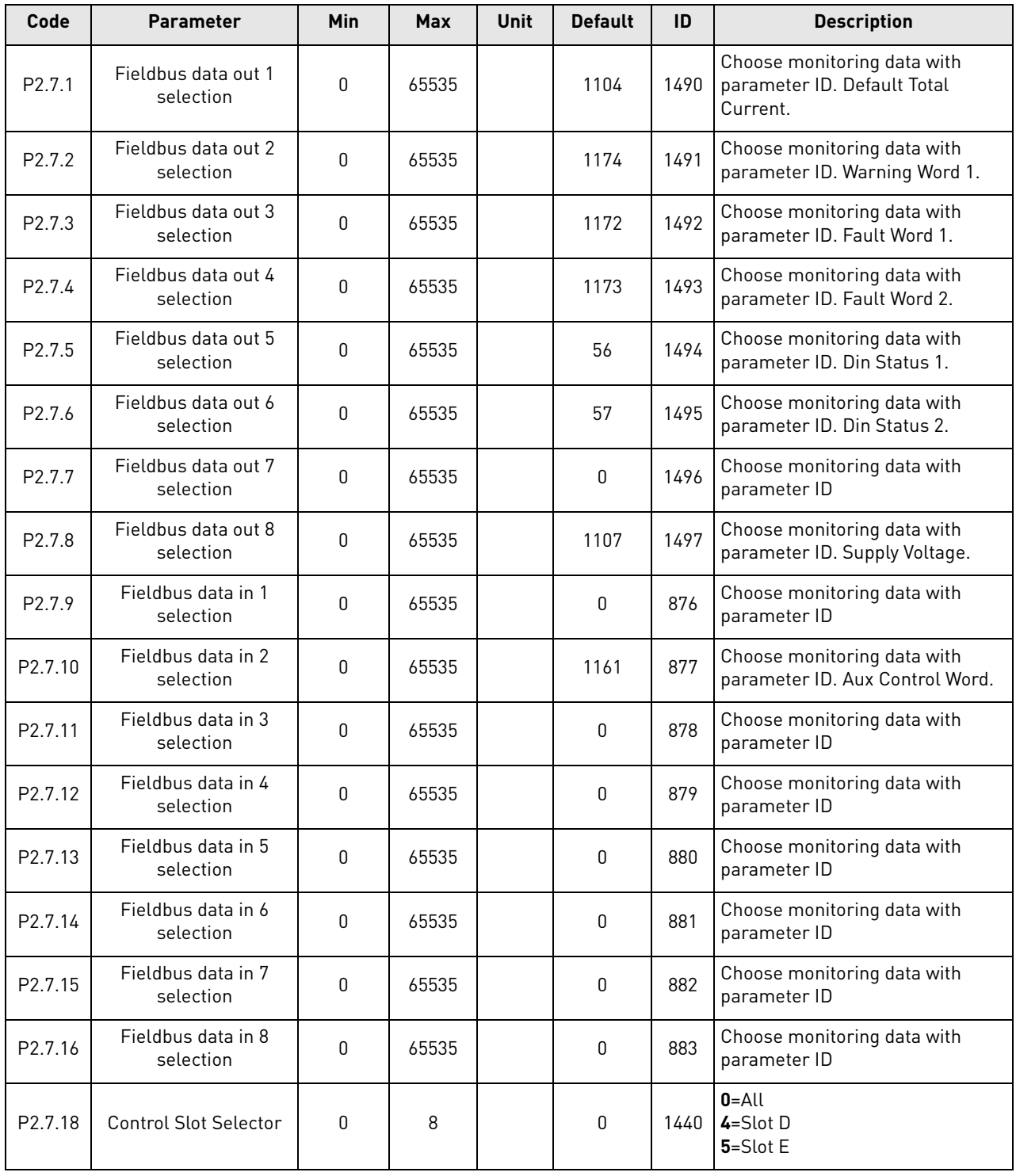

### Table 33. Fieldbus param eters

### 6.9 Protections

#### 6.9.1 General

| Code     | Parameter                                    | Min              | <b>Max</b>     | <b>Unit</b> | <b>Default</b>   | ID   | <b>Description</b>                                                                                                    |
|----------|----------------------------------------------|------------------|----------------|-------------|------------------|------|----------------------------------------------------------------------------------------------------|
| 2.8.1.1  | Response to<br>Thermistor fault              | 0                | 3              |             | $\mathbf{1}$     | 732  | 0=No response<br>$1 =$ Warning<br>2=Fault<br>3=Fault, DC OFF                                                                                |
| 2.8.1.2  | Drive Over<br>Temperature Fault<br>Response  | 2                | 3              |             | 3                | 1517 | 0=No response<br>$1 =$ Warning<br>2=Fault<br>3=Fault, DC OFF                                                                                |
| 2.8.1.3  | Over Voltage Fault<br>Response               | $\overline{2}$   | 3              |             | $\mathbf{2}$     | 1507 | $2 = Fault$<br>3=Fault, DC OFF                                                                                                    |
| 2.8.1.4  | Reserved                                     |                  |                |             |                  | 1990 |                                                                                                    |
| 2.8.1.5  | Input Filter Over<br>Temperature<br>Response | 0                | 3              |             | 3                | 1505 | 0=No response<br>$1 =$ Warning<br>2=Fault<br>3=Fault, DC OFF                                                                                |
| 2.8.1.6  | Max Charge Time                              | 0.00             | 10.00          | S           | 5.00             | 1522 | Charging time limit when the<br>drive charging options are used.                                                                            |
| 2.8.1.7  | Main Contactor on<br>Fault                   | 0                | 1              |             | 0                | 1510 | $0 =$ Keep closed<br>$1 =$ Open                                                                                                    |
| 2.8.1.8  | Main Contactor Fault<br>Delay                | 0.00             | 10.00          | S           | 3.50             | 1521 | Delay for (F64) MCC Open Fault.<br>Defines the max delay time<br>between the main contactor close<br>command and the acknowledge<br>signal. |
| 2.8.1.9  | Input Phase<br>supervision Fault<br>Response | 0                | 3              |             | $\overline{2}$   | 1518 | 0=No response<br>$1 =$ Warning<br>$2 = Fault$<br>3=Fault, DC OFF                                                                            |
| 2.8.1.10 | Response to external<br>fault                | 0                | 3              |             | 2                | 701  | 0=No response<br>1=Warning<br>2=Fault<br>3=Fault, DC OFF                                                                                    |
| 2.8.1.11 | Fan Fault Response                           | 3                | $\overline{2}$ |             | $\mathbf{1}$     | 1524 | 0=No response<br>1=Warning<br>2=Fault<br>3=Fault, DC OFF                                                                                    |
| 2.8.1.12 | Input Filter Fan Fault<br>Response           | 3                | 1              |             | 1                | 1509 | 0=No response<br>1=Warning<br>2=Fault<br>3=Fault, DC OFF                                                                                    |
| 2.8.1.13 | Cooling Flt. Delay                           | $\mathsf 0$      | 7 <sup>7</sup> | S           | $\overline{2}$   | 751  |                                                                                                    |
| P2.8.5   | Reset Data Logger                            | $\boldsymbol{0}$ | $\mathbf{1}$   |             | $\boldsymbol{0}$ | 1857 |                                                                                                    |

Table 34. Protections param eters

a dhe ann an 1970.<br>Bailtean

### 6.9.2 PT-100

| Code                 | <b>Parameter</b>    | <b>Min</b> | <b>Max</b> | <b>Unit</b> | <b>Default</b> | ID   | <b>Description</b>                                                                                                    |
|----------------------|---------------------|------------|------------|-------------|----------------|------|----------------------------------------------------------------------------------------------------|
| P <sub>2.8.2.1</sub> | PT100 Inputs        | $\Omega$   | 6          |             | $\mathbf 0$    | 1221 | $0 = Not used$<br>1 = Analogue Input 1<br>2= PT100 input 1<br>3= PT100 input 1 & 2<br>4 = PT100 input 1 & 2 & 3<br>5 = PT100 input 2 & 3<br>$6 =$ PT100 input 3 |
| P2.8.2.2             | PT100 FaultResponse | 0          | 3          |             | 2 / Fault      | 740  | 0=No response<br>1=Warning<br>$2 = Fault$<br>3=Fault, DC OFF                                                                                                    |
| P2.8.2.3             | PT100 Warn.Limit    | $-30$      | 200        | °C          | 120            | 741  |                                                                                                    |
| P2.8.2.4             | PT100 Fault Lim.    | $-30$      | 200        | °C          | 130            | 742  |                                                                                                    |

Table 35. PT-100

#### 6.9.3 Earth fault

Table 36. Earth fault

| Code                 | <b>Parameter</b>  | <b>Min</b> | Max   | Unit          | <b>Default</b> | ID   | <b>Description</b>               |
|----------------------|-------------------|------------|-------|---------------|----------------|------|----------------------------------|
| P <sub>2.8.3.1</sub> | EarthFlt Response |            | 5     |               | 2 / Fault      | 1332 | $0 = No$ response<br>$1 = Fault$ |
| P2.8.3.2             | EarthFaultLevel   |            | 100   | $\frac{0}{0}$ | 50             | 1333 |                                  |
| P2.8.3.3             | Earth Fault Delay | 0          | 30000 | ms            | 800            | 774  |                                  |

#### 6.9.4 Fieldbus

Table 37. Fieldbus

| Code                 | <b>Parameter</b>                          | Min | <b>Max</b> | <b>Unit</b> | <b>Default</b> | ID   | <b>Description</b>                                                                     |
|----------------------|-------------------------------------------|-----|------------|-------------|----------------|------|----------------------------------------------------------------------------------------|
| P <sub>2.8.4.1</sub> | <b>FB Communication</b><br>fault response | 0   |            |             |                | 733  | <b>0</b> =No response<br>1=Warning<br>$2 = Fault$                                      |
| P2.8.4.2             | FB Watchdog delay                         | 0   | 5.00       | S           | 2.00           | 1354 | Watchdog fault delay for FB<br>master. The function can be<br>disabled if set to zero. |

#### 6.10 Auto reset parameters

| Code               | <b>Parameter</b>                             | Min              | <b>Max</b> | Unit | <b>Default</b> | ID   | <b>Description</b> |
|--------------------|----------------------------------------------|------------------|------------|------|----------------|------|--------------------|
| P <sub>2.9.1</sub> | Wait time                                    | 0.10             | 10.00      | S    | 0.50           | 717  |                    |
| P <sub>2.9.2</sub> | Trial time                                   | 0.00             | 60.00      | S    | 30.00          | 718  |                    |
| P2.9.3             | Number of tries after<br>overvoltage trip    | 0                | 10         |      | 0              | 721  |                    |
| P <sub>2.9.4</sub> | Number of tries after<br>over current trip   | $\boldsymbol{0}$ | 3          |      | 0              | 722  |                    |
| P2.9.5             | Number of tries after<br>external fault trip | $\mathbf{0}$     | 10         |      | 0              | 725  |                    |
| P <sub>2.9.6</sub> | <b>Fault Simulation</b>                      | 0                | 65535      |      | 0              | 1569 |                    |

Table 38. Auto reset param eters

#### 6.11 DIN ID Control

| Code                | <b>Parameter</b>      | Min      | Max   | Unit | <b>Default</b> | Cust | ID   | <b>Description</b>                               |
|---------------------|-----------------------|----------|-------|------|----------------|------|------|--------------------------------------------------|
| P <sub>2.10.1</sub> | <b>ID Control DIN</b> | 0.1      | E.10  |      | 0.1            |      | 1570 | Slot. Board input No.                            |
| P <sub>2.10.2</sub> | Controlled ID         | 0        | 10000 |      | 0              |      | 1571 | Select ID that is controlled by<br>digital input |
| P <sub>2.10.3</sub> | False value           | $-32000$ | 32000 |      | 0              |      | 1572 | Value when DI is low                             |
| P <sub>2.10.4</sub> | True value            | $-32000$ | 32000 |      | 0              |      | 1573 | Value when DI is high                            |

Table 39. DIN ID Control parameters

#### 6.12 Keypad control

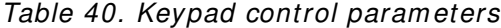

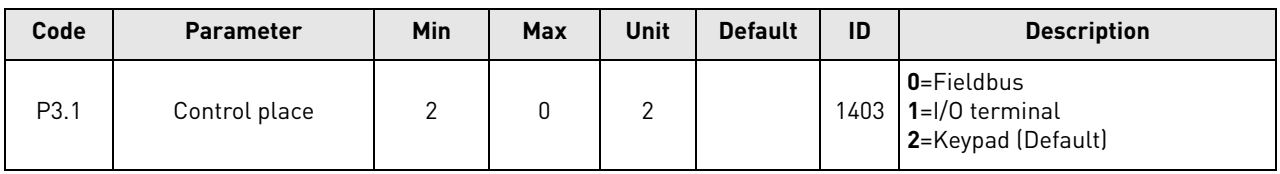

#### 6.13 System menu

For parameters and functions related to the general use of the AC drive, such as application and language selection, customised parameter sets or information about the hardware and software, see the VACON<sup>®</sup> NXS/P User Manual.

#### 6.14 Expander boards

The M7 menu shows the expander and option boards attached to the control board and board-related information. For more information, see the VACON® NXS/P User Manual and VACON® I/O Option Board User Manual.

### 7. DESCRIPTION OF PARAMETERS

#### 7.1 Basic parameters

#### **P2 .1 .1 RATED LI NE VOLTAGE [ # V] I D1 2 0 1**

This parameter sets the incoming line voltage for the regenerative drive. The maximum value is 690 V. Set this parameter to the nominal line voltage at the installation site.

### **P2 .1 .2 RATED LI NE CURRENT [ A] I D1 1 3**

Rated current capacity of the supply or the transformer. May need to be set if AFE is oversized compared to LCL or feeding transformer capacity. For testing purposes, the feeding transformer should not be less than 20% of the unit nominal current or following breakers or fuses.

### **P2 .1 .3 RATED LI NE POW ER [ KW ] I D1 1 6**

Set here the rated active power of the system.

#### **P2 .1 .4 PARALLEL AFE I D1 5 0 1**

- **0** = Single AFE
- **1** = Parallel AFE

When selecting the parallel AFE DC, Drooping is set to 4.00% and modulation is synchronized to reduce circulating current if drives are in common DC bus.

#### 7.2 Reference Handling

#### **P2 .2 .1 DC VOLTAGE REFERENCE [ # ,# # % ] I D1 4 6 2**

This parameter sets the DC Voltage reference in percentage of Nominal DC voltage (Nominal DC voltage = 1.35 \* Supply voltage). The DC Voltage will be maintained at this level when the regenerative unit is running. For 500V units the maximum limit is 130% and for 690V units the maximum limit is 115%. The default value is 110%.

**NOTE!** DC-link voltage should not exceed the following values:

- 800V for 500V unit
- 1100V for 690V unit

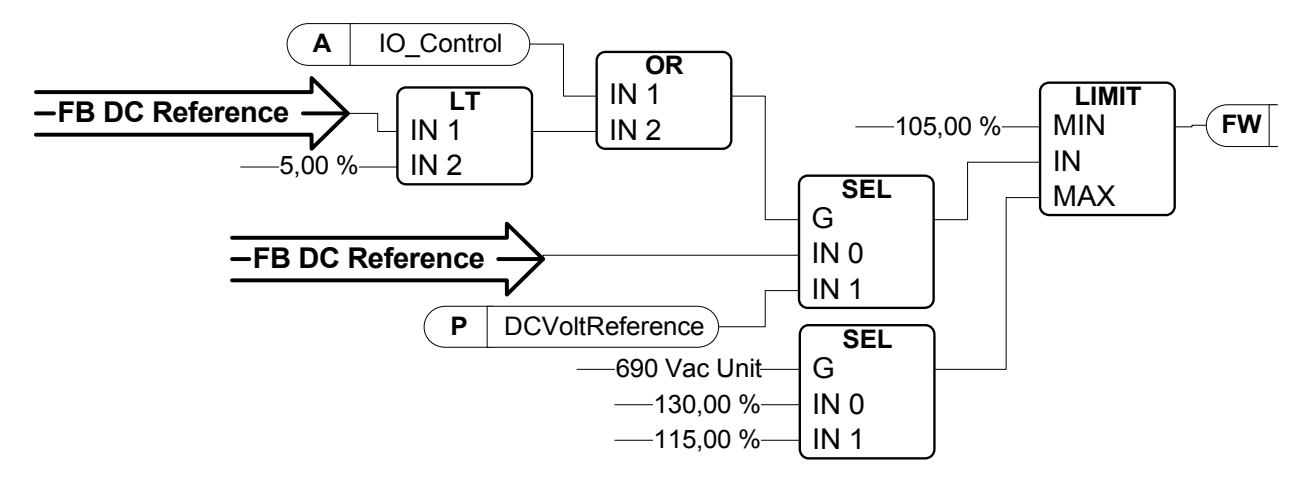

Figure 6.DC Voltage Reference Chain

### **P2 .2 .2 DC DROOP I D6 2 0**

When AFEs are used in parallel in independent mode, drooping can be used for current balancing. The DCV voltage reference drooping is set as percentage of active current reference.

E.g. if drooping is 3.00% and the active current is 50% then the DC voltage reference is reduced by 1.5%. With drooping, the paralleled units can be balanced by adjusting the DCVoltReference to slightly different values.

#### **P2 .2 .3 REACTI VE CURRENT REFERENCE SOURCE SELECTI ON I D1 3 8 4**

This parameter defines which source the Reactive current reference is taken from. If Panel is chosen then the reactive current reference is taken from parameter P2.2.4.

- $0 =$  Panel
- **1** = Analog Input 1
- **2** = Analog Input 2

If reference value is taken from either of the analog inputs, it is recommended to use bipolar analog input (-10V…10V, selected with a jumper).

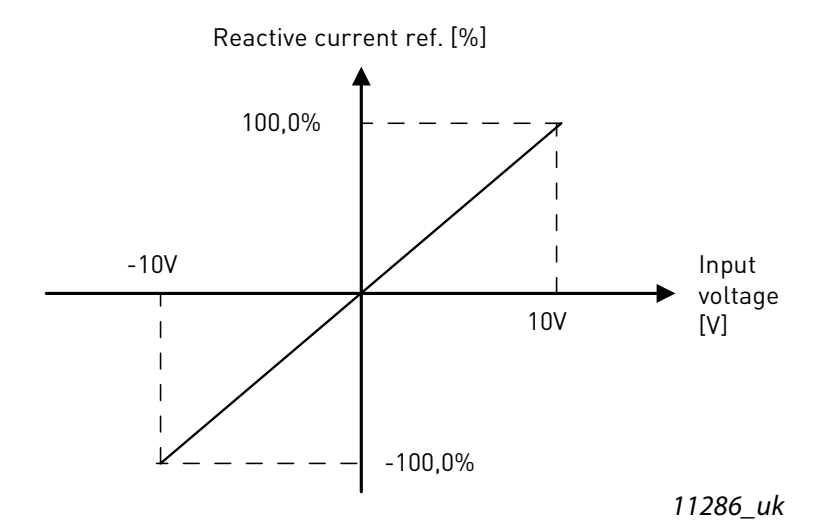

Figure 7.Analog input scaling (bipolar)

#### **P2 .2 .4 REACTI VE CURRENT REFERENCE I D1 4 5 9**

This parameter sets the reference for the reactive current in percentage of the rated current. This can be used for power factor correction of AFE system or reactive power compensation.

A positive value makes inductive power to the grid

A negative value makes capacitive power to the grid.

Reactive current reference is taken from this parameter if panel has been chosen to be the source for Reactive current reference (P2.2.3 = 0).

#### 7.3 Input signals

#### 7.3.1 Digital inputs

#### **P2 .3 .1 .1 RUN REQUEST I D1 2 0 6**

This parameter is used to choose the input used for the Run Request signal. When controlling the AFE from I/O this signal must be connected.

**0** = Not used

- $1 =$  DIN1
- $2 = DIN2$
- **3** = DIN3
- $4 =$  DIN4
- $5 =$  DIN5
- $6 =$  DIN6

### **P2 .3 .1 .2 OPEN CONTACTOR I D1 5 0 8**

This parameter is used to choose the input for the Contactor Open signal. The signal is used to force the Relay Output RO2 (main contactor) open and stop modulating.

When this input is used to stop AFE and open a main contactor, the DC-link must be discharged and recharged to close the main contactor again and continue modulation (see [Figure \)](#page-48-0).

If the Force Main Contactor Open signal is not used, choose the option "0 = Not used".

**0** = Not used

- $1 = DIN1$
- $2 = DIN2$
- $3 = D1N3$
- $4 = D1N4$
- $5 =$  DIN5
- $6 =$  DIN6
- **7** = DIN1 (inverted)
- **8** = DIN2 (inverted)
- **9** = DIN3 (inverted)
- **10** = DIN4 (inverted)
- **11** = DIN5 (inverted)
- **12** = DIN6 (inverted)

<span id="page-48-0"></span>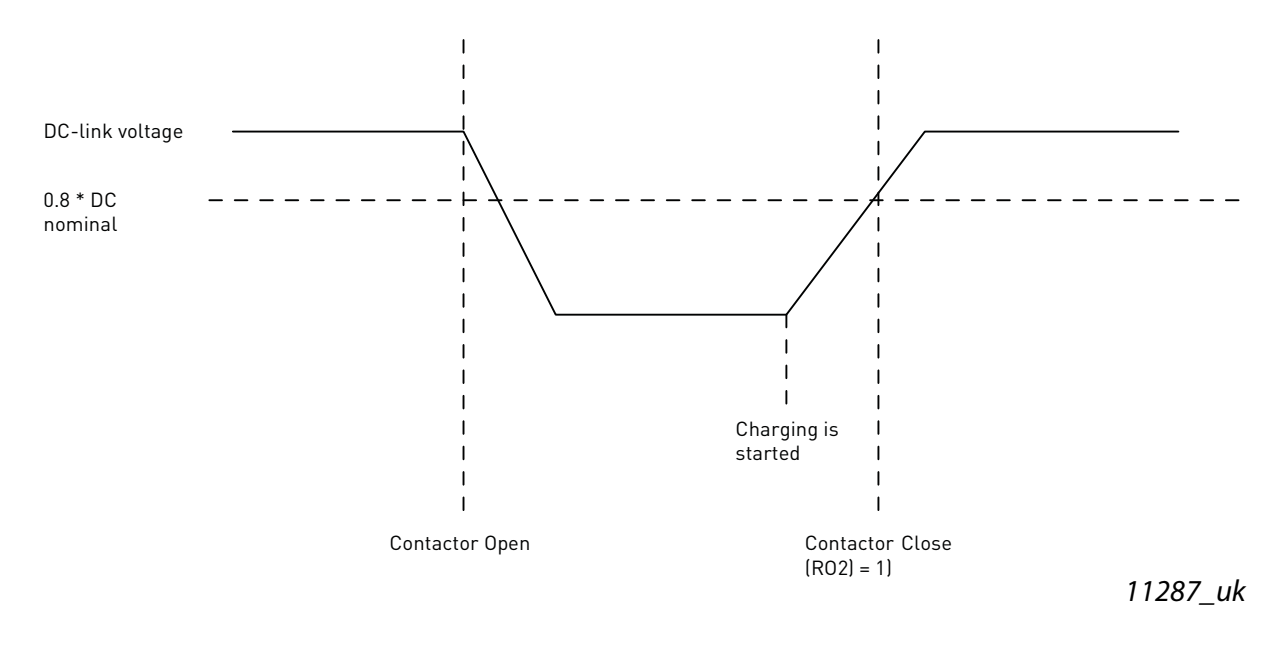

Figure 8.Contactor Open

### **P2 .3 .1 .3 LCL TEMPERATURE MONI TOR X5 2 I D1 1 7 9 "LCL TEMP. X5 2 "**

This parameter defines if the drive monitors the status of the LCL over temperature switch signal. This wire is marked as "X52" when not using integrated DC/DC power supply.

This signal is normally used in cabinet installations. If the LCL Over temperature monitoring signal is not used in the system, choose the option "0 = Not used".

See parameter P2.3.1.2 for the list of values.

### **P2 .3 .1 .4 MAI N CONTACTOR ACKNOW LEDGE I D1 4 5 3**

This parameter defines what input is used to monitor the status of the main contactor of the unit. If the feedback does not correspond the control signal within set time delay, the drive will indicate MCC Fault and will not be able to start until proper feedback is given.

See parameter P2.3.1.1 for the list of values.

**NOTE!** AFE needs feedback signal for correct operation. If feedback is not used there will be 3 second delay after closing command before drive can be started.

### **P2 .3 .1 .5 LCL FAN MONI TORI NG ( X5 1 ) I D1 1 7 8**

This parameter defines if the drive monitors the status of the LCL Fan of the unit. When the monitoring function is used, the unit will give a warning if the LCL fan stops working and the LCL temperature reaches warning level.

Check from hardware if LCL is using X51 for fan monitoring or for LCL Temperature monitoring. If hardware uses X51 for fan monitoring, use this parameter. If it is used for LCL temperature monitoring, use P2.3.1.10 LCL Temperature Monitoring X51.

This signal is normally used in cabinet installations. If the status of the LCL fan is not monitored in the system, choose the option "0 = Not used".

See parameter P2.3.1.2 for the list of values.

### **P2 .3 .1 .6 FAULT RESET I D1 2 0 8**

This parameter defines which digital input is used to reset faults.

See parameter P2.3.1.1 for the list of values.

### **P2 .3 .1 .7 EXTERNAL FAULT I D1 2 1 4**

This parameter defines if the drive monitors the status of the External fault input. The response to the fault can be selected with the parameter P2.7.2.

See parameter P2.3.1.2 for the list of values.

### **P2 .3 .1 .8 RUN ENABLE I D1 2 1 2**

This parameter defines which digital input is used for the external Run Enable signal. If Run Enable is used, the drive does not go to Ready state until the Run Enable goes high.

See parameter P2.3.1.1 for the list of values.

### **P2 .3 .1 .9 COOLI NG MONI TOR I D7 5 0**

OK input from the cooling unit.

### **P2 .3 .1 .1 0 LCL TEMPERATURE MONI TOR X5 1 I D7 5 0 "LCL TEMP. X5 1 "**

This parameter defines if the drive monitors the status of the LCL over temperature switch signal from X51. This wire is marked as "X51" when not using integrated DC/DC power supply.

Check from hardware if LCL is using X51 for fan monitoring or for LCL Temperature monitoring. If hardware uses X51 for temperature monitoring, use this parameter. If it is used for LCL fan monitoring, use P2.3.1.5 LCL Fan Monitoring (X51).

This signal is normally used in cabinet installations. If LCL Over temperature monitoring signal is not used in the system, choose the option "0 = Not used".

See parameter P2.3.1.2 for the list of values.

#### 7.3.2 Analogue Inputs

### **P2 .3 .2 .1 ANALOG I NPUT 1 MI NI MUM I D1 2 2 7**

Minimum voltage or Current level at AI1.

0=0V / 0mA,

1=2V / 4mA

#### **P2 .3 .2 .2 ANALOG I NPUT 1 FI LTER TI ME I D1 2 2 8**

Filter time in seconds for the filtering of signal connected to AI1. The range of time can be selected from 0.01 sec to 10.00 sec.

### **P2 .3 .2 .3 ANALOG I NPUT 2 MI NI MUM I D1 2 3 1**

This parameter defines the minimum voltage or current on the AI2 terminal on OPT-A1 board.

0=0V / 0mA,

1=2V / 4mA

### **P2 .3 .2 .4 ANALOGUE I NPUT 2 FI LTER TI ME I D1 2 3 2**

Filter time in seconds for the filtering of signal connected to AI2. The range of time can be selected from 0.01 sec to 10.00 sec.

#### 7.4 Output signals

#### 7.4.1 Digital outputs

### **P2 .4 .1 .1 DO1 I D1 2 1 6**

This parameter defines which signal is connected to digital output 1.

**0** = Digital output can be set from Fieldbus (Auxiliary Control Word, bit 13).

- $1 =$  Ready
- **2** = Running
- $3 = Fault$
- **4** = No Fault
- **5** = Warning

**6** = At Reference

**7** = Regen Active (Unit is regenerating power)

#### **8** = Charge DC

This output function is used to charge DC. This function can be used only when the Run Enable function is also in use. When run enable is HIGH and there are no active faults, the rising edge on the start command will start the DC charging and if charging is successful, the drive will go to Run State.

**9** = Ready / Warning (blink).

**10** = Over temperature fault (Drive over temperature or Fan not working)

**11** = DC voltage above limit set with parameter P2.5.6.1

### **P2 .4 .1 .2 DO2 I D1 2 1 7**

Select the signal for controlling the RO1 of OPT-A2 option board.

See parameter P2.3.1.1 for the list of values.

#### **P2 .4 .1 .3 DO3 , SLOT B: OUTPUT 2 ( RO2 ) I D1 2 1 8**

This output control Main Contactor. Function cannot be changed.

#### **P2 .4 .1 .4 - P2 .4 .1 .1 3 DO4 - DO1 2 I D1 3 8 5 - I D1 4 2 9**

These parameters are only visible when there are option cards with digital outputs installed in the AFE. If, for example, the option card OPT-B5 has been installed, the parameters for outputs DO3- DO5 become visible.

See parameter P2.3.1.1 for the list of values.

#### 7.4.2 Analogue outputs

**NOTE!** This menu is visible in the panel, if Analogue Input 1 is not used for PT100 measurement  $[P2.2.2.2 = 0]$ .

### **P2 .4 .2 .1 ANALOGUE OUTPUT 1 SI GNAL I D I D1 2 3 3**

Set the ID number of the signal to be connected to AO1. For example, to connect the DC-link voltage to Analog output 1, enter 1108 as the parameter value.

**NOTE!** If Analogue input has been chosen to be used for PT100 measurement (P2.2.2.2 > 0), the Analogue Output 1 is forced to 10mA level.

### **P2 .4 .2 .2 ANALOGUE OUTPUT 1 OFFSET I D1 2 3 4**

This parameter defines the minimum voltage or current at Analog Output 1.

 $0 = 0$ V/0mA.

 $1 = 4mA$ 

### **P2 .4 .2 .3 ANALOGUE OUTPUT FI LTER TI ME I D1 2 3 5**

This parameter defines the filtering time of the analogue output signal.

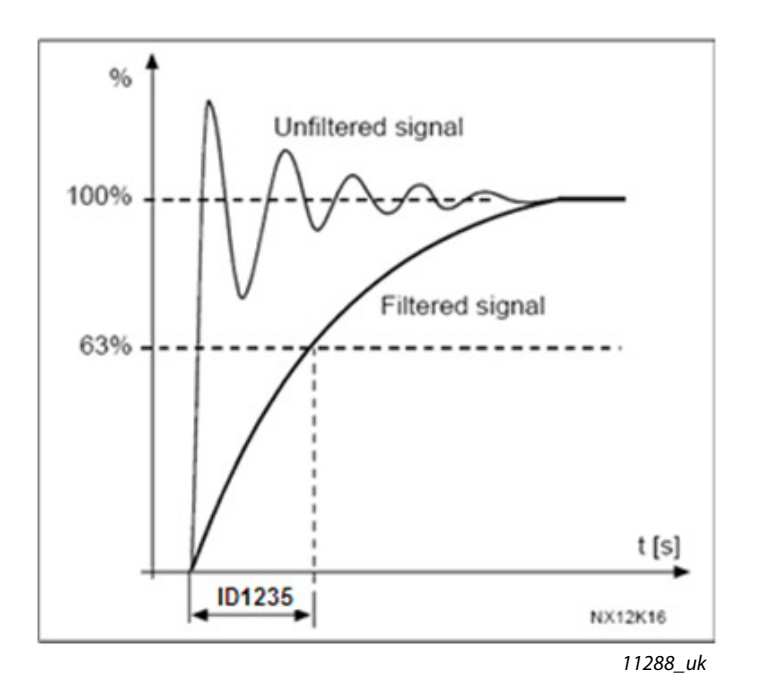

Figure 9. Analogue output filtering

### **P2 .4 .2 .4 ANALOGUE OUTPUT MAXI MUM VALUE I D1 2 3 6**

Maximum value of a signal selected for AO1. This will correspond to +10V/20mA

### **P2 .4 .2 .5 ANALOGUE OUTPUT MI NI MUM VALUE I D1 2 3 7**

Minimum value of a signal selected for AO1. This will correspond to 0V/0mA or 2V/4mA depending on the offset parameter.

### 7.5 Limit settings

#### 7.5.1 Current Limits

### **P2 .5 .1 .1 CURRENT LI MI T [ A] I D1 0 7**

Sets the current limit for the regenerative supply unit. Set this to correspond to the maximum required load or peak overload of the unit, bearing in mind that the load might consist of several motor drive units.

Maximum value 2 \* IH depends on the unit size.

#### 7.5.2 Power Limits

### **P2 .5 .2 .1 POW ER LI MI T MOTORI NG SI DE I D1 2 8 9**

This parameter sets the power limit for the motor side operation of the regenerative unit. 100.0% is equal to nominal power. Motoring Side operation means that the power flows from AC side to DC side.

### **P2 .5 .2 .2 POW ER LI MI T GENERATOR SI DE I D1 2 9 0**

This parameter sets the power limit for the generator side operation of the regenerative unit. 100.0% is equal to nominal power. The Generator Side operation means that the power flows from DC side to AC side. Setting a too low value may lead to overvoltage fault. In some cases, the power can not be fed to the ship grid and AFE is used for purely low harmonic requirements. In these cases, the BCU may be needed to consume the excess energy.

#### 7.5.3 Auto Start Stop function

### **P2 .5 .3 .1 START FUNCTI ON**

The parameter determines how the unit behaves when starting and stopping.

0 = Normal. Regenerative unit starts only with the run request.

1 = Auto. Regenerative unit will start automatically when the energy is to be fed back to the main network (regeneration) and stops when there is no regeneration.

### **P2 .5 .3 .2 AUTO STOP LEVEL**

Active current level when regeneration is stopped in Auto mode. When the active current value is higher than this value, regeneration will be stopped.

### **P2 .5 .3 .3 MI NI MUM RUN TI ME I D1 2 8 1 "MI NI MUM RUN TI ME"**

This parameter defines the minimum running time when AFE starting is triggered by rising DC voltage. This parameter is applicable only when operating in Auto mode (P2.5.3.1 = 1).

### **P2 .5 .3 .4 STOP DELAY I D1 2 8 2 "STOP DELAY"**

This parameter defines time period when internal DC reference is ramped to minimum before stopping the AFE, if no regenerative power is detected during this time. This parameter is applicable only when operating in Auto mode (P2.5.3.1 = 1).

#### 7.5.4 DC Voltage limit parameters

#### **P2 .5 .4 .1 DC VOLTAGE SUPERVI SI ON LI MI T I D1 4 5 4**

This parameter sets a supervision limit for the DC link voltage. If the voltage increases above this, this signal goes HIGH. This signal can be connected to digital output and it is copied to Main Status Word, Bit 10. This value does not limit the DC-link voltage but it can be used for monitoring purposes.

#### 7.6 Drive control

#### **P2 .6 .1 SW I TCHI NG FREQUENCY I D6 0 1**

The switching frequency of the IGBT bridge in kHz. Changing the default value may impact on the LCL filter operation.

### **P2 .6 .2 REGEN OPTI ONS 1 I D1 4 6 3**

### **P2 .6 .3 REGEN OPTI ONS 2 I D1 4 6 4**

This packed bit word is made for enabling/disabling different control options for regeneration control:

**B0** = Disable DCV reduction with reactive reference generation with high line voltage.

**B1** = Disable LCL reactive power compensation.

**B5** = Disable all harmonic elimination compensation

This is active by default. When activated, this function will reduce a little the 5th and 7th harmonics. This will not reduce harmonics of the grid, only drive's own harmonics.

**B8** = Enable double pulse synchronization

This option will generate two synchronization pulses instead of one. This may help synchronization on a weak grid.

**B9** = Enable soft synchronization (>= FI9)

This function enables zero crossing detection on FI9 and bigger units. When it is active and there is a connection to grid while drive is in stop state, the Supply Frequency is updated by detected frequency.

**B12** = Enable floating DC reference. DC-link voltage will follow line voltage.

While run state drive can detect the Supply Voltage, if supply voltage changes, also the internal DC Reference is changed so that the DC Voltage is:

DC Voltage= Measured Supply Voltage\*1.35\*DC Reference

**B13** = Enable use of D7 board for start synchronization.

When OPT-D7 board is installed this bit will activate synchronization by using voltage angle and frequency information from D7 board. Note that the phase order needs to be the same both in OPT-D7 and input phases. It is also recommended to keep frequency on positive side. Note that the frequency of the D7 board can be the same as the Supply Frequency but the phase order can still be wrong.

### **P2 .6 .4 START UP DELAY I D1 5 0 0**

This parameter defines a starting delay when the run command is given. When programming different delays to the paralleled units, the units will start in sequence. This is needed in parallel units so that synchronization does not happen simultaneously with all drives. Simultaneous starting may lead to failed synchronization. The recommended value between the drives is 500 ms.

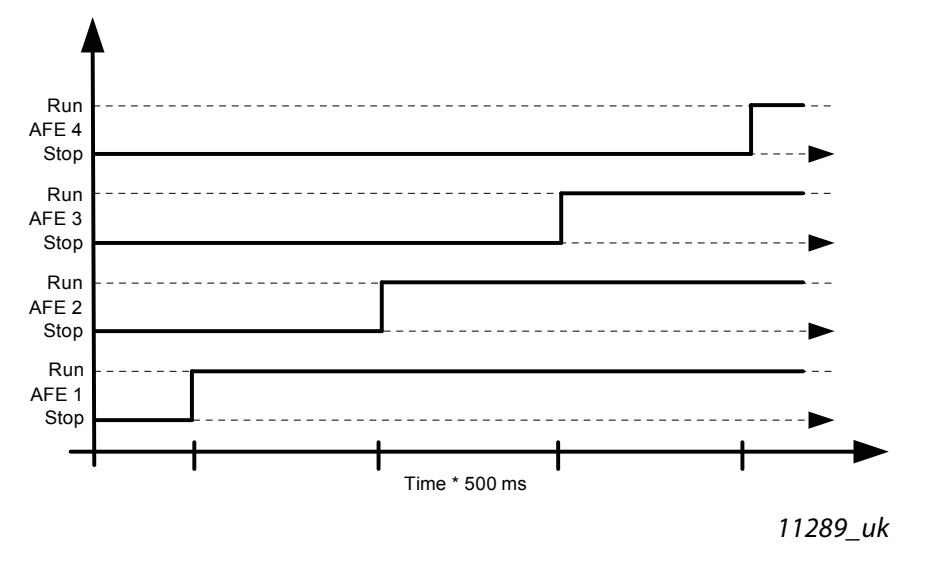

Figure 10.Start up delay

#### **P2 .6 .5 MODULATOR TYPE I D1 5 1 6**

This parameter is for changing the modulator type. With the ASIC (HW) modulator the current distortion is lower, but losses are higher compared to a software modulator. It is recommended to use a software modulator.

**0 = Hardware modulator:** ASIC modulator with classic third harmonic injection. Spectrum is slightly better compared to Software 1 modulator.

**1 = Software modulator 1:** Symmetric vector modulator with symmetrical zero vectors. Current distortion is less than with software modulator 2 if boosting is used.

**2 = Software modulator 2:** Symmetric BusClamb in which one switch always conducts 60 degrees either to negative or positive DC-rail. Switching losses are reduced without different heating of upper and lower switches. Spectrum is narrow. Not recommended for parallel units.

**3 = Software modulator 3:** Unsymmetric BusClamb in which one switch always conducts 120 degrees to negative DC-rail to reduce switching losses. Drawback is that upper and lower switches are unevenly loaded and spectrum is wide. Not recommended for parallel units.

**4 = Software modulator 4:** Pure sine wave, sinusoidal modulator without harmonic injection. Dedicated to be used in back-to-back test benches etc. to avoid circulating third harmonic current. Drawback is that required DC voltage is 15% higher compared to other modulator types.

- **P2 .6 .6 CONTROL OPTI ONS I D1 7 9 8**
- **B05 = +32 =** Use ENC C1 as fast RunEnable.
- **B06 = +64 =** Enable Fan Fault while no DC Voltage.
- **B12 = +4096** = Disable Dead Time Hw Compensation.
- **B13 = +8192 =** Enable MCB Fault autoreset.
- **B14 = +16384 =** Enable MCB Fault when feedback is lost in Run state.

### **P2 .6 .6 OPERATI ON TI ME I D1 8 5 5**

Stored Operation Time. When application is reloaded, the operation hours will go to zero if this parameter is not updated.

Monitoring signal is in hours with two decimals.

Parameter is in the following format:

xx (Years) XX (Months) XX (Days) XX (Hours) XX Minutes

1211292359 -> 12 years, 11 months, 29 days, 23 hours and 59 minutes.

### 7.6.1 Drive control

### **P2 .6 .8 .1 VOLTAGE CONTROLLER KP I D1 4 5 1**

This parameter sets the gain for the DC link PI voltage controller.

### **P2 .6 .8 .2 VOLTAGE CONTROLLER TI I D1 4 5 2**

This parameter sets the time constant in ms of the DC link PI controller.

### **P2 .6 .8 .3 ACTI VE CURRENT CONTROLLER KP I D1 4 5 5**

This parameter sets the gain of the controller for the active current of the regenerative unit.

### **P2 .6 .8 .4 ACTI VE CURRENT CONTROLLER TI I D1 4 5 6**

This parameter sets the time constant of the controller for the active current of the regenerative unit (15 equals 1.5ms).

### **P2 .6 .8 .5 SYNC KP I D1 4 5 7**

This parameter sets the gain of the synchronisation controller used to synchronise the switching to the supply.

### **P2 .6 .8 .6 SYNC TI I D1 4 5 8**

This parameter sets the time constant of the controller used to synchronise the switching to the supply (15 equals 7ms).

### **P2 .6 .8 .7 MODULATOR I NDEX LI MI T I D6 5 5**

This parameter can be used to control how the drive modulates the output voltage. The lower value may improve the current waveform, but causes the DC voltage to increase when the line voltage is high.

### **P2 .6 .8 .8 MAI N CONTACTOR START DELAY I D1 5 1 9**

Main contactor On delay. The delay from the Main contactor acknowledge signal to the modulation start. If the main contactor feedback function is bypassed, this time is internally set to 2 seconds.

### **P2 .6 .8 .9 CAPACI TOR SI ZE I D1 4 6 0**

This parameter defines the reactive current going to the LCL filter capacitor. It compensates the LCL effect to the reactive current by adjusting the reactive current reference internally. The inductor size is also added to compensation. If set correctly, the power factor on the grid side will be 1.

### **P2 .6 .8 .1 0 I NDUCTOR SI ZE I D1 4 6 1**

This parameter defines voltage losses in percentage of the nominal voltage at 100% active current. This value is internally added to the reactive current reference thus giving power factor 1 on the grid side, if set correctly together with Capacitor Size. The transformer and feeding cables can be compensated by increasing this value.

### **P2 .6 .8 .1 1 DYNAMI CSUPPORTKP I D1 7 9 7**

### 7.7 Fieldbus parameters

# **P2 .7 .1 -**

### **P2 .7 .8 FI ELDBUS DATA OUT 1 - 8 SELECTI ON I D1 4 9 0 - I D1 4 9 7**

Using these parameters, you can monitor any monitoring or parameter value from the fieldbus. Enter the ID number of the item you wish to monitor for the value of these parameters.

### **P2 .7 .9 -**

### **P2 .7 .1 6 FI ELDBUS DATA I N 1 - 8 SELECTI ON I D8 7 6 - I D8 8 3**

Using these parameters, you can control any parameter from the fieldbus. Enter the ID number of the item you wish to control for the value of these parameters.

### **P2 .7 .1 7 CONTROL SLOT SELECTOR I D1 4 4 0 "CONTROLSLOTSEL."**

This parameter defines which slot is used as the main control place when two fieldbus boards have been installed in the drive. When values 6 or 7 are selected, the drive uses the Fast Profibus profile. When the Fast Profibus profile is used, the type 'B' boards or other C type boards cannot be used.

**NOTE**: Set first the Slave Address and the PPO type before selecting the Fast Profibus mode.

- $0 =$  All slots
- $4 =$ Slot D
- $5 =$ Slot F
- **6** = Slot D, Fast Profibus support
- **7** = Slot E, Fast Profibus support

#### 7.8 Protections

#### **P2 .8 .1 .1 RESPONSE TO THERMI STOR FAULT I D7 3 2**

- **0** = No response
- **1** = Warning
- **2** = Fault (the drive will stop modulation leaving main contactor closed)
- **3** = Fault, DC off (main contactor open)

Setting the parameter to 0 will deactivate the protection.

### **P2 .8 .1 .2 RESPONSE TO DRI VE OVERTEMPERATURE FAULT I D1 5 1 7**

 $2 =$ Fault

**3** = Fault, DC off (main contactor open)

For the warning and tripping limits, see the User manual of the AC drive. Note that air cooled and liquid cooled limits are different.

### **P2 .8 .1 .3 RESPONSE TO OVERVOLTAGE FAULT I D1 5 0 7**

 $2 =$ Fault

**3** = Fault, DC off (main contactor open)

### **P2 .8 .1 .4 RESERVED I D1 9 9 0**

### **P2 .8 .1 .5 RESPONSE TO I NPUT FI LTER OVER TEMPERATURE I D1 5 0 5**

This parameter defines a response to the LCL over temperature fault. The LCL fault is monitored through the digital input defined in group G2.3.1.

- **0** = No response
- **1** = Warning
- **2** = Fault (the drive will stop modulation leaving the main contactor closed)
- **3** = Fault, DC off (main contactor open)

### **P2 .8 .1 .6 MAX CHARGE TI ME I D1 5 2 2**

When the drive charging options is used, this parameter defines the maximum time limit for charging.

### **P2 .8 .1 .7 MAI N CONTACTOR ON FAULT I D1 5 1 0**

This parameter defines a response to ANY fault that occurs in the AFE.

**0** = Main Contactor is kept closed in case of fault

- Faults that have been defined to open the Main Contactor are still active.
- **1** = Any fault in the drive will open the Main Contactor.

**NOTE!** F1 over current, F31 IGBT HW and F41 IGBT SW will always open Main Circuit Breaker (MCB).

### **P2 .8 .1 .8 MAI N CONTACTOR OPEN FAULT DELAY I D1 5 2 1**

Delay for Main contactor open fault. The delay between the main contactor control relay close command and the main contactor acknowledge signal. If the acknowledge signal is not received within this time, a fault F64 will be trigged.

### **P2 .8 .1 .9 RESPONSE TO I NPUT PHASE SUPERVI SI ON I D1 5 1 8**

- $0 = No$  response
- 1 = Warning
- $2 =$ Fault
- 3 = Fault, DC off (main contactor open)

The input phase supervision ensures that the input phases of the AC drive has an approximately equal current.

### **P2 .8 .1 .1 0 RESPONSE TO EXTERNAL FAULT I D7 0 1**

This parameter defines a response to external fault. If the drive monitors the state of the external fault input (value of P2.2.1.7 > 0) and a fault occurs the drive can be set to respond to the fault.

**0** = No response

- **1** = Warning
- **2** = Fault (the drive will stop modulation leaving main contactor closed)
- **3** = Fault, DC off (main contactor open)

### **P2 .8 .1 .1 1 FAN FAULT RESPONSE I D1 5 2 4**

This parameter defines a response for the Fan fault.

Drive Fan and LCL inverter controlled fan

- **1** = Warning
- **2** = Fault
- **3** = Fault, DC off (main contactor open)

### **P2 .8 .1 .1 2 I NPUT FI LTER FAN FAULT RESPONSE I D1 5 0 9**

This parameter defines a response to the Input Filter Fan fault. If the drive monitors the state of the input filter fan (value of P2.2.1.5 > 0) and a fault occurs the drive can be set to respond to the fault.

- **0** = No response
- **1** = Warning
- **2** = Fault (the drive will stop modulation leaving main contactor closed)

### **P2 .8 .1 .1 3 COOLI NGFLT.DELAY**

Protection for liquid cooled units. An external sensor is connected to the drive (DI: Cooling Monitor) to indicate if cooling liquid is circulating. If the drive is in Stop state this is only a warning. In Run state, the drive will issue a fault with a coast stop.

This parameter defines the delay after which the drive goes to fault state when 'Cooling OK' signal is missing.

### 7.8.1 PT100 Temperature

### **P2 .8 .2 .1 PT1 0 0 I NPUT SELECTI ON I D1 2 2 1**

Selects the analogue input to be used for the temperature measurement using a PT100 sensor.

If the Analogue input has been used for the PT100 measurement, the Analogue Output 1 is forced to 10mA level and it is used as a power supply for the PT100 sensor. The connection has been illustrated in [Figure .](#page-62-0)

<span id="page-62-0"></span>**0** = Not used  $1 = \Delta 11$ **2-6** = Measurements are taken from PT-100 board

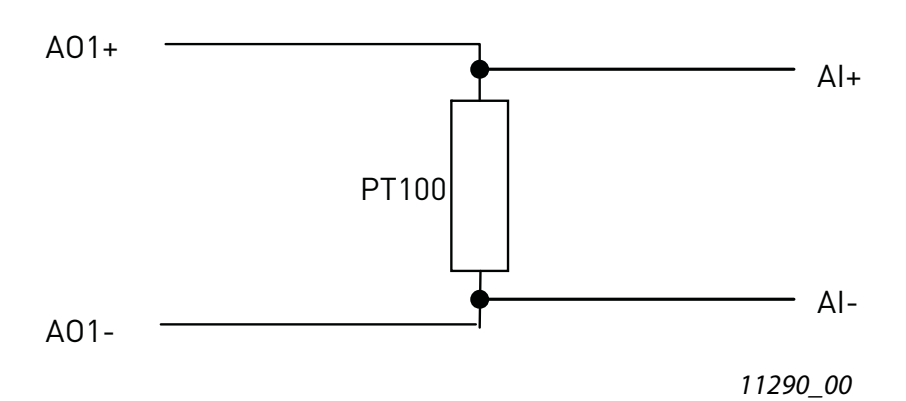

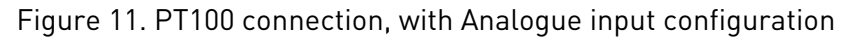

### **P2 .8 .2 .2 RESPONSE TO PT1 0 0 FAULT I D7 4 0**

- **0** = No response
- **1** = Warning
- $2 = Fault$
- **3** = Fault, DC off (main contactor open)

Setting the parameter to 0 will deactivate the protection.

### **P2 .8 .2 .3 PT1 0 0 W ARNI NG LI MI T I D7 4 1**

Set here the limit at which the PT100 warning will be activated.

### **P2 .8 .2 .4 PT1 0 0 FAULT LI MI T I D7 4 2**

Set here the limit at which the PT100 fault will be activated.

### 7.8.2 Earth fault

The earth fault protection ensures that the sum of the output phase currents is zero. The overcurrent protection is always working and protects the AC drive from earth faults with high currents.

### **P2 .8 .3 .1 RESPONSE TO EARTH FAULT I D1 3 3 2**

The earth fault protection ensures that the sum of the phase currents is zero. The overcurrent protection is always working and protects the AC drive from earth faults with high currents.

**0** = No response

 $1 =$ Fault

### **P2 .8 .3 .2 EARTH FAULT CURRENT I D1 3 3 3**

Max. level of Earth current in percentage of unit current.

### **P2 .8 .3 .3 EARTH FAULT DELAY I D7 7 4 "EARTH FAULTDELAY"**

Delay before Earth fault is generated.

Local contacts: http://drives.danfoss.com/danfoss-drives/local-contacts/

#### 7.8.3 Fieldbus

#### **P2 .8 .4 .1 RESPONSE TO FI ELDBUS FAULT I D7 3 3 "FBCOMM.FAULTRESP"**

Set here the response for a fieldbus fault if the active control place is fieldbus. For more information, see the respective Fieldbus Board Manual.

**0** = No response

- **1** = Warning
- $2 =$ Fault

### **P2 .8 .4 .1 FI ELDBUS W ATCH DOG DELAY I D1 3 5 4**

Defines the delay after which a fault is generated when the watch dog pulse is missing from fieldbus. Set the time to zero to disable watchdog monitoring.

### **P2 .8 .5 DATA LOGGER RESET I D1 8 5 7**

Parameter to reset the data logger to its defaults. We recommend you to reset settings after the initial commissioning if you changed them.

#### 7.9 Auto restart

### **P2.9.1** WAIT TIME 1D717

Defines the time for the attempted fault reset after the fault trigger has passed. The wait time count starts only when the cause of the fault has been removed. E.g. external fault digital input is not in fault state.

### **P2 .9 .2 TRI AL TI ME I D7 1 8**

If the fault trigger appears more often than defined by parameters P2.9.3 to P2.9.5 inside the trial time, a permanent fault is generated.

### **P2 .9 .3 NUMBER OF TRI ES AFTER OVERVOLTAGE TRI P I D7 2 1**

This parameter determines how many automatic restarts can be made during the trial time set by parameter P2.9.2 after an overvoltage trip.

**0** = No automatic restart after overvoltage fault trip.

**>0** = Number of automatic restarts after overvoltage fault trip. The fault is reset and the drive is started automatically after the DC-link voltage has returned to the normal level.

### **P2 .9 .4 NUMBER OF TRI ES AFTER OVERCURRENT TRI P I D7 2 2**

**NOTE!** IGBT temp fault also included.

This parameter determines how many automatic restarts can be made during the trial time set by the parameter P2.9.2.

**0** = No automatic restart after overcurrent fault trip

**>0** = Number of automatic restarts after overcurrent trip and IGBT temperature faults.

### **P2 .9 .5 NUMBER OF TRI ES AFTER EXTERNAL FAULT TRI P I D7 2 5**

This parameter determines how many automatic restarts can be made during the trial time set by the parameter P2.9.2.

**0** = No automatic restart after External fault trip

**>0** = Number of automatic restarts after External fault trip

### **P2 .9 .6 FAULT SI MULATI ON I D1 5 6 9 "FAULT SI MULATI ON"**

With this parameter it is possible to simulate different faults without actually causing e.g. overcurrent fault situation.

- **B00** = +1 = Simulates overcurrent fault (F1)
- **B01** = +2 = Simulates overvoltage fault (F2)
- **B02** = +4 = Simulates undervoltage fault (F9)
- **B03** = +8 = Simulates output phase supervision fault (F11)
- $B04 = +16 =$  Simulates earth fault  $[F3]$
- **B05** = +32 = Simulates system fault (F8)
- $B06 = +64 =$ Reserved
- **B07** = +128 = Simulates over temperature warning (W14)
- **B08** = +256 = Simulates over temperature fault (F14)

### 7.10 DIN ID Control

This function is used to control any parameter between two different values with a digital input. Different values are given for DI 'low' and DI 'high'.

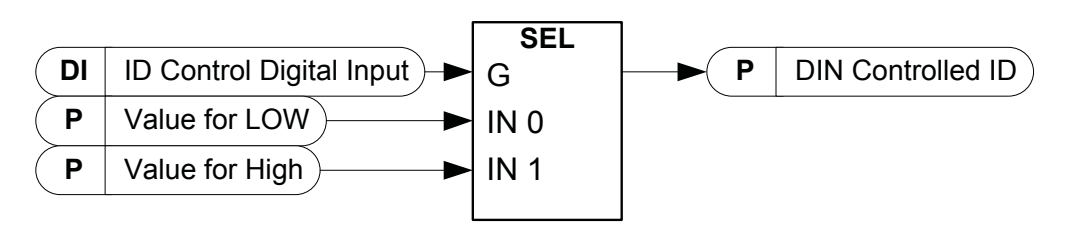

11291\_uk

Figure 12. DIN ID control

### **P2 .1 0 .1 I D CONTROL DI GI TAL I NPUT I D1 5 7 0 "I D CONTROL DI N"**

Select the digital input to be used for controlling the parameter selected by P2.10.2.

### **P2 .1 0 .2 DI N CONTROLLED I D I D1 5 7 1 "CONTROLLED I D"**

Select the parameter ID controlled by P2.10.1.

### **P2 .1 0 .3 VALUE FOR LOW DI GI TAL I NPUT ( FALSE) I D1 5 7 2 "FALSE VALUE"**

Set here the controlled parameter value when the digital input (P2.10.1) is LOW for the parameter selected by P2.10.2. The function does not recognize decimals. Give, therefore, e.g. 10.00 Hz as '1000'.

### **P2 .1 0 .4 VALUE FOR HI GH DI GI TAL I NPUT ( TRUE) I D1 5 7 3 "TRUE VALUE"**

Set here the controlled parameter value when the digital input (P2.10.1) is HIGH for the parameter selected by P2.10.2. The function does not recognize decimals. Give, therefore, e.g. 10.00 Hz as '1000'.

### 7.11 Keypad control

### **P3 .1 CONTROL PLACE I D1 4 0 3**

The active control place can be changed with this parameter.

**NOTE!** Keypad is the default control place.

- $0 =$ Fieldbus
- $1 = 1/0$  terminal
- **2** = Keypad (Default)

# 8. FIELDBUS PROFILE FOR VACON® REGENERATIVE DRIVE

This chapter describes the fieldbus profile for the AFE application. The tables below give details for bypass operation of such fieldbus boards that natively support bypass type of operation or can be parameterized to operate in bypass mode. DeviceNet is an exception, see tables specified for DeviceNet fieldbus board.

## 8.1 SIGNALS FROM OVERRIDING SYSTEM TO VACON<sup>®</sup> REGENERATIVE DRIVE

| <b>Profibus Data Name</b> | <b>Signal Name</b>  | Min | <b>Max</b>                             | <b>FB</b><br><b>Scale</b> | <b>Scaling Description</b>                                                                                         |
|---------------------------|---------------------|-----|----------------------------------------|---------------------------|----------------------------------------------------------------------------------------------------|
| Control Word              | Main Control Word   |     |                                        |                           | See bitwise description below                                                                                      |
| Reference                 | Voltage Reference   | 105 | $130$ for<br>500V<br>$115$ for<br>690V |                           | DC Voltage reference as a<br>percentage of the nominal DC<br>voltage when the unit is controlled<br>from Fieldbus. |
| Process Data IN1          |                     |     |                                        |                           | Reserved for future use.                                                                                           |
| Process Data IN2          | Aux. Control Word 1 |     |                                        |                           | See bitwise description below                                                                                      |
| Process Data IN3          |                     |     |                                        |                           | Reserved for future use.                                                                                           |
| Process Data IN4          |                     |     |                                        |                           | Reserved for future use.                                                                                           |
| Process Data IN5          |                     |     |                                        |                           | Reserved for future use.                                                                                           |
| Process Data IN6          |                     |     |                                        |                           | Reserved for future use.                                                                                           |
| Process Data IN7          |                     |     |                                        |                           | Reserved for future use.                                                                                           |
| Process Data IN8          |                     |     |                                        |                           | Reserved for future use.                                                                                           |

Table 41. Signals from overriding system

### 8.2 Signals from VACON® Drive to Overriding system

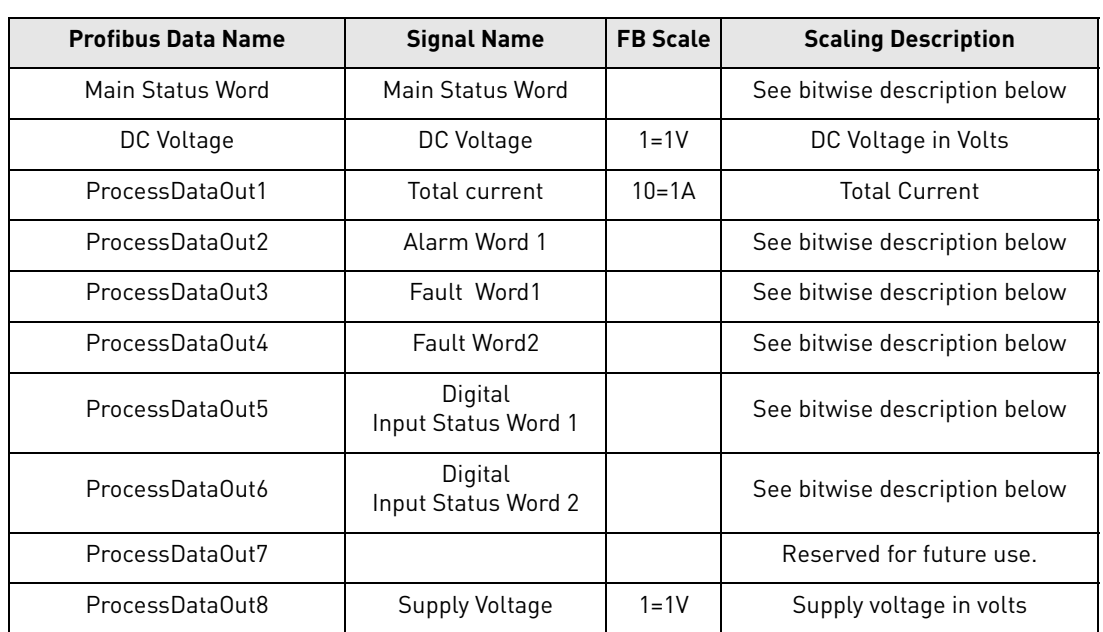

Table 42. Signals to overriding system

### 8.3 Main Control Word

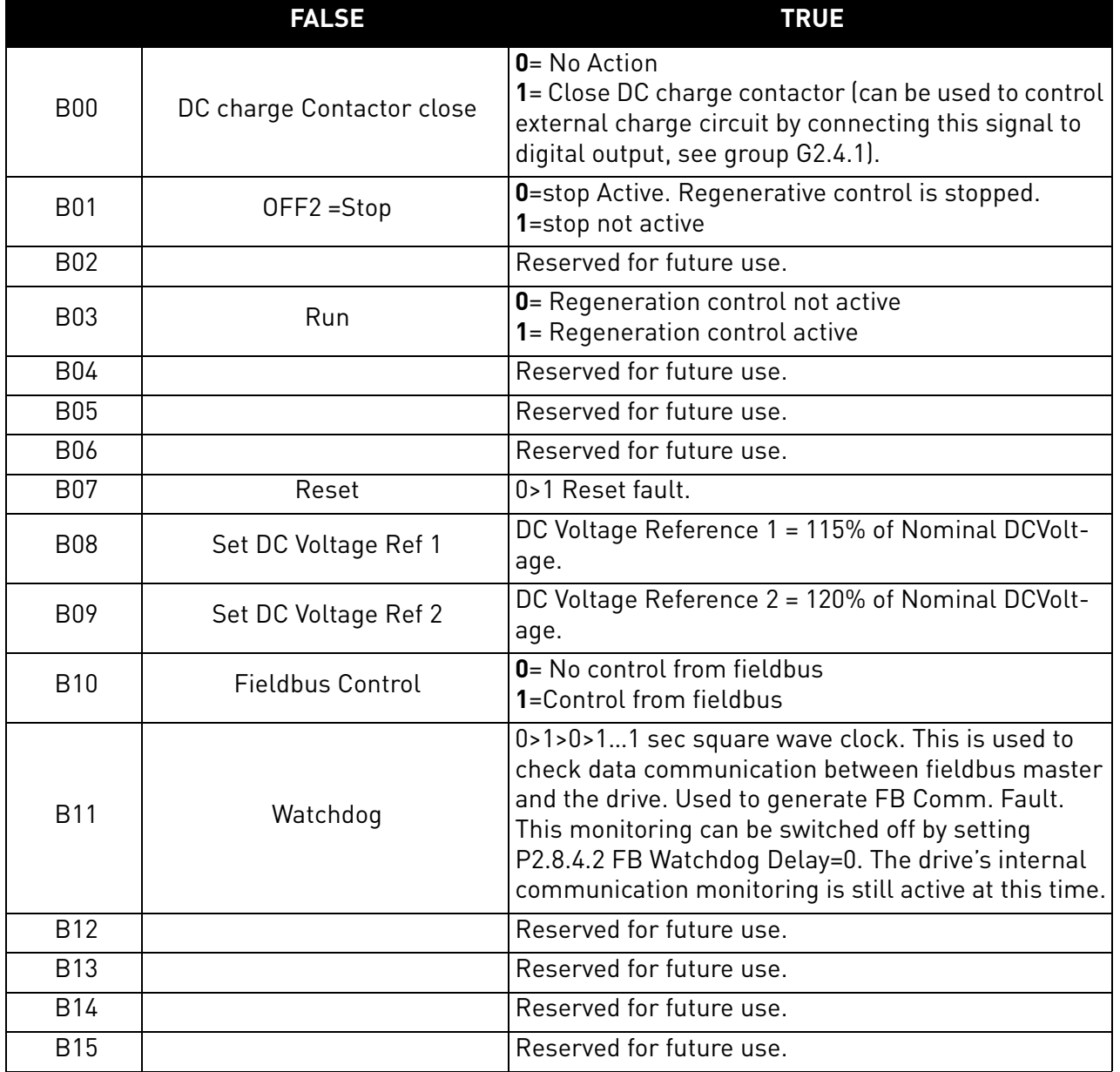

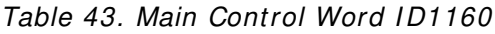

### B00: FALSE = No Action, TRUE = PreCharge DC

**ON**: Drive will start precharge if the function is activated by digital output and the control place is fieldbus.

When control place is not fieldbus, precharging is started from the normal start command.

For fieldbus B10 also needs to be active.

### B01: FALSE = Coast stop (OFF 2), TRUE = ON 2

**Coast Stop**: Drive will make coasting stop.

**ON 2**: No Coast Stop command

B03: FALSE = Stop Request, TRUE = Start Request

**Stop Request**: Drive will stop.

**Start Request**: Start Command to the drive.

B07: FALSE = No significance, TRUE = Fault Acknowledge

**Fault Acknowledge**: The group signal is acknowledged with a positive edge.

### 8.4 FB Reference Control

When the DC reference from fieldbus is below 5 (FW: FBSpeedReference < 5), the reference from fieldbus is ignored. When the reference is below 105 (FW: FBSpeedReference < 105), the reference is limited to 105.00%. The FB Reference cannot be activated when the control place is IO Control. MainControlWord B8 and B9 reference function is activated by Aux Control Word B12.

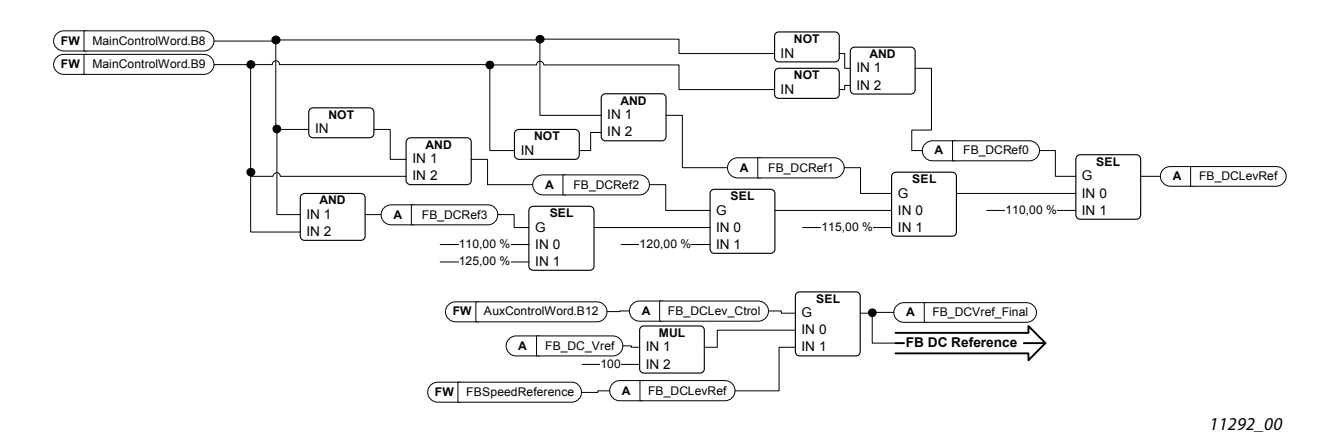

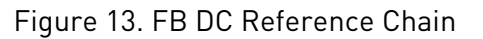

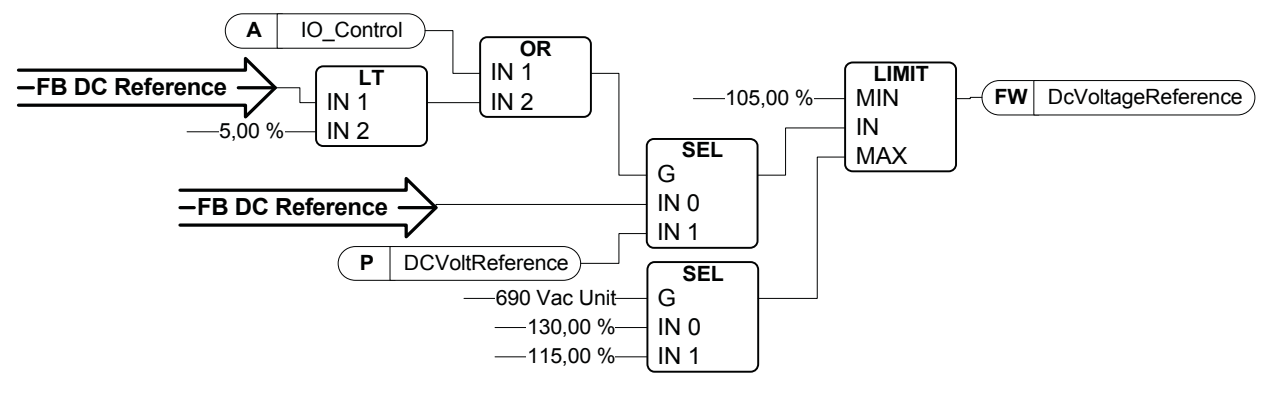

11285\_00

Figure 14.DC Voltage Reference Chain

B08: FALSE = No Function, TRUE = DC Ref 1 B09: FALSE = No Function, TRUE = DC Ref 2

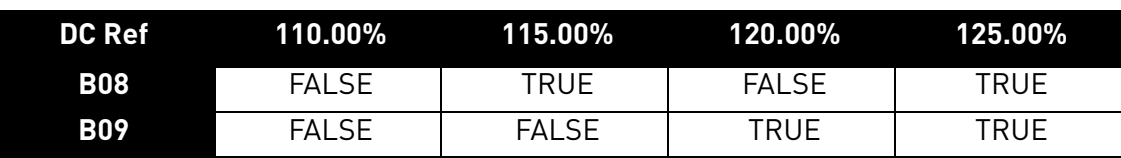

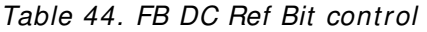

### B10: FALSE = FB Control disabled TRUE = FB Control Enabled

**FB Control Disabled**: Drive will not follow main control word from Fieldbus. If removed while running, the drive will make a coasting stop.

**FB Control Enabled**: Drive follows control word from fieldbus

#### B11: FALSE = FB WD Pulse Low, TRUE = FB WD Pulse High

**Watch dog pulse**: This pulse is used to monitor that PLC is alive. If pulse is missing, the drive will go to fault state. This function is activated by P2.8.4.2 FB WD Delay. When value is zero, the pulse is not monitored.

### 8.5 Main Control Word (in DeviceNet)

**NOTE**: When using DeviceNet option board, use the following Control Word. (See also Auxiliary Control Word)

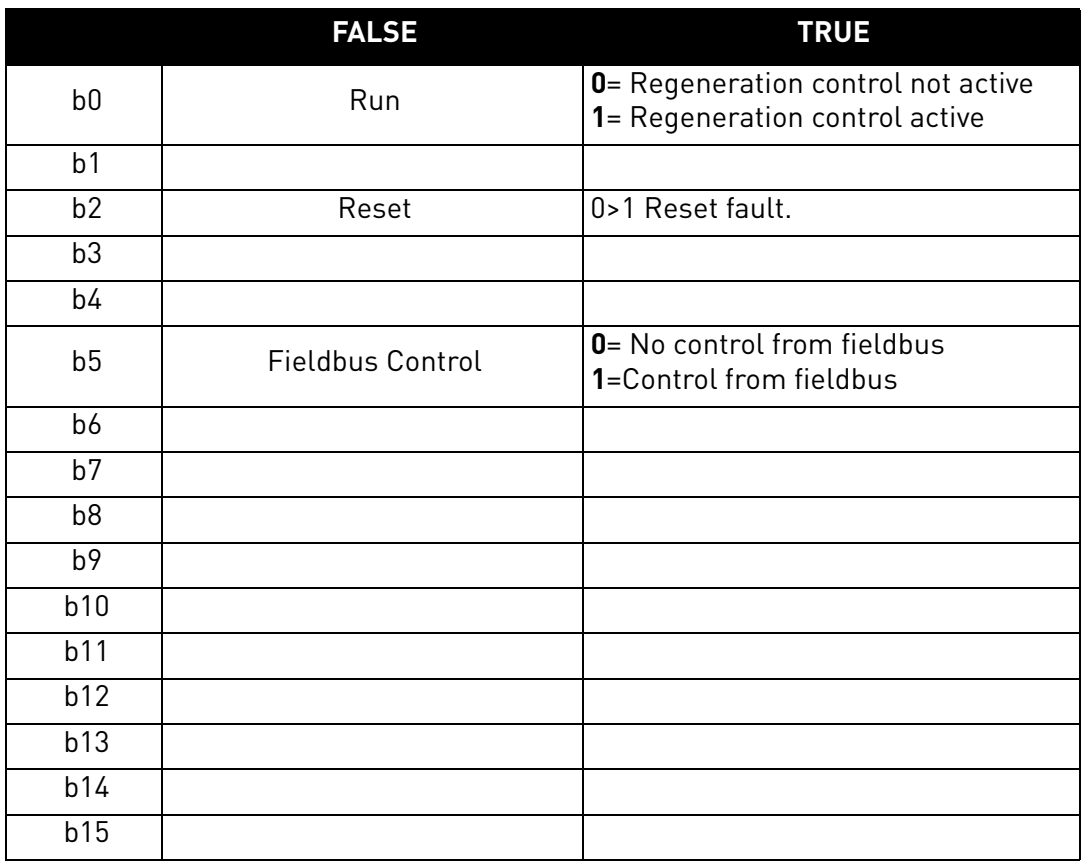

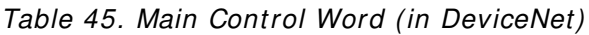

B00: FALSE = Stop Request, TRUE = Start Request

**Stop Request**: Drive will stop.

**Start Request**: Start Command to the drive.

B02: FALSE = No significance, TRUE = Fault Acknowledge

**Fault Acknowledge**: The group signal is acknowledged with a positive edge.

B05: FALSE = FB Control disabled TRUE = FB Control Enabled

**FB Control Disabled**: Drive will not follow main control word from Fieldbus. If removed when running, the drive will make a coasting stop.

**FB Control Enabled**: Drive follows control word from fieldbus

#### 8.6 MAIN STATUS WORD

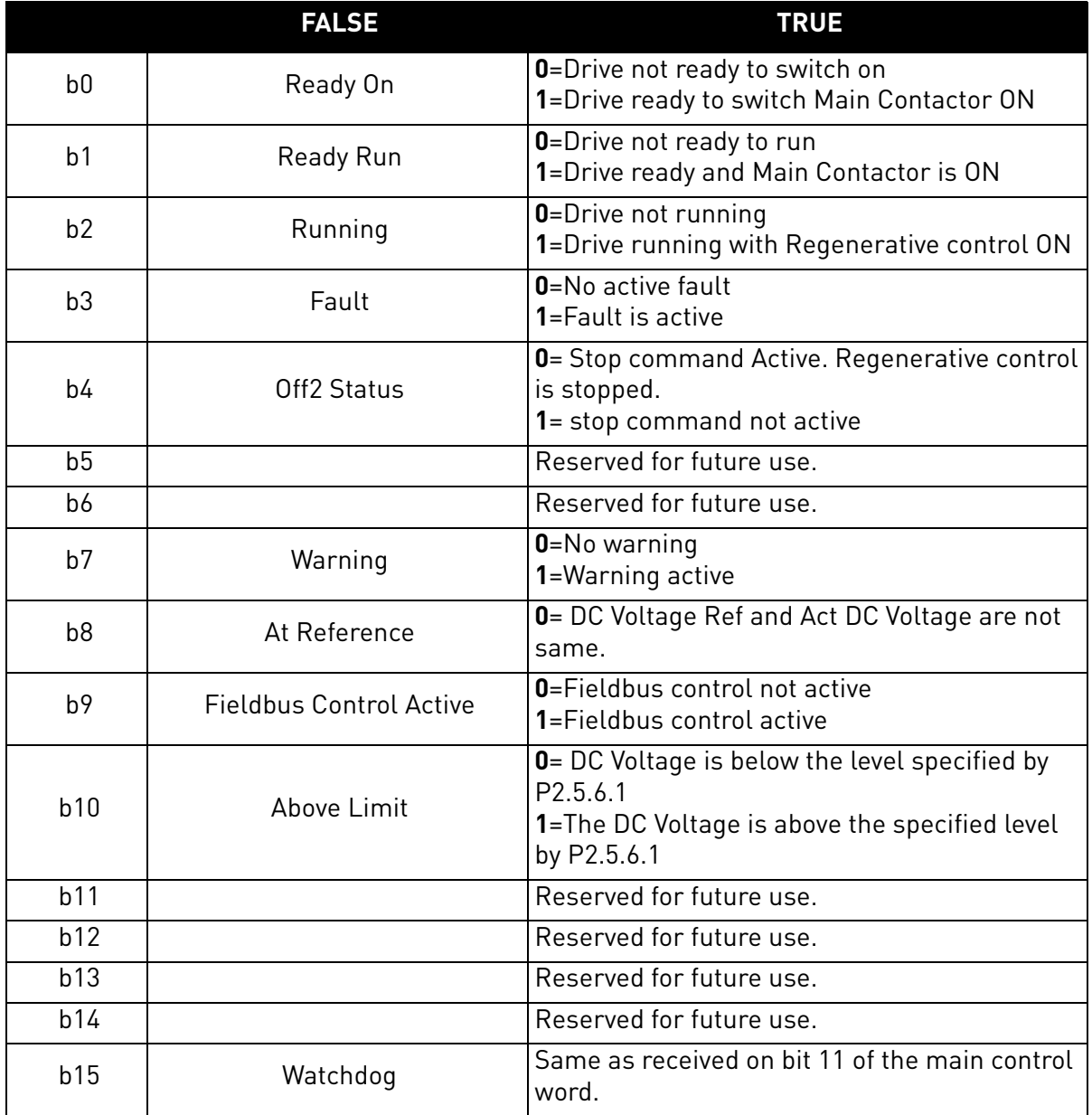

#### Table 46. Main Status Word

### B00: FALSE = Not Ready to Switch On, TRUE = Ready to Switch On

#### **Not Ready to Switch On**:

**Ready to Switch On**:

B01: FALSE = Not Ready To Operate, TRUE = Ready To Operate

**Not Ready To Operate**:

**Ready To Operate**:

e de la construcción de la construcción de la construcción de la construcción de la construcción de la construcción de la construcción de la construcción de la construcción de la construcción de la construcción de la const
B02: FALSE = Drive is not operating, TRUE = Drive is operational **Drive is not operating**: Drive is not run state (modulating) **Drive is operational**: Drive is in run state and modulating.

B03: FALSE = No Fault, TRUE = Fault Present **No Fault**: Drive is not on fault state. **Fault Present**: Drive is in fault state.

B04: FALSE = Coast Stop Activated, TRUE = Coast Stop Not Activated **Coast Stop Activated**: "Coast Stop (OFF 2)" command is present. **Coast Stop Not Activated**: Coast stop command is not active.

B07: FALSE = No Warning, TRUE = Warning Present **No Warning**: There is no warning or the warning has disappeared again. **Warning Present**: Drive still works; warning in the service/maintenance parameter; no acknowledgement.

B08: FALSE = DC Voltage out of tolerance TRUE = DC Voltage within tolerance **DC Error Out Of Tolerance Range**: **DC Error Within Tolerance Range**:

#### B09: FALSE = No Control Requested, TRUE = Control Requested

**No Control Requested**: Control by the automation system is not possible, only possible at the device or by another interface.

**Control Requested**: The automation system is requested to assume control.

B10: FALSE = DC Not Reached, TRUE = DC Reached Or Exceeded **f Or n Not Reached**: DC is below P2.5.6.1 DC Voltage Supervision Limit **f Or n Reached Or Exceeded**: DC is above P2.5.6.1 DC Voltage Supervision Limit

#### B15: FALSE = FB WD Feedback Low, TRUE = FB WD Feedback High

**FB WD Feedback**: FB Control Word B11 is echoed back to the Fieldbus. Can be used to monitor the communication status from the drive.

# 8.7 FAULT WORD 1

|                | <b>Fault</b>          | <b>Comment</b>               |
|----------------|-----------------------|------------------------------|
| b <sub>0</sub> | Over Current          | F1                           |
| b <sub>1</sub> | Overvoltage           | F <sub>2</sub>               |
| b2             | Under voltage         | F <sub>9</sub>               |
| b <sub>3</sub> | Not used              |                              |
| b4             | Earth Fault           | F <sub>3</sub>               |
| b <sub>5</sub> | Not used              |                              |
| b6             | Unit Over Temperature | F14                          |
| b7             | Over Temperature      | F59, F56, F71                |
| b <sub>8</sub> | Input Phase loss      | F11                          |
| b <sup>9</sup> | Not used              |                              |
| b10            | Device Fault          | F37, F38, F39, F40, F44, F45 |
| b11            | Not used              |                              |
| b12            | Not used              |                              |
| b13            | Not used              |                              |
| b14            | Not used              |                              |
| b15            | Not used              |                              |

Table 47. Fault Word 1

#### 8.8 FAULT WORD 2

#### Table 48. Fault Word 2

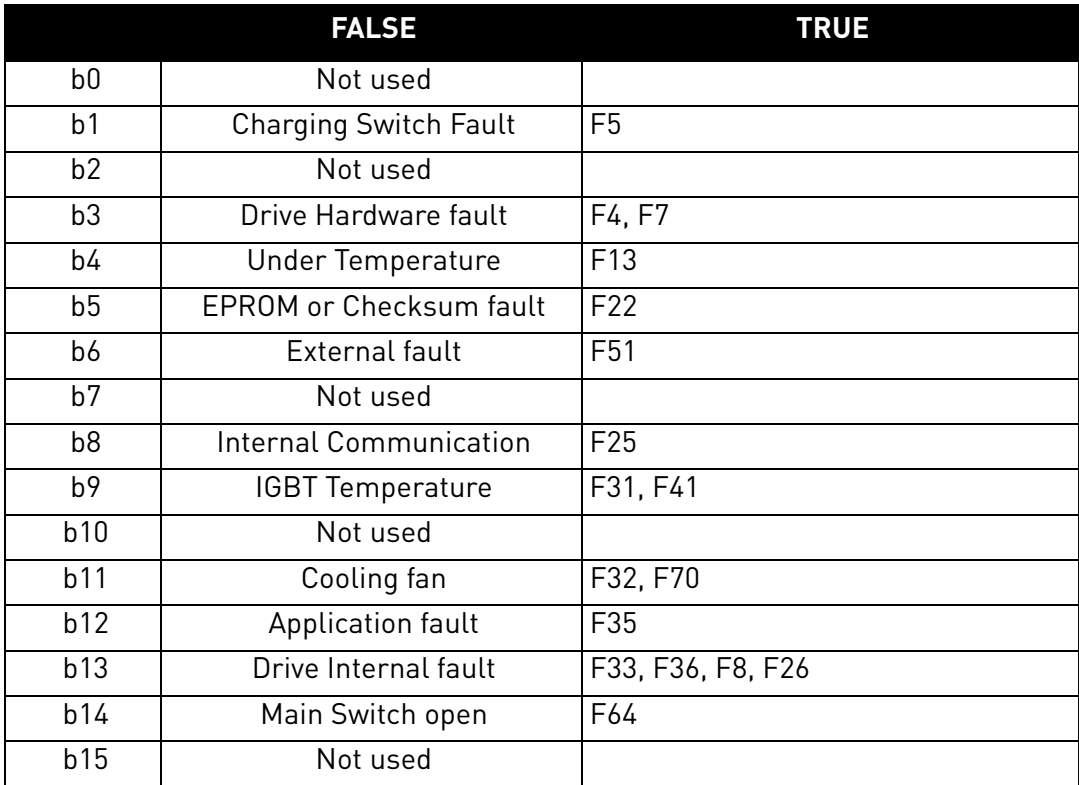

a kata sa ta 1999.<br>Manazarta

# 8.9 Warning Word 1

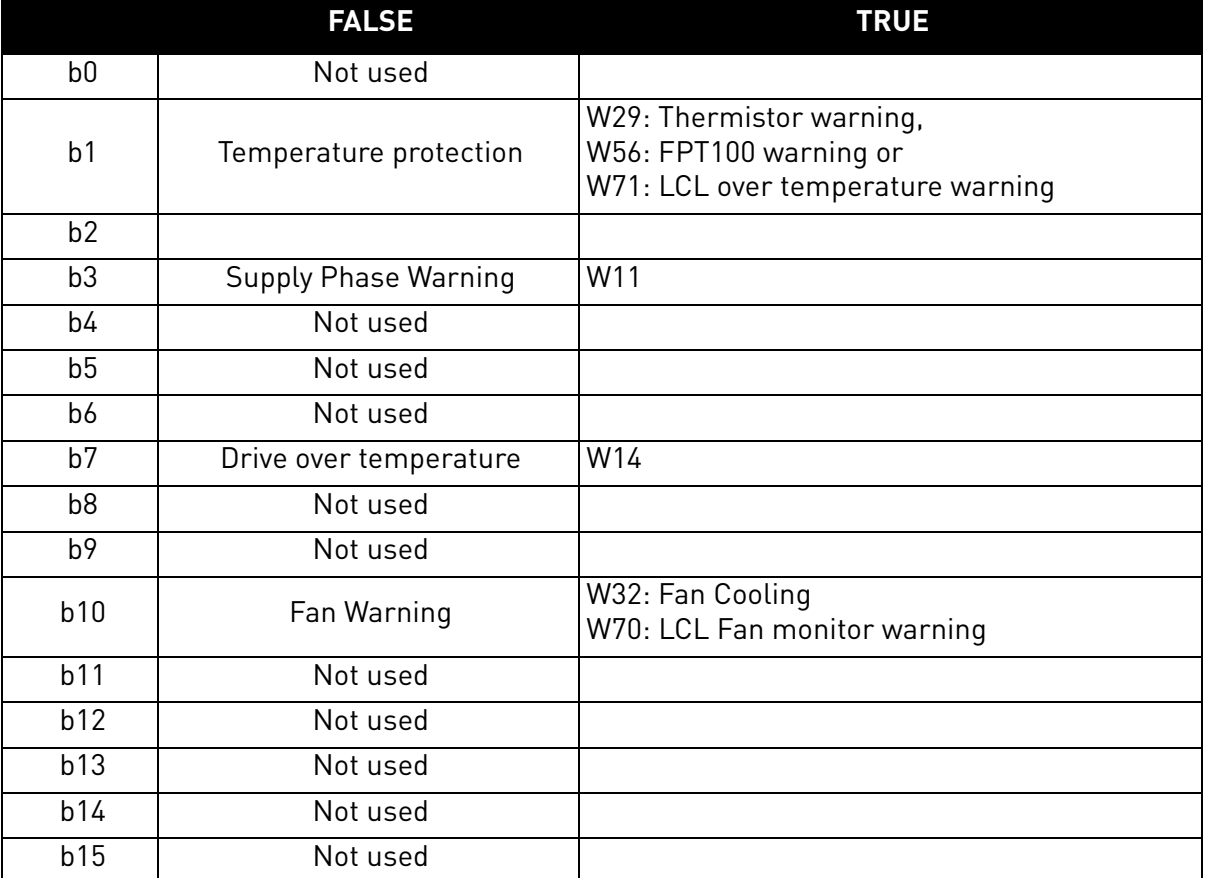

#### Table 49. Warning Word 1

#### 8.10 Auxiliary Control Word

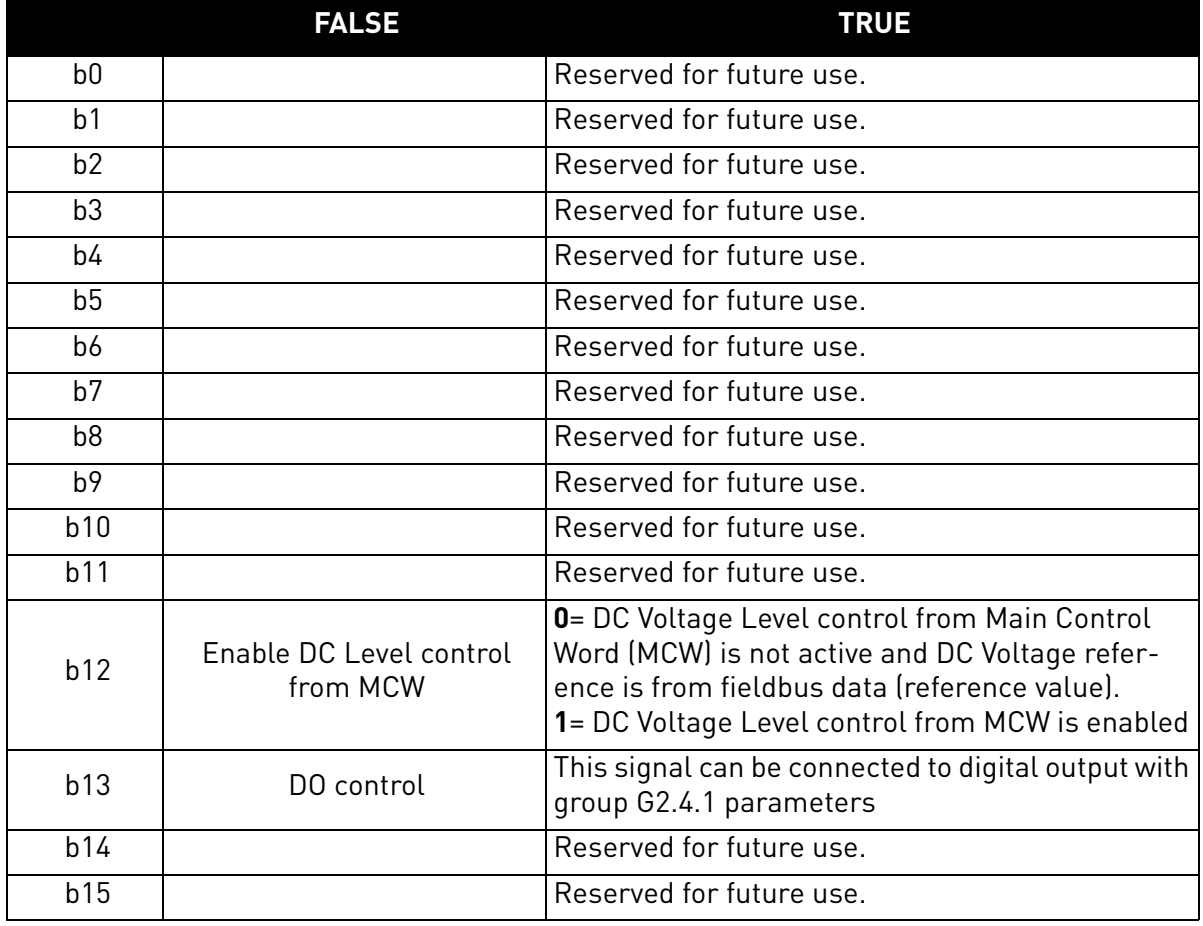

#### Table 50. Auxiliary Control Word

B12: FALSE = DC Ref FB Speed Ref, TRUE = DC Ref controlled by Bits

**DC Ref FB Speed Ref**: Fieldbus reference is given by FBSpeedReference process data. Reference scaling 110 = 110.00% DC Reference.

**DC Ref Controlled By Bits**: DC Reference is controlled by main control word bits B08 and B09.

B13: FALSE = DO Control Low, TRUE = DO Control High

**DO Control Low**: DO is controlled Low.

**DO Control High**: DO is controlled High

e de la construcción de la construcción de la construcción de la construcción de la construcción de la construcción de la construcción de la construcción de la construcción de la construcción de la construcción de la const

# 8.11 Auxiliary Control Word (in DeviceNet)

|                 | <b>FALSE</b>                        | <b>TRUE</b>                                                                                                    |
|-----------------|-------------------------------------|----------------------------------------------------------------------------------------------------|
| b <sub>0</sub>  | DC charge Contactor<br>close        | $0 = No$ Action<br>1= Close DC charge contactor (can be used to control<br>external charge circuit by connecting this signal to dig-<br>ital output, see group G2.4.1).                                                                                                    |
| b <sub>1</sub>  | OFF2 = Stop                         | <b>0</b> =stop Active. Regenerative control is stopped.<br>1=stop not active                                                                                                    |
| b2              | Set DC Voltage Ref 1                | DC Voltage Reference 1 = 115% of Nominal DCVoltage.                                                                                                    |
| b3              | Set DC Voltage Ref 2                | DC Voltage Reference 2 = 120% of Nominal DCVoltage.                                                                                                    |
| b4              | Watchdog                            | 0>1>0>11 sec square wave clock. This is used to<br>check the data communication between fieldbus mas-<br>ter and the drive. Used to generate FB Comm. Fault.<br>This monitoring can be switched off by setting P2.8.4.2<br>FB Watchdog Delay=0. The drive's internal communi-<br>cation monitoring is still active at this time. |
| b <sub>5</sub>  |                                     | Reserved for future use.                                                                                                    |
| b <sub>6</sub>  |                                     | Reserved for future use.                                                                                                    |
| $\overline{b7}$ |                                     | Reserved for future use.                                                                                                    |
| b <sub>8</sub>  |                                     | Reserved for future use.                                                                                                    |
| b <sub>9</sub>  |                                     | Reserved for future use.                                                                                                    |
| b10             |                                     | Reserved for future use.                                                                                                    |
| b11             |                                     | Reserved for future use.                                                                                                    |
| b12             | Enable DC Level control<br>from MCW | 0= DC Voltage Level control from Main Control Word<br>(MCW) is not active and DC Voltage reference is from<br>fieldbus data (reference value).<br>1= DC Voltage Level control from MCW is enabled                                                                                                    |
| b13             | DO control                          | This signal can be connected to digital output with<br>group 2.4.1 parameters.                                                                                                    |
| b14             |                                     | Reserved for future use.                                                                                                    |
| b15             |                                     | Reserved for future use.                                                                                                    |

Table 51. Auxiliary Control Word (in DeviceNet)

#### B00: FALSE = No Action, TRUE = PreCharge DC

**ON**: Drive will start precharge if the function is activated by digital output and the control place is fieldbus.

When control place is not fieldbus precharging is started from normal start command.

For fieldbus B10 also needs to be active.

# B01: FALSE = Coast stop (OFF 2), TRUE = ON 2

**Coast Stop**: Drive will make coasting stop.

**ON 2**: No Coast Stop command

# 8.12 FB Reference Control (Device net)

When the DC reference from fieldbus is below 5 (FW: FBSpeedReference < 5), the reference from fieldbus is ignored. When the reference is below 105 (FW: FBSpeedReference < 105), the reference is limited to 105.00%. FB Reference cannot be activated when the control place is IO Control. Main-ControlWord B8 and B9 reference function is activated by Aux Control Word B12.

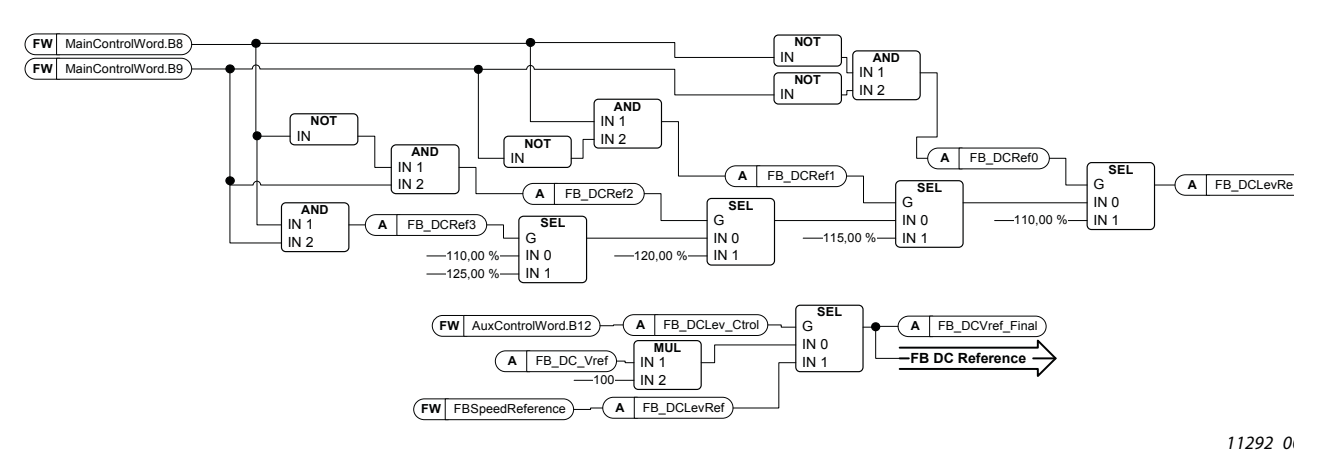

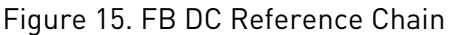

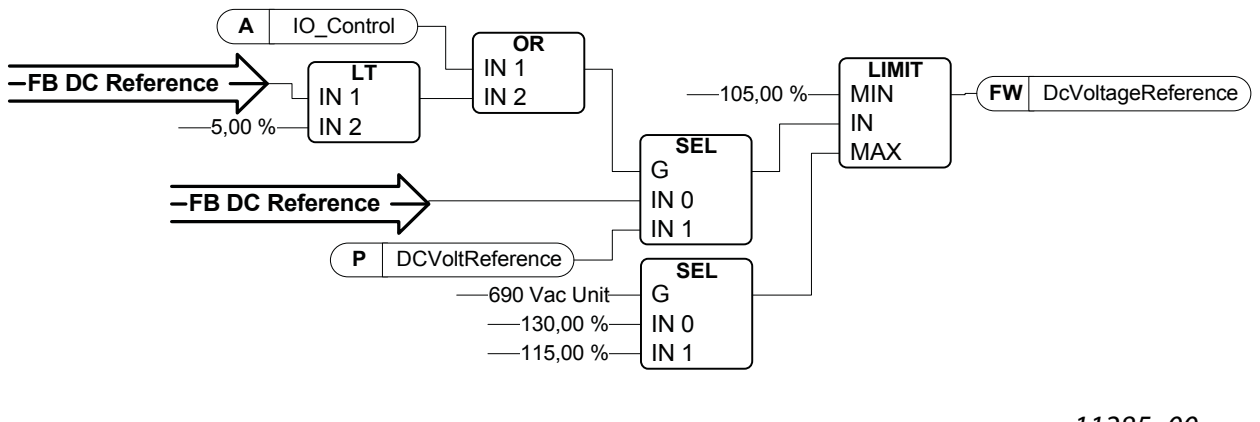

11285\_00

Figure 16. DC Voltage Reference Chain

# B02: FALSE = No Function, TRUE = DC Ref 1

# B03: FALSE = No Function, TRUE = DC Ref 2

Table 52. FB DC Ref Bit control

| <b>DC Ref</b> | 110.00%       | 115.00%      | 120.00% | 125.00% |
|---------------|---------------|--------------|---------|---------|
| <b>B02</b>    | <b>FAI SF</b> | TRUE         | FAI SF  | TRUE    |
| <b>B03</b>    | <b>FALSE</b>  | <b>FALSE</b> | TRUE    | TRUE    |

# B04: FALSE = FB WD Pulse Low, TRUE = FB WD Pulse High

**Watch dog pulse**: This pulse is used to monitor that PLC is alive. If the pulse is missing, the drive will go to fault state. This function is activated by P2.7.6 FB WD Delay. When the value is zero, the pulse is not monitored.

#### B12: FALSE = DC Ref FB Speed Ref, TRUE = DC Ref controlled by Bits

**DC Ref FB Speed Ref**: Fieldbus reference is given by FBSpeedReference process data. Reference scaling 110 = 110.00% DC Reference.

**DC Ref Controlled By Bit**s: DC Reference is controlled by main control word bits B08 and B09.

B13: FALSE = DO Control Low, TRUE = DO Control High

**DO Control Low**: DO is controlled Low.

**DO Control High**: DO is controlled High

#### 8.13 Aux Status Word ID 1163

#### Table 53. Aux Status Word

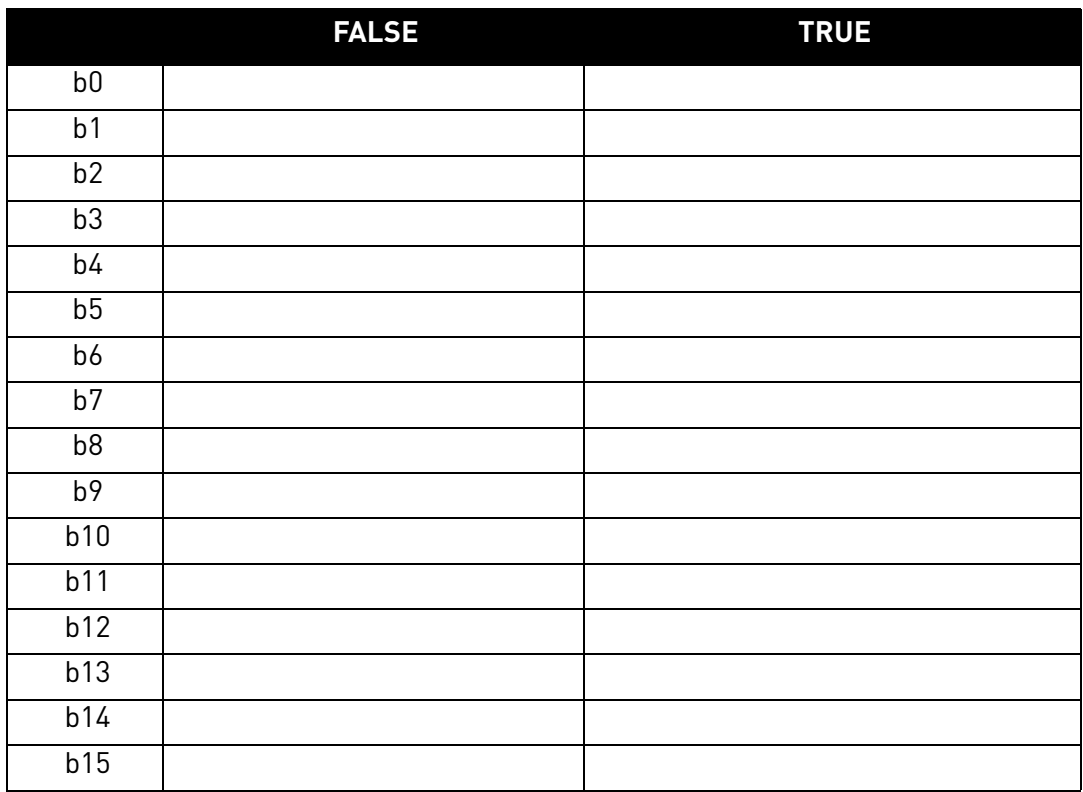

B00: FALSE = No Function, TRUE = No Function

**No Function**:

**No Function**:

# 8.14 STATUS WORD (APPLICATION) ID 43

Application Status Word combines different drive statuses to one data word.

|                | <b>FALSE</b>        | <b>TRUE</b>                       |
|----------------|---------------------|-----------------------------------|
| b <sub>0</sub> |                     |                                   |
| b <sub>1</sub> | Not in Ready state  | Ready                             |
| b2             | Not Running         | Running                           |
| b <sub>3</sub> | No Fault            | Fault                             |
| b4             |                     |                                   |
| b <sub>5</sub> |                     |                                   |
| b <sub>6</sub> | <b>Run Disabled</b> | <b>Run Enable</b>                 |
| b7             | No Warning          | Warning                           |
| b <sub>8</sub> |                     | Charging Switch closed (internal) |
| b <sup>9</sup> |                     | Main Contactor Control (DO Final) |
| b10            |                     | Main Contactor Feedback           |
| b11            |                     |                                   |
| b12            | No Run Request      | Run Request                       |
| b13            |                     |                                   |
| b14            |                     | F1, F31 or F41 active             |
| b15            |                     |                                   |

Table 54. Application Status Word ID43

B01: FALSE = Not Ready, TRUE = Ready

**Not Ready**: DC Voltage low, Fault active

**Ready**: Drive in ready state, start command can be given.

B02: FALSE = Not Running, TRUE = Running

**Not Running**: Drive is not modulating

**Running**: Drive is modulating.

#### B03: FALSE = No Fault, TRUE = Fault Active

**No Faults**: Drive does not have active faults. **Fault**: Drive has active faults.

B06: FALSE = Run Enable Low, TRUE = Run Enable High

**Run Enable Low**: Run Enable command to motor control is low **Run Enable High**: Run Enable command to motor control is high. B07: FALSE = No Warning, TRUE = Warning Active

**No Warning**: No warning signals active in the drive

**Warning**: Drive has an active warning signal. The warning signal does not stop the operation.

#### B08: FALSE = Charging Switch Open, TRUE = Charging Switch closed

**Charging Switch Open**: DC voltage level has neither reached closing level nor has dropped below the opening level. This information is from the drive motor control.

**Charging switch Closed**: DC voltage level is above closing limit and no interlocks are active internally.

B09: FALSE = Main contactor Open command, TRUE = Main contactor closed command

**Main Contactor Open Command**: Final command to open the main contactor from application logic. **Main Contactor Close Command**: Final close command to the main contactor from application logic.

B10: FALSE = Main contactor Open, TRUE = Main contactor closed

**Main Contactor Open**: Feedback from the main contactor, contactor open. **Main Contactor Closed**: Feedback from the main contactor, contactor closed.

B10: FALSE = No Run Request, TRUE = Run Request

**No Run Request**: Final Run Request command has not been given to the motor control.

**Run Request**: Final Run Request command has been given to the motor control.

# 9. FAULT CODES

The fault codes, their causes and correcting actions are presented in the table below.

**NOTE**: When contacting a distributor or the factory because of a fault condition, always write down all texts and codes on the keypad display. The best way is to send the parameter file and service info to VACON® technical support.

This chapter includes all fault codes that are possible. Some faults are not possible in AFE application. Some fault descriptions may be different when compared to standard AC drive.

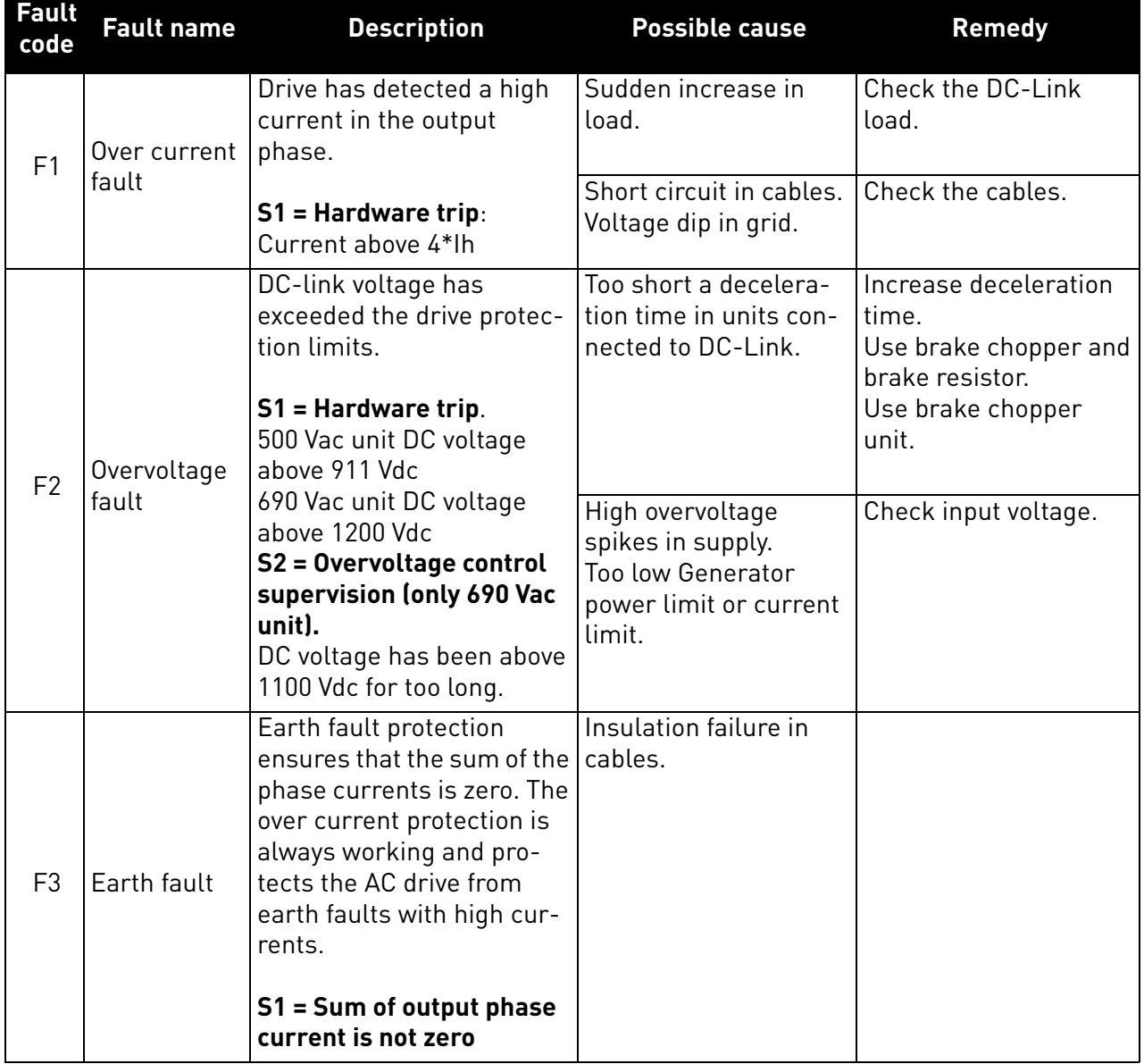

#### Table 55. Fault codes

e de la construcción de la construcción de la construcción de la construcción de la construcción de la construcción de la construcción de la construcción de la construcción de la construcción de la construcción de la const

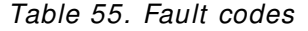

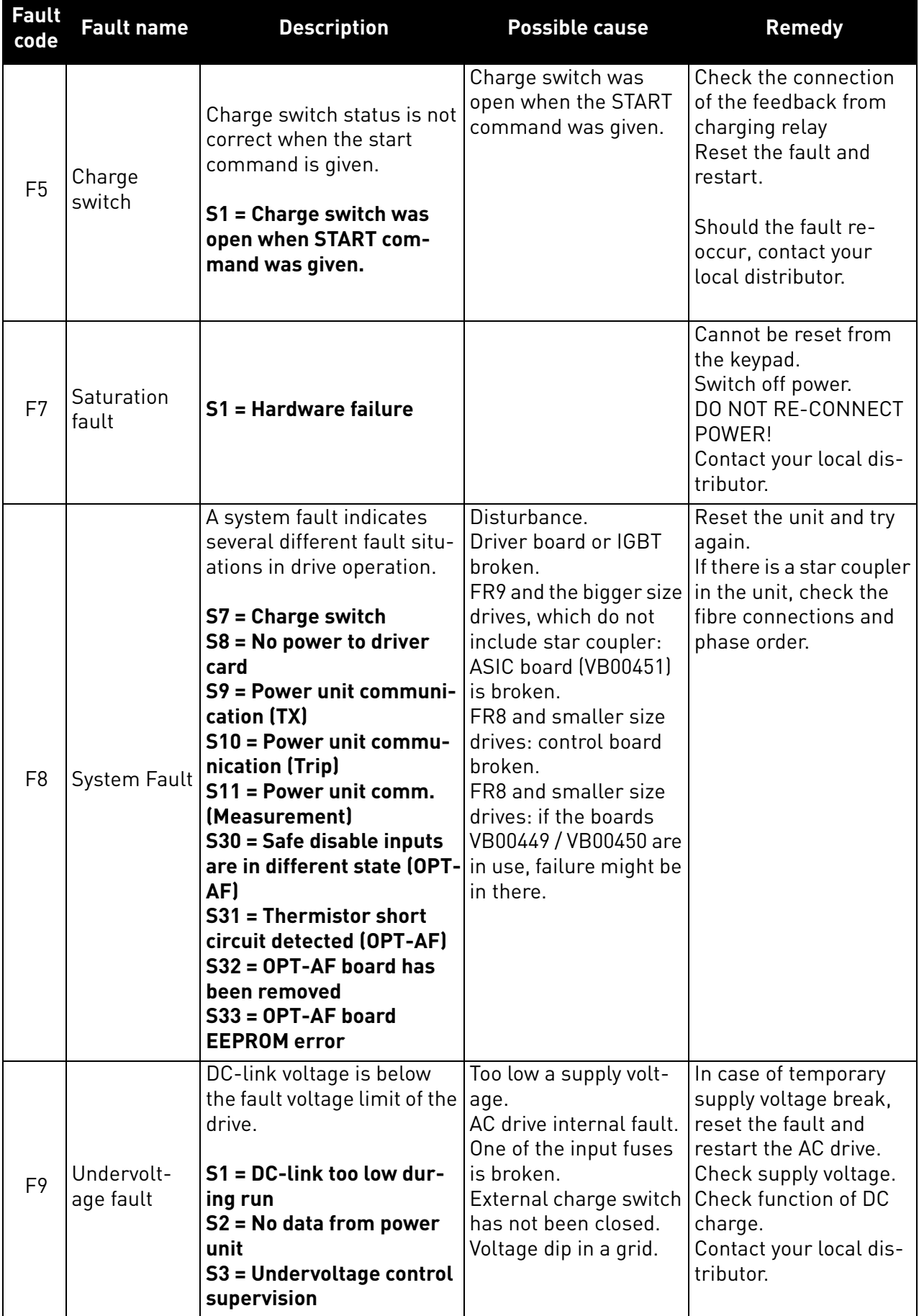

e de la famílie de la famílie de la famílie de la famílie de la famílie de la famílie de la famílie de la famí<br>La famílie de la famílie de la famílie de la famílie de la famílie de la famílie de la famílie de la famílie d

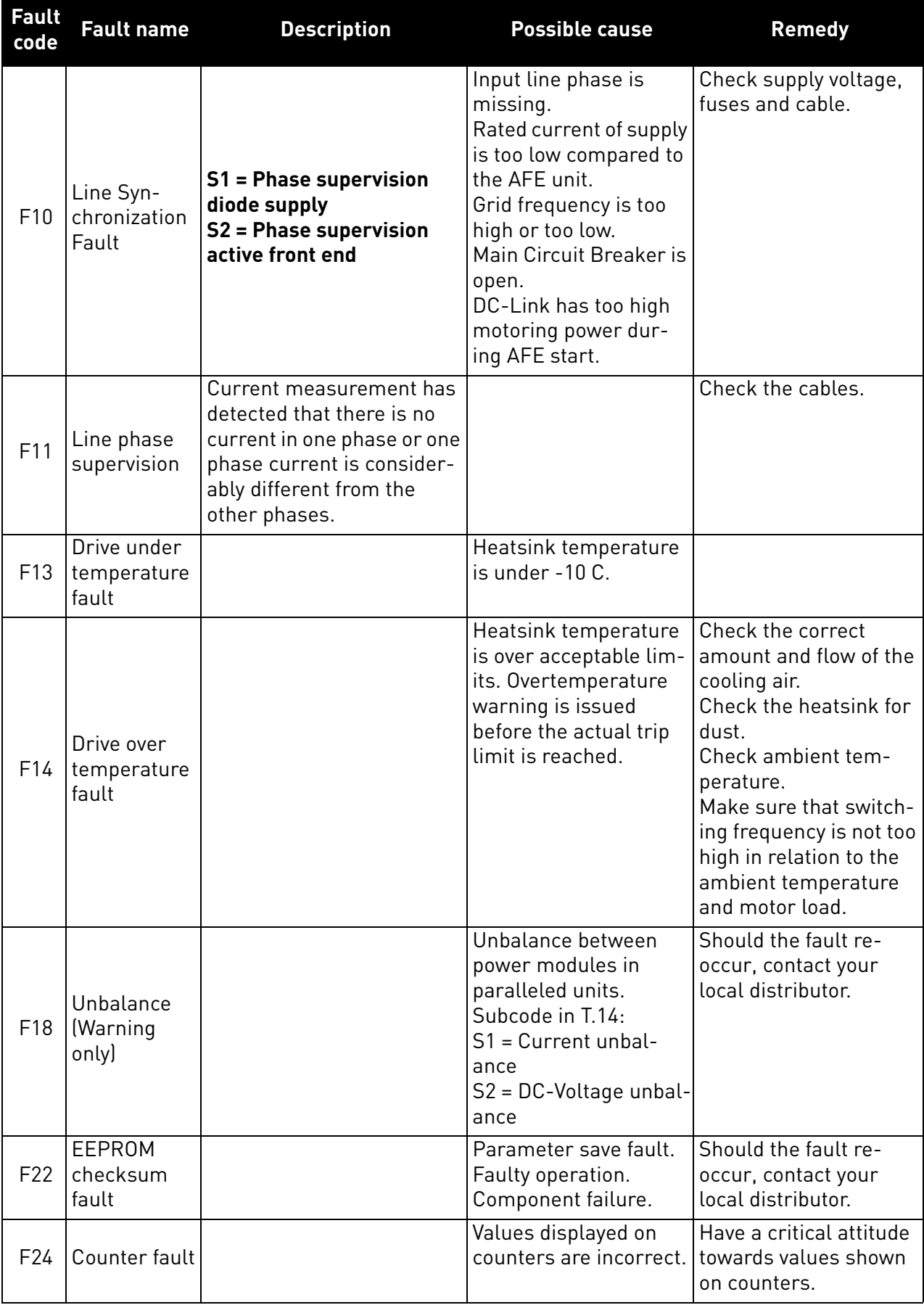

### Table 55. Fault codes

a dhe ann an 1970.<br>Bailtean

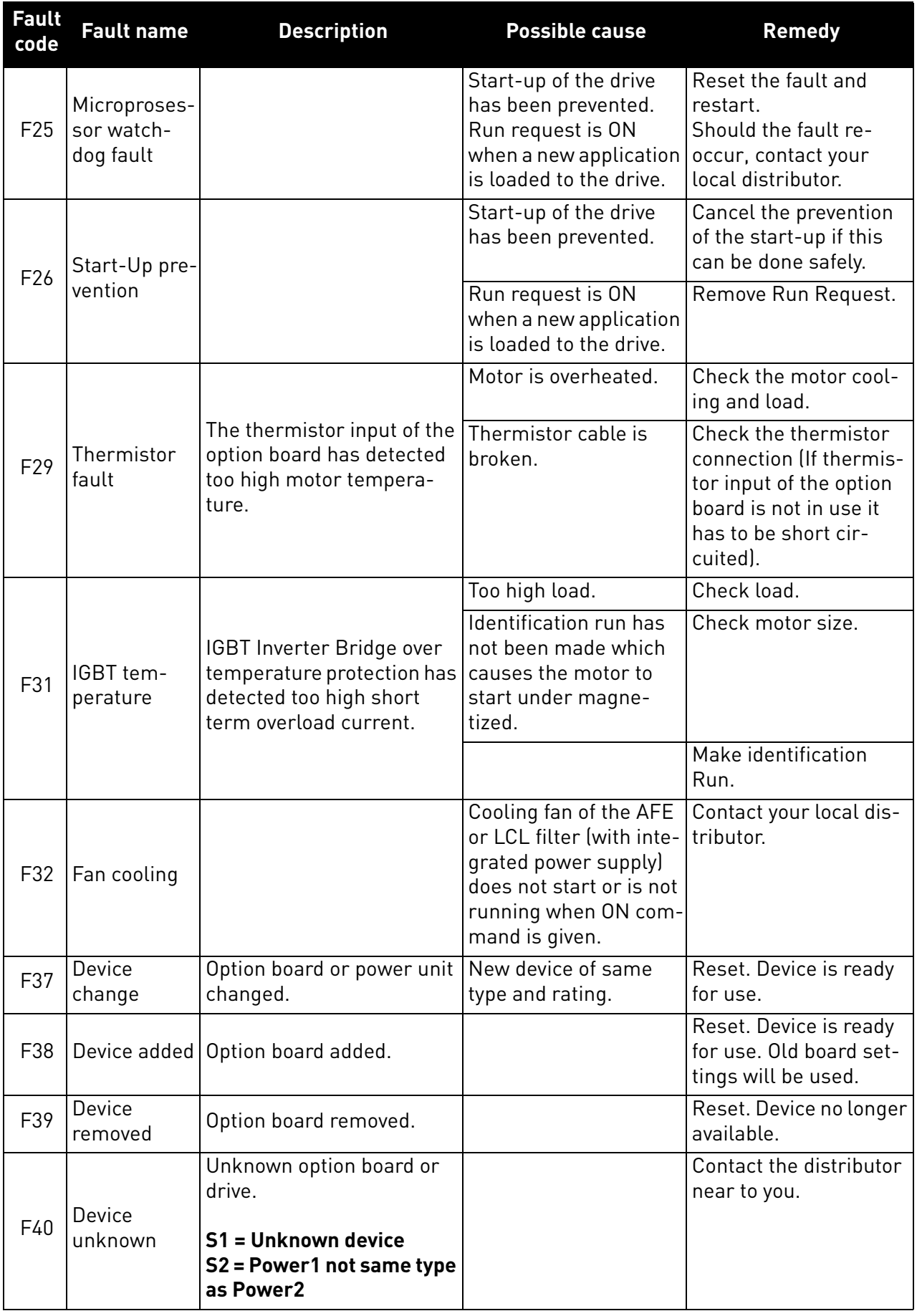

### Table 55. Fault codes

e de la famílie de la famílie de la famílie de la famílie de la famílie de la famílie de la famílie de la famí<br>De la famílie de la famílie de la famílie de la famílie de la famílie de la famílie de la famílie de la famíli

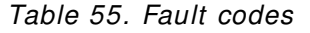

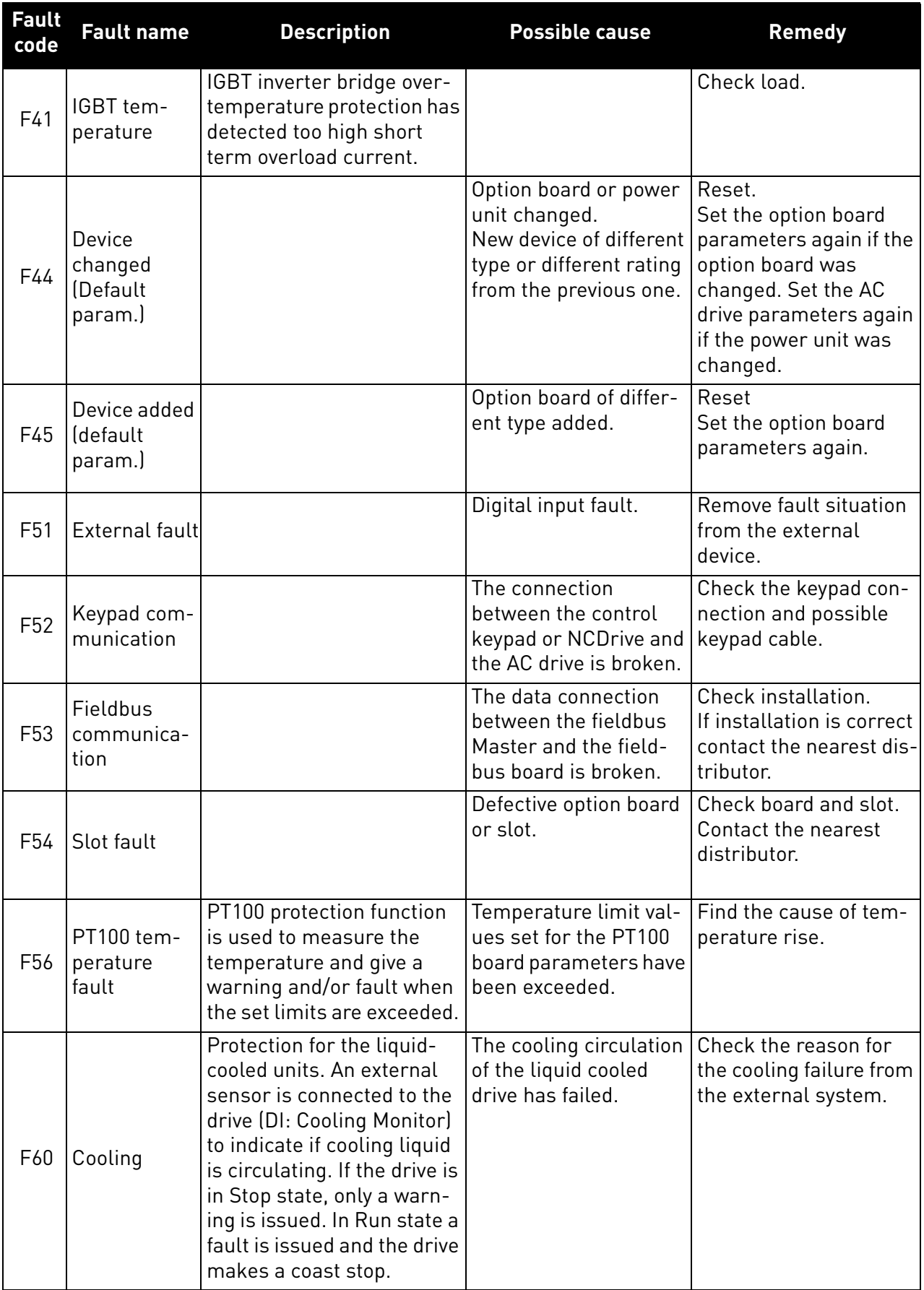

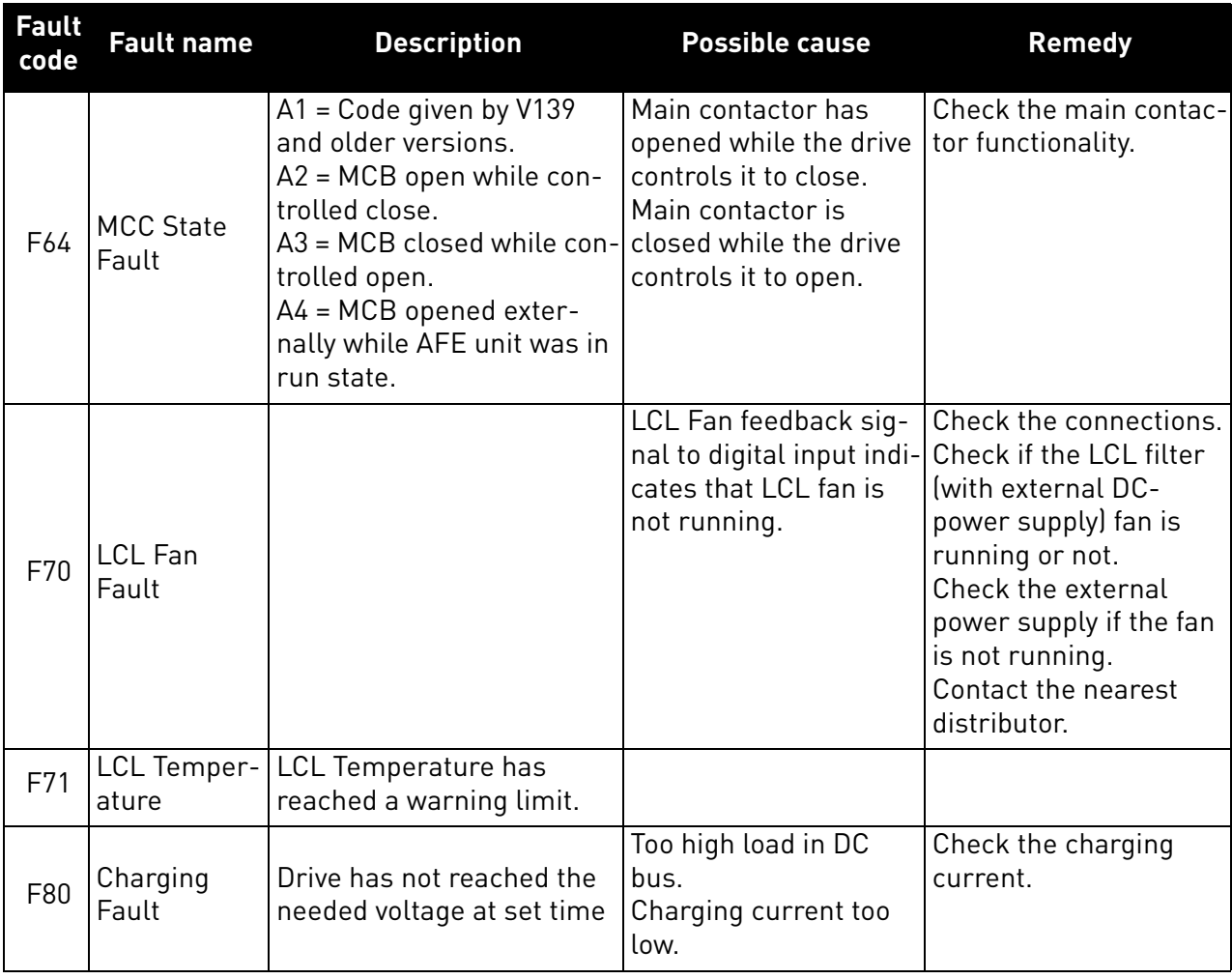

#### Table 55. Fault codes

e de la famílie de la famílie de la famílie de la famílie de la famílie de la famílie de la famílie de la famí<br>De la famílie de la famílie de la famílie de la famílie de la famílie de la famílie de la famílie de la famíli

# VAGON®

www.danfoss.com

Document ID:

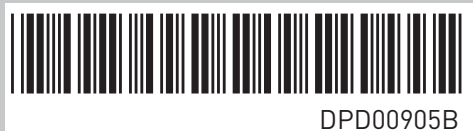

Rev. B

Vacon Ltd Member of the Danfoss Group Runsorintie 7 65380 Vaasa Finland

Sales code: DOC-APPLAFE+DLUK